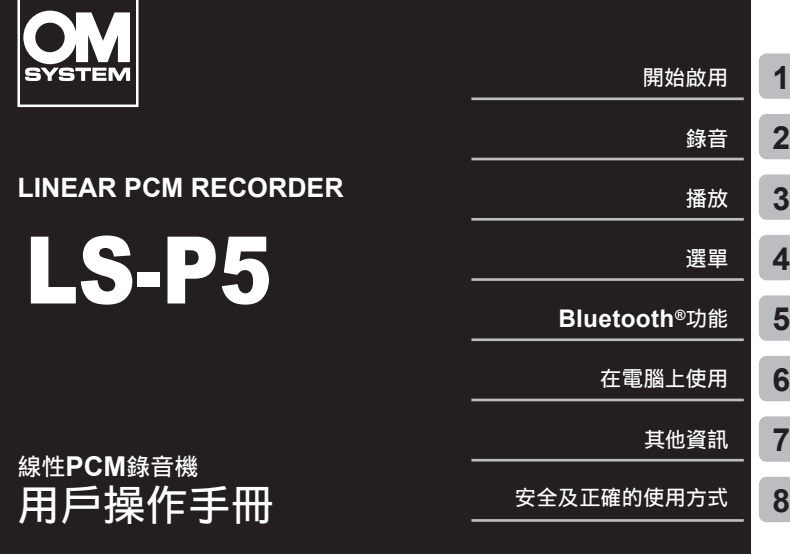

- ■感謝您購買我們公司的錄音機。操作本錄音機時請參閱本手冊以確保安全及正確 地使用本產品。
- 使用本產品前請務必閱讀並理解"**8.** [安全及正確的使用方式](#page-166-0)"的內容。請妥善保存 本說明書以備參考。
- ■使用本產品和錄製測試音頻前請完整閱讀本手冊, 以確保在進行重要錄音前錄音 機正常工作。
- ■本說明書所示之畫面及產品示意圖系在開發階段得到,可能與實際產品有所不同。
- ■若因錄音機的韌體更新, 而增添和/或更改功能, 則內容會有不同。最新資訊請訪 問我們的網站。

# 目錄

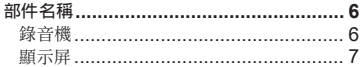

# 1 開始啟用

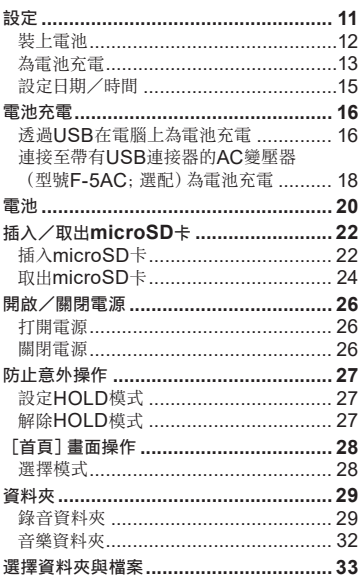

# 2 錄音

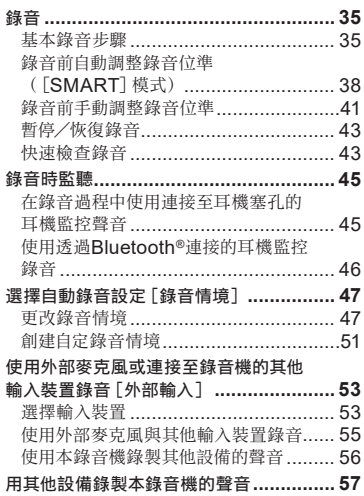

# **3** [播放](#page-57-1)

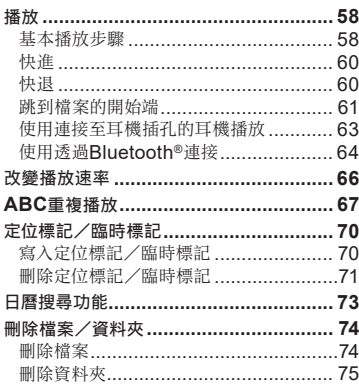

# **4** [選單](#page-76-1)

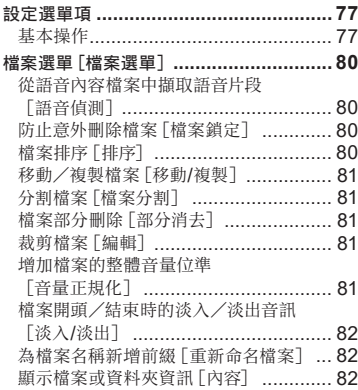

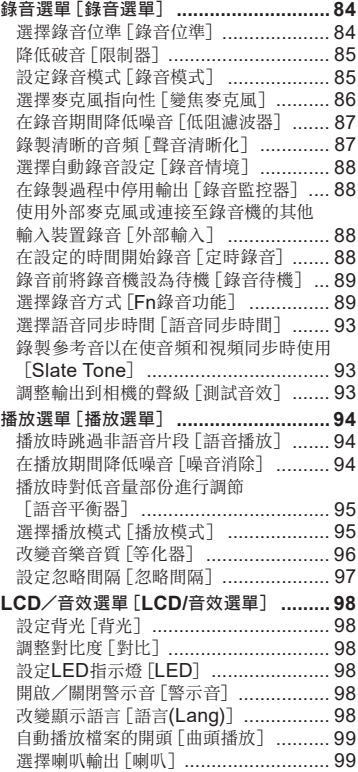

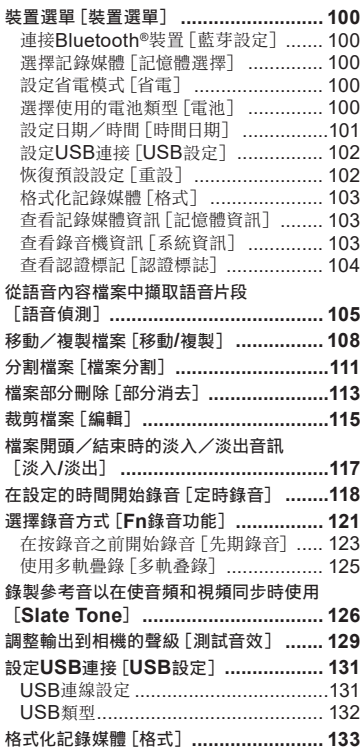

# **5 [Bluetooth®](#page-134-1)**功能

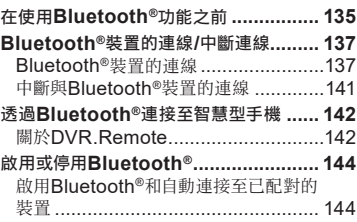

# **6** [在電腦上使用](#page-144-1)

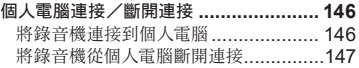

# **7** [其他資訊](#page-147-1)

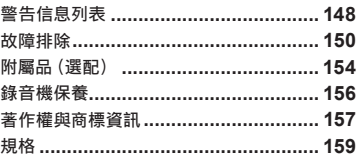

**8** [安全及正確的使用方式](#page-166-1)

# 本手冊中使用的指示

#### 備註

介紹使用錄音機時的防範措施與應該絕對 避免的操作。

#### 提示

介紹有助您充分利用錄音機的有用資訊與 提示。

#### ☞

指示介紹詳情或相關資訊的參考頁。

## CHT

5

# <span id="page-5-0"></span>部件名稱

錄音機

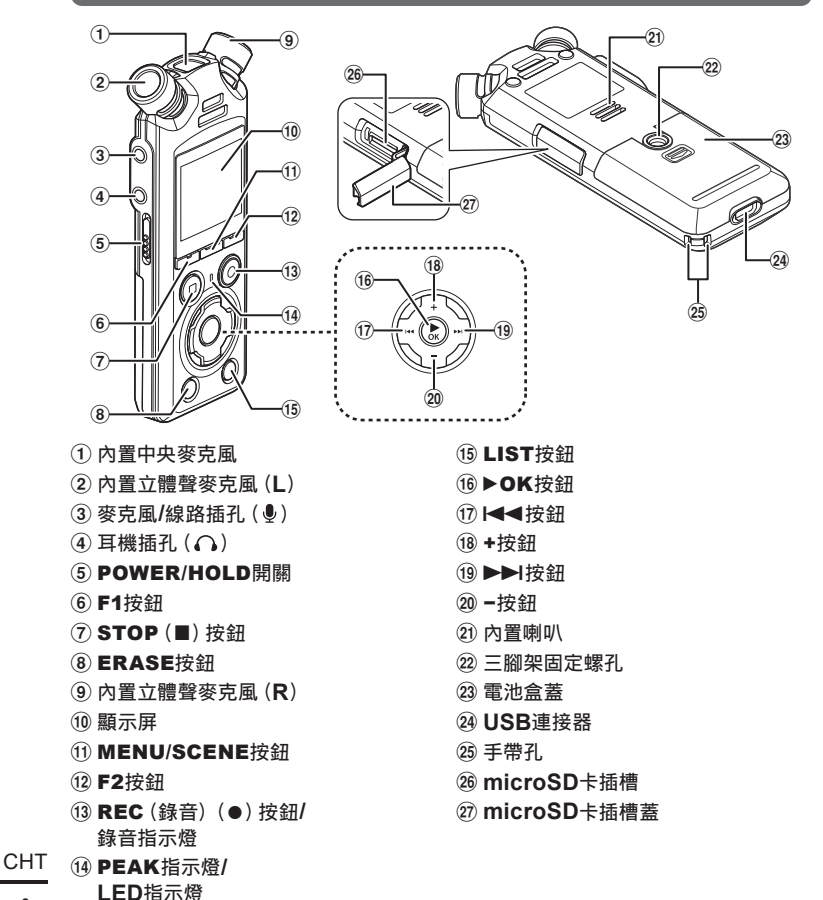

6

# <span id="page-6-0"></span>顯示屏

### 4 [首頁]畫面

<span id="page-6-2"></span>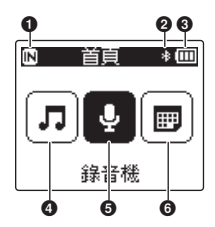

- **1**記錄媒體指示 [ ]:內部記憶體 [ ]:microSD卡 2 **Bluetooth®**指示 8 電池指示
- 
- **4** [音樂]模式 (☞ [第](#page-8-0)9頁)
- 5 [錄音機]模式(☞ [第](#page-7-0)**8**頁)
- 6 [日曆搜尋]模式(☞ [第](#page-6-1)**7**頁)

#### ■ 「日曆搜尋]模式

<span id="page-6-1"></span>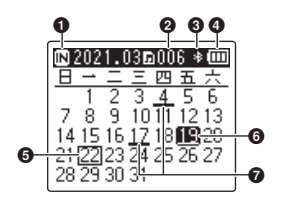

- **1**記錄媒體指示
	- [ ]:內部記憶體
	- [囗]:microSD卡
- 2 在所選日期保存(錄製)的檔案數
- 3 **Bluetooth®**指示
- **4 電池指示**
- 6 今天的日期
- 6 所選日期
- **<sup>⊙</sup>錄製檔案的日期**

<span id="page-7-0"></span>■ 「綠音機]模式

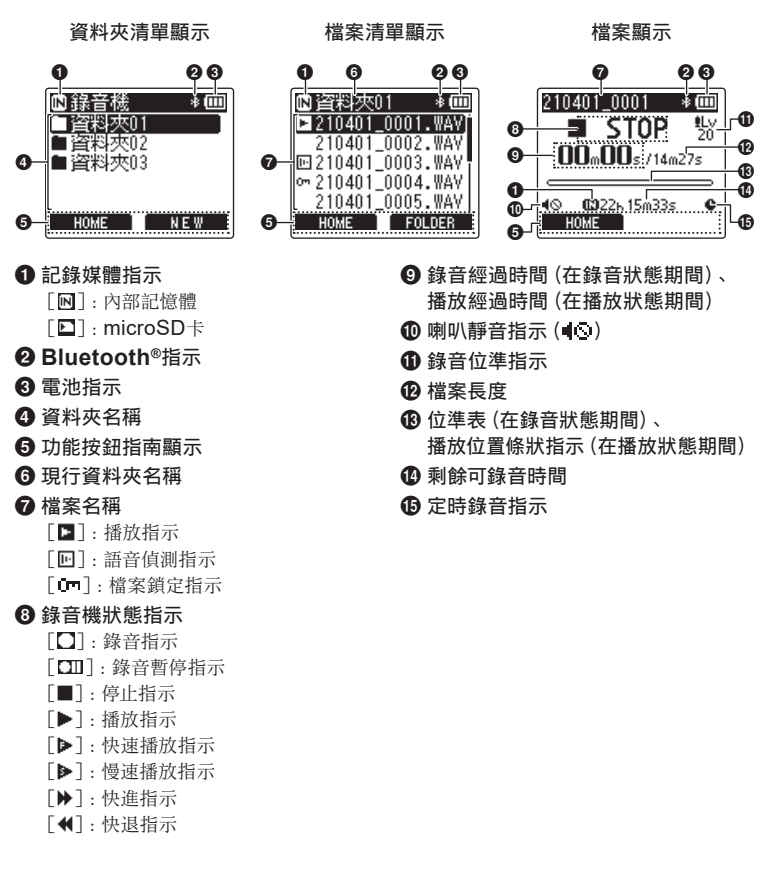

<span id="page-8-0"></span>■ 「音樂]模式

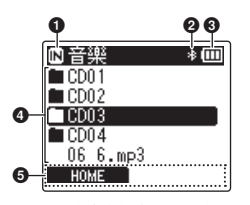

資料夾中有檔案和資料夾時

- **1**記錄媒體指示
	- [  $\blacksquare$ ]: 內部記憶體
	- [**□**]: microSD卡
- 2 **Bluetooth®**指示
- 8 電池指示
- 4 資料夾名稱或檔案名稱
- 6 功能按鈕指南顯示
- 6 現行資料夾名稱
- 6 檔案名稱
	- $[\blacksquare]$ :播放指示

 $[$  $\mathsf{Im}$ ]:檔案鎖定指示

- 8 播放經過時間
- $\Omega$ 喇叭靜音指示 $(\blacksquare \odot)$
- 0 錄音機狀態指示
	- $[\blacksquare]$ :停止指示
	- $[ \blacktriangleright ]$ : 播放指示
	- [ ]:快速播放指示
	- [ ]:慢速播放指示
	- [ ]:快進指示
	- $\lceil \blacklozenge \rceil$ :快退指示

清單顯示 $\mathbb{G}$  清單顯示 $\mathbb{Q}$  檔案顯示

na cmha

HOME

E 02 ज्ञ 83

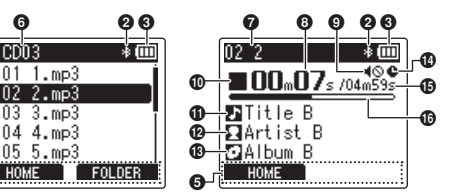

資料夾中僅有檔案時

ൈ

6

- **1 音樂標題** @ 演出者名稱 **6**  專輯名稱
- **4 定時錄音指示**
- % 檔案長度
- ^ 播放位置條狀指示

#### 提示

**•** 若要查看[日期時間](☞ 第[101](#page-100-1)頁)和[剩餘](剩餘可錄音時間),請在[首頁]畫 面或清單顯示中或者在錄音和播放暫停期間按STOP(■)按鈕。 您可透過按+或-按 鈕循環顯示來查看詳情。每次按這兩個按鈕中的任一按鈕都將更改顯示的資訊。若要 退出, 請再次按STOP(■) 按鈕。

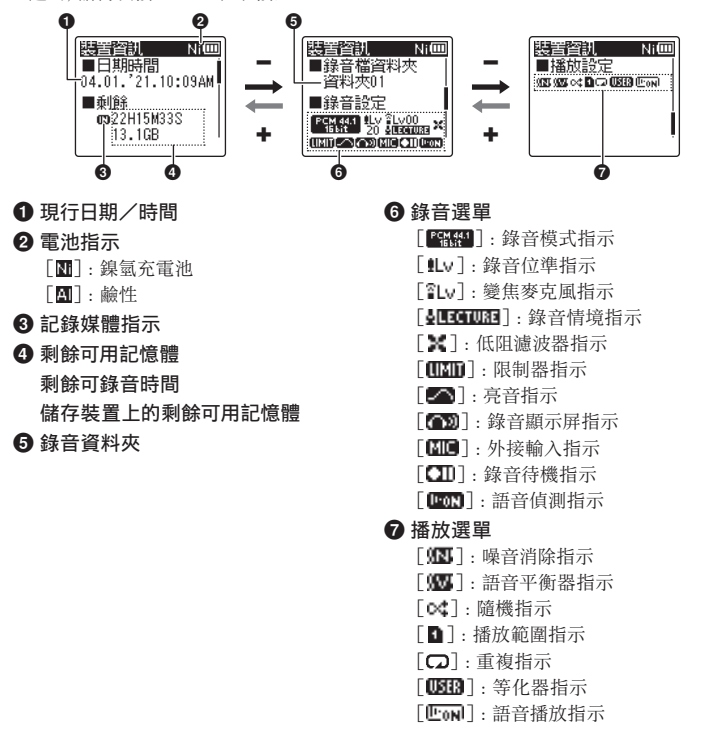

# <span id="page-10-0"></span>開始啟用

# <span id="page-10-1"></span>設定

將錄音機拆包後,按照下面的步驟為使用做好準備。

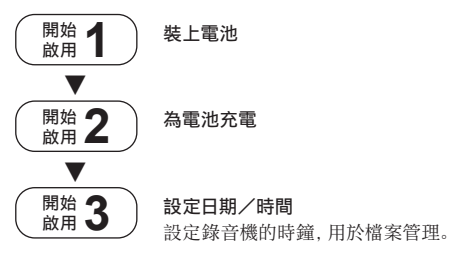

1

開始啟用 ー・コート しゅうしゅう しゅうしゅう しゅうしゅん しゅうしゅう しゅうしゅう しゅうしゅう しゅうしゅう しゅうしゅう しゅうしゅうしゅうしゅつ しゅうしゅうしゅうしゅうしゅうしゅうしゅうしゅつしゅうしゅうしゅつしゅ

# <span id="page-11-1"></span><span id="page-11-0"></span>裝上電池

ー・コート しゅうしゅう しゅうしゅう しゅうしゅん しゅうしゅう しゅうしゅう しゅうしゅう しゅうしゅう しゅうしゅう しゅうしゅうしゅうしゅつ しゅうしゅうしゅうしゅうしゅうしゅうしゅうしゅつしゅうしゅうしゅつしゅ

開始啟用

在使用錄音機之前,將附帶的電池(BR404)裝入錄音機的電池盒。

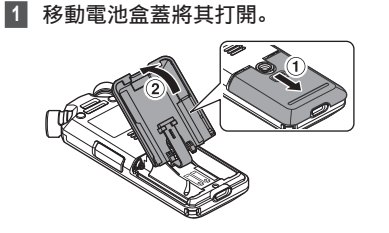

- **3** 移動電池盒蓋將其完全關閉。
- **2** 裝入電池,確認其正負極端子方向 是否正確。

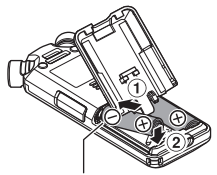

請先裝入電池的負極端子。

# <span id="page-12-1"></span><span id="page-12-0"></span>為電池充電

可使用隨附的USB電纜將錄音機連接至電腦為隨附的電池充電。 錄音機可使用隨附的Ni-MH(BR404)電池或第三方鹼性電池。使用鹼性電池時,「電池] 請選擇[鹼性](☞ 第[100](#page-99-1)頁)。

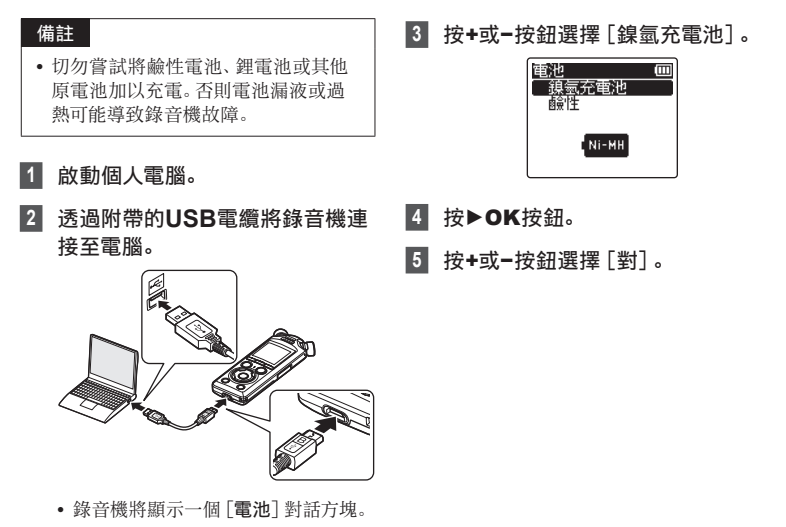

# 6 按▶**OK**按鈕以完成設定。

**•** 錄音機將顯示[充電中]對話窗並開 始為電池充電。LED指示燈將開啟。

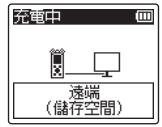

• 電池指示變為 [□] 時充電完成。 電池指示

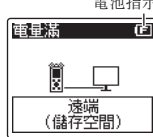

充電時間:約3小時\*

\* 在室溫下將完全無剩餘電量的電池充 滿所需的大致時間。 電池充電時間將視剩餘電量及電池 狀況而異。

# **<sup>7</sup>** 從錄音機和電腦上拔下**USB**電纜。

**•** 將提示您設定時間/日期。

1

開始啟用 ー・コート しゅうしゅう しゅうしゅう しゅうしゅん しゅうしゅう しゅうしゅう しゅうしゅう しゅうしゅう しゅうしゅう しゅうしゅうしゅうしゅつ しゅうしゅうしゅうしゅうしゅうしゅうしゅうしゅつしゅうしゅうしゅつしゅ

# <span id="page-14-0"></span>設定日期/時間

1 按>>过<<< 按鈕選擇要設定的 項目。

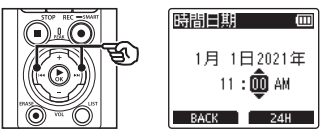

**2** 按+或−按鈕改變數字。

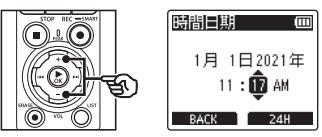

• 要改變另一個項目的設定, 按▶▶ 或 | << 按鈕移動閃爍的光標, 然後按+ 或−按鈕改變數字。

# 3 按▶**OK**按鈕以完成設定。

### 提示

- 在設定過程中可以按▶OK按鈕確定 已輸入的項目,並開始計時。
- **•** 可以更改時鍾顯示格式。整個過程請 參閱"[設定日期/時間\[時間日期\]](#page-100-1)" (☞ 第[101](#page-100-1)頁)。

ー・コート しゅうしゅう しゅうしゅう しゅうしゅん しゅうしゅう しゅうしゅう しゅうしゅう しゅうしゅう しゅうしゅう しゅうしゅうしゅうしゅつ しゅうしゅうしゅうしゅうしゅうしゅうしゅうしゅつしゅうしゅうしゅつしゅ

開始啟用

# <span id="page-15-0"></span>電池充電

可使用隨附的USB電纜將錄音機連接至電腦或使用透過USB連接的選配AC轉接器為隨附 的充電電池充電。

# 透過**USB**在電腦上為電池充電

透過USB將錄音機連接至電腦即可為隨附的充電電池充電。操作前請確保電池正確插入錄 音機(☞ 第[12](#page-11-1)頁)。

### 備註

- **•** 對電池充電前,裝入附帶的充電電池 並將[電池]設為[鎳氫充電池] (☞ 第[12](#page-11-1)頁、第[100](#page-99-1)頁)。
- **•** 切勿嘗試將鹼性電池、鋰電池或其他 原電池加以充電。否則電池漏液或過 熱可能導致錄音機故障。
- **1** 啟動個人電腦。
- **2** 確認錄音機已停止或關閉後,使用 **USB**電纜將其連接至電腦。

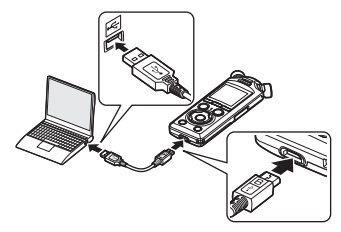

**•** 錄音機將顯示[充電中]對話窗並開 始為電池充電。LED指示燈將開啟。

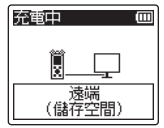

• 電池指示變為 [ **[ ]** | 時充電完成。 電池指示

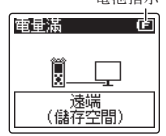

充電時間:約3小時\*

\* 在室溫下將完全無剩餘電量的電池充 滿所需的大致時間。電池充電時間將 視剩餘電量及電池狀況而異。

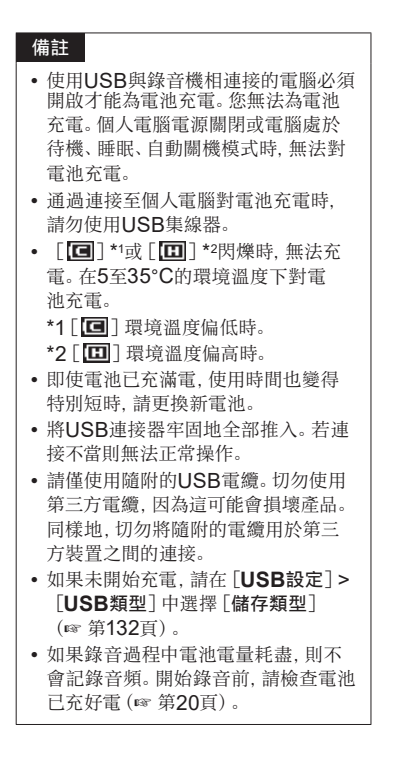

 $\overline{1}$ 

<span id="page-17-0"></span>可透過USB電纜將錄音機連接至選配的F-5AC USB AC轉接器為隨附的電池充電。操作 前請確保電池正確插入錄音機(☞ 第[12](#page-11-1)頁)。

#### 備註

- **•** 對電池充電前,裝入附帶的充電電池 並將[電池]設為[鎳氫充電池] (☞ 第[12](#page-11-1)頁、第[100](#page-99-1)頁)。
- **•** 請僅使用隨附的USB連接AC轉接器 (F-5AC)型號。
- **•** 切勿嘗試將鹼性電池、鋰電池或其他 原電池加以充電。否則電池漏液或過 熱可能導致錄音機故障。
- **<sup>1</sup>** 將**USB**連線設定選為[**AC**變壓 器](☞ 第**[131](#page-130-1)**頁)。

**<sup>2</sup>** 使用隨附的**USB**電纜將錄音機連 接至**AC**轉接器。

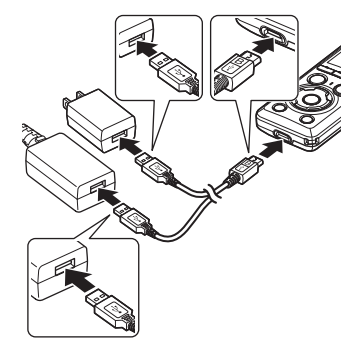

ー・コート しゅうしゅう しゅうしゅう しゅうしゅん しゅうしゅう しゅうしゅう しゅうしゅう しゅうしゅう しゅうしゅう しゅうしゅうしゅうしゅつ しゅうしゅうしゅうしゅうしゅうしゅうしゅうしゅつしゅうしゅうしゅつしゅ

3始啟用

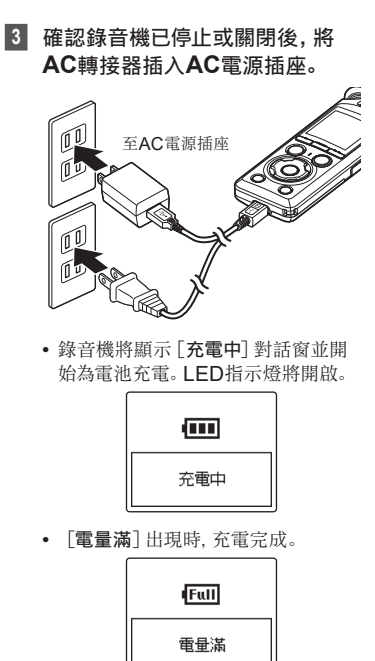

#### 提示

**•** 當[**USB**類型]選為[複合]時,將 [**USB**連線]選為[選配],則連接時 可透過選擇[**AC**變壓器]來啟動充電 (☞ 第[131](#page-130-1)頁)。

## 備註

- [**回**] \*1或 [回] \*2閃爍時, 無法充 電。在5至35°C的環境溫度下對電 池充電。
	- \*1 [  $\Box$ ] 環境溫度偏低時。
	- \*2 [ **0 ]** ] 環境溫度偏高時。
- **•** 即使電池已充滿電,使用時間也變得 特別短時,請更換新電池。
- **•** 將USB連接器牢固地全部推入。若連 接不當則無法正常操作。
- **•** 請僅使用隨附的USB電纜。切勿使用 第三方電纜,因為這可能會損壞產品。 同樣地,切勿將隨附的電纜用於第三 方裝置之間的連接。
- **•** 如果錄音過程中電池電量耗盡,則不 會記錄音頻。開始錄音前,請檢查電池 已充好電(☞ 第[20](#page-19-1)頁)。

# 1

# <span id="page-19-0"></span>電池

# <span id="page-19-1"></span>電池指示

ー・コート しゅうしゅう しゅうしゅう しゅうしゅん かんきょう しゅうしゅう しゅうしゅう しゅうしゅう しゅうしゅう しゅうしゅうしゅう しゅうしゅうしゅつ しゅうしゅうしゅうしゅうしゅうしゅつしゅうしゅうしゅつしゅ

3始<br>啟 篇 當電量被消耗,顯示屏上的電池指示會如 下改變:

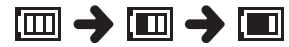

**•** [ ]表示電量所剩無幾。充電或更換 新電池。電量耗盡時, [  $\Box$ ] 和 [電量低] 出現,並且操作停止。

# 充電電池

使用Ni-MH充電電池(型號BR404)時請 仔細閱讀以下資訊。

### ■ 放雷

不使用時,充電電池會自行放電。請務必對 電池充電後再使用。

### ■ 操作溫度

充電電池是以化學物質為基礎的產品。即使 是在建議的操作溫度范圍中使用,電池效率 仍有可能變動。這種變動是正常的。

#### ■ 建議的溫度范圍

為錄音機供電時:0至42°C 充電時:5至35°C 長期存放期間:−20至30°C

若在上述的溫度范圍外使用充電電池,可能 會降低電池性能,縮短電池壽命。長時間不 使用錄音機時,在存放前請移除充電電池以 避免漏液或生鏽。

### ■ 童罟

務必以合法的方式棄置充電電池。在棄置未 完全放電的充電電池時,請采取用膠帶將端 子絕緣等措施來防止短路。

### 備註

- **•** 由於Ni-MH充電電池的性質,新電池 和長期未使用的電池(一個月或以上) 可能無法充滿電。將電池充電並放電 最多三次後,即應該可以完全充滿。
- **•** 購買充電電池時,請始終選擇型號 BR404的Ni-MH充電電池。如果使 用其他廠商生產的電池,無法保證操 作正常。
- **•** 被重複使用過的Ni-MH充電電池其連 續使用時間將由於電池性能降低而縮 短(☞ 第[161](#page-160-0)頁)。

# 電池預防措施

- **•** 本錄音機不支援錳電池。
- **•** 在更換電池之前務必關閉錄音機。如果在 錄音機錄製或執行諸如刪除檔案等操作時 移除電池,可能會造成檔案損毀。
- **•** 如果電池被長時間拆除或被迅速拆除和重 新插入,則電池類型選項和時間/日期將 被重設。有關提示選擇電池類型或設定時 間/日期時的操作資訊,請參閱"[為電池](#page-12-1) [充電](#page-12-1)"(☞ 第[13](#page-12-1)頁) 或 "[設定日期/時](#page-100-1) 間 [時間日期] "(☞ 第[101](#page-100-1)頁)。
- **•** 若長時間不使用錄音機,在存放前請務必 將電池移除。
- **•** 更換電池時,請使用AAA鹼性干電池或 BR404鎳氫充電電池。
- **•** 即使電池指示顯示[ ],在某些音量下 用內置喇叭播放可能會降低電池輸出電 壓,導致錄音機重啟。若發生這種情況, 請調低音量。
- **•** 有些microSD卡可能會降低電池的耐用性 (☞ 第[161](#page-160-0)頁)。
- **•** 電池連續使用時間視使用電池的性能而變 動( ☞ 第[161](#page-160-0) 頁)。
- **•** 更換電池後,[電池]畫面自動出現。還可 以使用選單操作來顯示此顯示屏並選擇電 池類型 ( ☞ 第[100](#page-99-1)頁)。

 $\overline{1}$ 開

# <span id="page-21-0"></span>插入/取出**microSD**卡

錄音機有自己的內部記憶體,並支援另售的標準microSD卡(microSD、microSDHC、 microSDXC)。

插入**microSD**卡

開始啟用 ー・コート しゅうしゅう しゅうしゅう しゅうしゅん かんきょう しゅうしゅう しゅうしゅう しゅうしゅう しゅうしゅう しゅうしゅうしゅう しゅうしゅうしゅつ しゅうしゅうしゅうしゅうしゅうしゅつしゅうしゅうしゅつしゅ

1

**1** 錄音機處於停止模式時,打開 **microSD**卡插槽蓋。

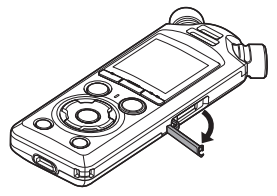

**<sup>2</sup>** 插入**microSD**卡,確保其方向正 確,如圖所示。

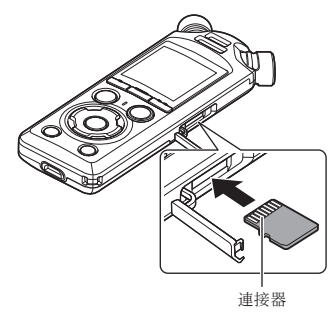

**•** 筆直地插入microSD卡,避免傾斜。

- **•** microSD卡插入方向錯誤或者傾斜 插入,可能損壞接觸面或導致其在卡 槽內被卡住。
- **•** microSD卡未完全插入(直至卡入到 位),可能導致數據無法寫入。

# **<sup>3</sup>** 關閉**microSD**卡插槽蓋。

- **•** 插入microSD卡後,記錄媒體選擇 畫面出現。
- **<sup>4</sup>** 要記錄到**microSD**卡,按+或−按 鈕並選擇[是]。

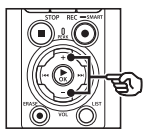

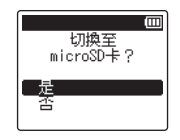

- **5 按▶OK**按鈕以完成設定。
	- **•** 將顯示[首頁]顯示屏(☞ [第](#page-6-2)7 [頁](#page-6-2))。

## 提示

**•** 也可以選擇內部記憶體作為記錄媒體 (☞ 第[100](#page-99-2)頁)。

## 備註

**•** 錄音機可能無法識別被電腦或其他設 備格式化(初始化)的microSD卡。使 用microSD卡前,請務必在此錄音機 上進行初始化(☞ 第[133](#page-132-1)頁)。

1

# 取出**microSD**卡

**1** 錄音機處於停止模式時,打開 **microSD**卡插槽蓋。

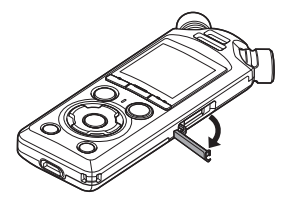

**<sup>2</sup>** 向內按下**microSD**卡然後讓其慢 慢返回,放出**microSD**卡。

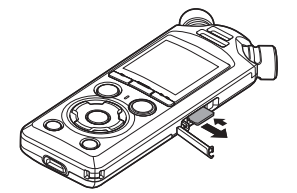

- **•** microSD卡退出並停止。用指尖將 microSD卡取出。
- **•** 如果[記憶體選擇]設為[**microSD** 卡],取出microSD卡後將顯示[內 部記憶體已選]。
- **<sup>3</sup>** 關閉**microSD**卡插槽蓋。

### 備註

- **•** 取出microSD卡時,若在按下卡後彈 開或過於快速地鬆開手指,卡可能會 大力地彈出。
- **•** 根據卡的製造商與類型,有些 microSD、microSDHC和 microSDXC卡可能與錄音機不完全 兼容並且無法被正確識別。
- **•** 有關microSD卡兼容性的資訊,請訪 問我們網站的顧客支援頁面。 請注意,我們的顧客支援將提供關於 我們已驗證操作的microSD卡製造商 和卡類型相關資訊,但我們不保證其 表現與性能。

並請注意,如果生產廠商改變卡規格, 一些卡可能無法繼續被錄音機正確識 別。

- **•** 使用microSD卡時,請閱讀卡附帶的 使用說明。
- **•** 如果microSD卡無法被錄音機識別, 嘗試將卡取出再重新插入,讓錄音機 嘗試再次識別。

<span id="page-23-0"></span>1

開 3始啟用 ー・コート しゅうしゅう しゅうしゅう しゅうしゅん かんきょう しゅうしゅう しゅうしゅう しゅうしゅう しゅうしゅう しゅうしゅうしゅう しゅうしゅうしゅつ しゅうしゅうしゅうしゅうしゅうしゅつしゅうしゅうしゅつしゅ

# 插入/取出**microSD**卡

**•** 一些類型的microSD卡處理速 度比較慢。重複寫入或刪除數據 後,microSD卡的處理性能可能也會 下降。在這種情況下,請將卡重新初始 化(☞ 第[133](#page-132-1)頁)。

# <span id="page-25-0"></span>開啟/關閉電源

# 打開電源

要開啟錄音機,請按圖示方向滑動 POWER/HOLD開關。

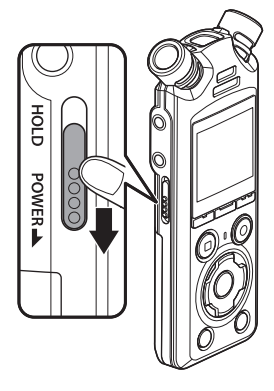

# 關閉電源

要關閉錄音機,請將POWER/HOLD開關 保持在圖示位置至少0.5秒。

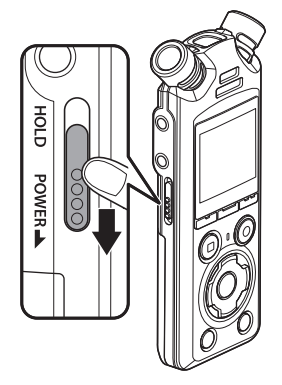

**•** 關閉錄音機不會影響錄音機記錄的時 間/日期、目前播放位置、儲存的音 頻和錄音機設定等。

#### 提示

**•** 每當不使用錄音機時即關閉電源可盡 量減少電池消耗。

# 省電模式

如果錄音機在電源開啟後停止了至少10分鐘(預設),顯示屏將關閉,錄音機自動進入省電 模式(☞ 第[100](#page-99-3)頁)。

**•** 按任意按鈕可解除省電模式。

1

# <span id="page-26-0"></span>防止意外操作

將錄音機設為HOLD模式可保持當前操作,並停用按鈕操作。HOLD模式是一項方便的功 能,在將錄音機放在袋子或口袋中攜帶時可防止由於錯誤按下按鈕而造成的意外操作。對於 防止在錄音期間意外停止錄音機也是非常有用的。

# 設定**HOLD**模式

要選擇HOLD模式,請將POWER/HOLD 開關滑至HOLD並確認顯示屏中出現[保 留]。

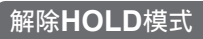

要退出HOLD模式,請將POWER/HOLD 開關滑至A。

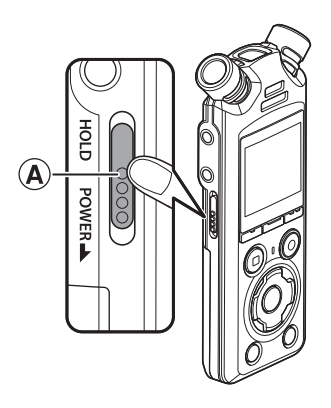

## 備註

**HOLD** 

**POWER** 

- **•** 如果在HOLD模式中按任何按鈕,[保留]在顯示屏上出現2秒鐘。不執行任何其他 操作。
- **•** 在錄音機播放(或錄音)期間設定HOLD模式可以繼續播放(或錄音),並防止進行任 何其他操作(播放結束時或由於無記憶體剩餘空間等原因錄音結束時,錄音機停止)。

# <span id="page-27-2"></span><span id="page-27-0"></span>[首頁]畫面操作

# <span id="page-27-1"></span>選擇模式

錄音機除了錄音功能之外,還具有音樂播放機的功能。通過選擇錄音機的模式來選擇所需 的用途。

**1** 錄音機處於停止模式時,按F1 (**HOME**)按鈕以顯示[首頁] 畫面。

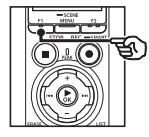

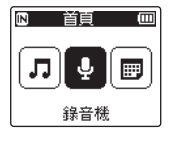

2 按**>>**I或I<<< 按鈕選擇所需的 模式。

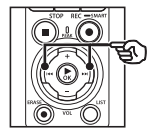

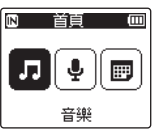

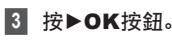

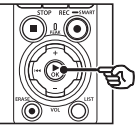

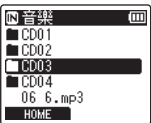

#### 選擇[錄音機]時:

<mark>圓錄音樣</mark><br>■資料夾01<br>■資料夾02 —<br>mm

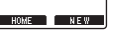

#### 錄音機進入[錄音機]模 式。可以用內置麥克風進 行錄音。

還可以播放透過麥克風錄 音的檔案(☞ 第[35](#page-34-2)頁、 第[58](#page-57-2)頁)。

#### 選擇[音樂]時:

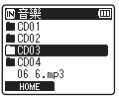

錄音機進入[音樂]模式。 在此模式,可以播放傳輸到 錄音機的音樂檔案(☞ [第](#page-57-2) [58](#page-57-2)頁)。

#### 選擇[日曆搜尋]時:

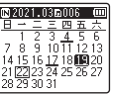

錄音機進入[日曆搜尋] 模式。在此模式,可以根據 錄音日期查找檔案(☞ [第](#page-72-1) [73](#page-72-1)頁)。

<span id="page-28-1"></span><span id="page-28-0"></span>錄音機在內部記憶體和microSD卡中創建「錄音機]和「音樂]資料來,前者用於儲存錄 音,後者作為儲存從電腦下載的音樂檔案的方便位置。

# <span id="page-28-2"></span>錄音資料夾

錄音直接儲存於[錄音機]資料夾下的副資料夾中。最多可以創建99個這樣的資料夾(☞ [第](#page-29-0) [30](#page-29-0)頁)。錄音前請選擇一個資料夾。

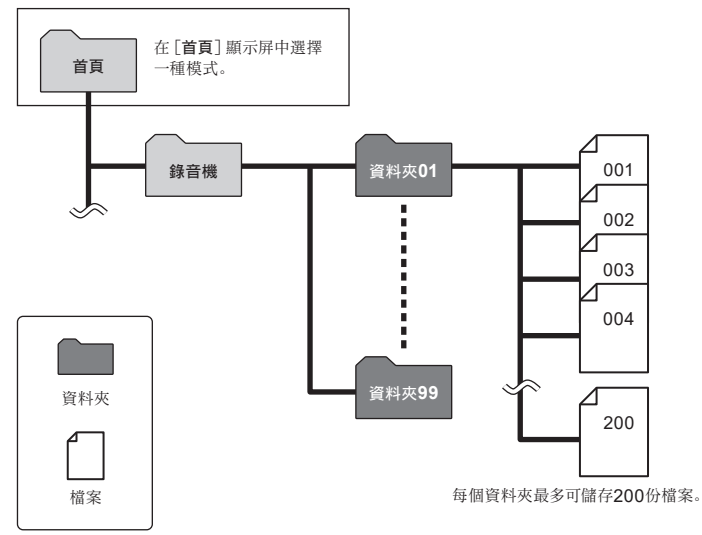

# <span id="page-29-0"></span>創建資料夾

1

直接在[錄音機]資料夾下創建資料夾。可 根據所錄製音頻的類型為資料夾命名。

1 在「首頁] 書面按▶▶或<<<<<< 選擇[錄音機](☞ 第**[28](#page-27-1)**頁)。

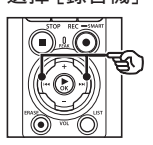

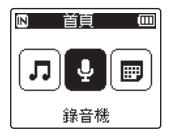

- 2 按▶OK按鈕。
- **<sup>3</sup>** 按F2(**NEW**)按鈕。

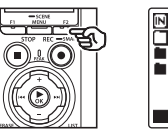

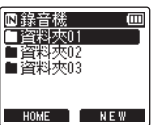

**4** 按一下+或−按鈕選擇所需的資料 夾前綴。

### 資料夾前綴

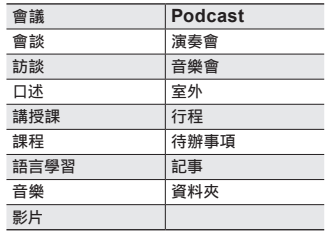

# **5** 按▶OK按鈕。

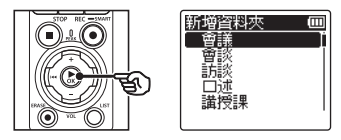

- **•** 顯示屏中將閃現[請稍候]。操作完 成後,將顯示[已新增資料夾]。
- **•** 資料夾的命名方式為所選前綴後接兩 位數的資料夾編號。

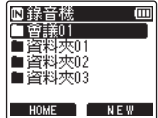

ー・コート しゅうしゅう しゅうしゅう しゅうしゅん かんきょう しゅうしゅう しゅうしゅう しゅうしゅう しゅうしゅう しゅうしゅうしゅう しゅうしゅうしゅつ しゅうしゅうしゅうしゅうしゅうしゅつしゅうしゅうしゅつしゅ

**咒始啟用** 

### 備註

- **•** [錄音機資料夾已滿]的資訊表示無 法創建其他資料夾。刪除不需要的資 料夾(☞ 第[75](#page-74-1)頁)。
- **•** 直接位於[錄音機]資料夾下的每個 資料夾至多可儲存200份檔案。如果 您在達到此限制後進行其他錄音或 分配檔案(☞ 第[111](#page-110-1)頁),系統將 創建一個新的資料夾來儲存這些其 他檔案。

# <span id="page-31-0"></span>音樂資料夾

從電腦上下載的音樂檔案儲存於[音樂]資料夾中。[音樂]資料夾至多可以有兩級副資料 夾。

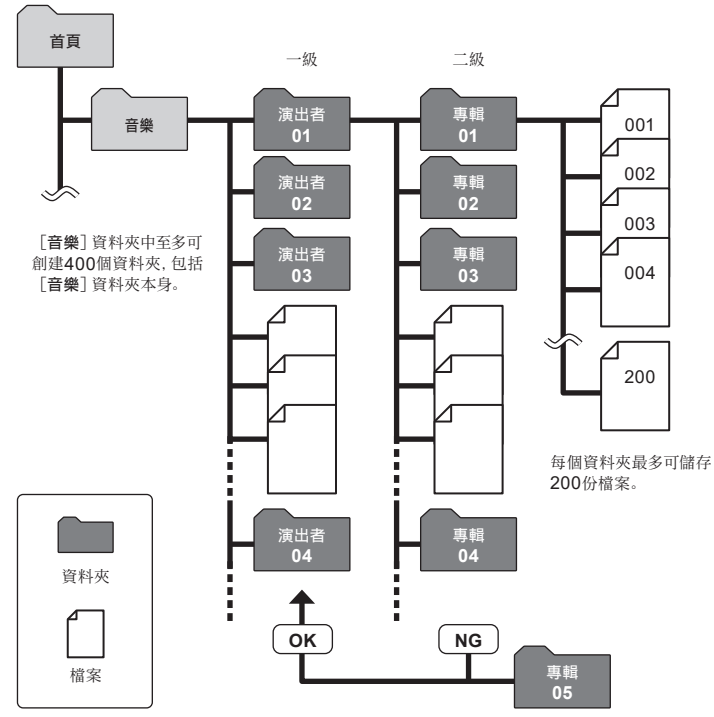

錄音機不會偵測從電腦複製到二級資料夾的 資料夾中的檔案。

CHT

ー・コート しゅうしゅう しゅうしゅう しゅうしゅん かんきょう しゅうしゅう しゅうしゅう しゅうしゅう しゅうしゅう しゅうしゅうしゅう しゅうしゅうしゅつ しゅうしゅうしゅうしゅうしゅうしゅつしゅうしゅうしゅつしゅ

# <span id="page-32-0"></span>選擇資料夾與檔案

錄音機停止或播放檔案時,可以選擇另一個資料來。 有關錄音機資料夾層次結構的說明,請參閱"[資料夾](#page-28-1)"(☞ 第[29](#page-28-1)頁)。

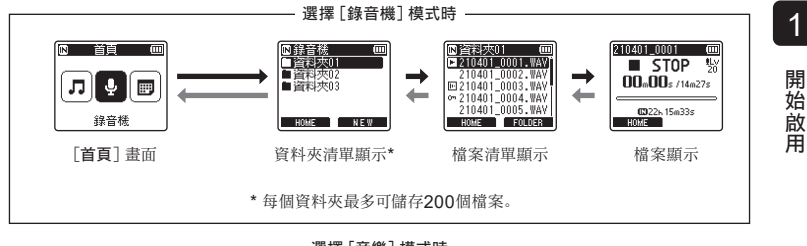

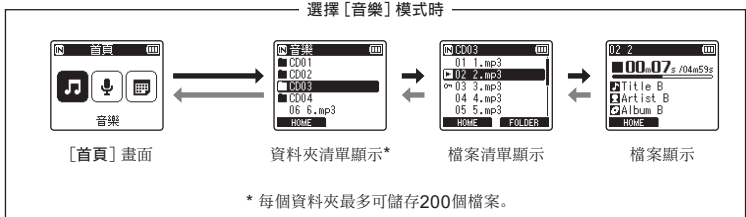

#### $\rightarrow$  向前:  $\rho$ OK按鈕

每次按▶OK按鈕即會開啟當前在清單 中選定的資料夾或檔案,然後前進至資 料夾層次結構中的下(低)一級。顯示 清單時,可以透過按▶▶ 按鈕執行相同 功能。

#### ← 向後: LIST按鈕

每次按LIST按鈕即會在資料夾層次結 構中返回至上(高)一級。顯示清單時, 可以透過按1→考按鈕執行相同功能。

### 提示

**•** 導航資料夾層次結構時,可以按下並 按住LIST按鈕,回到檔案顯示。

#### +或−按鈕

用於選擇資料夾或檔案。

## [首頁]畫面

用於選擇錄音機模式(☞ 第[28](#page-27-2)頁)。

# 清單顯示

顯示錄音機中的資料夾和記錄的檔案。按 F2(**FOLDER**)按鈕將顯示更改為下一 個資料夾的清單顯示。

#### 檔案顯示

顯示所選檔案的資訊。

<span id="page-34-0"></span>錄音

<span id="page-34-2"></span><span id="page-34-1"></span>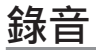

錄音直接儲存於[錄音機]資料夾下的副資料夾中(☞ 第[29](#page-28-2)頁)。最多可以創建99個這 樣的資料夾(☞ 第[30](#page-29-0)頁)。

# 基本錄音步驟

要開始錄音,只需選擇目的地資料夾並按一下REC( ·) 按鈕。

#### 備註

- **•** 如果[錄音待機]選為[開],則請改 為選擇[關](☞ 第[89](#page-88-1)頁)。
- 1 在[首頁]畫面按▶▶I或1<<接鈕 選擇[錄音機](☞ 第**[28](#page-27-1)**頁)。

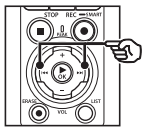

2 按▶OK按鈕。

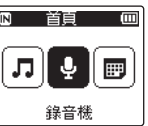

**3** 按+或−按鈕選擇保存錄音的資 料夾。

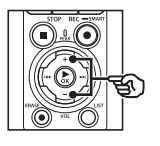

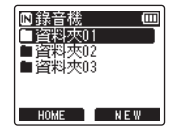

- **•** 每個新的錄音檔案都會保存在所選 資料夾中。
- **4** 將內置麥克風指向要錄製的聲音。

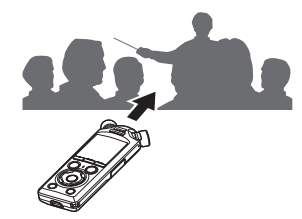

錄音

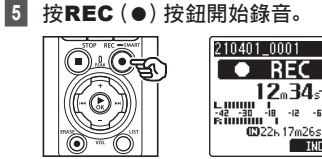

- a 錄音經過時間
- b 剩餘可錄音時間
- **•** 錄音指示燈亮起。
- **•** 如果你在一開始錄下簡單的錄音內 容,之後可使用[曲頭播放]功能方便 搜尋(☞ 第[99](#page-98-1)頁)。
- 要調整錄音位準, 請按一下>> 或 K≼按鈕。

#### 備註

- **•** 調整錄音位準,使得在檢查位準 表時不會超過位準的峰值。如果 超過位準表的峰值,PEAK指示 燈將會亮起,且錄製的音頻可能 會失真。
- **•** 如果需要調整錄音位準,必須先將 [錄音位準]選為[手動](☞ [第](#page-83-1) [84](#page-83-1)頁)。

**6** 要停止錄音時,按STOP(■)按 鈕。

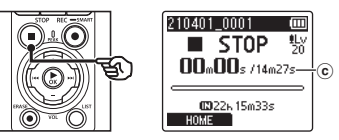

c 檔案長度

#### 提示

 $\frac{1}{1}$ a  $\widehat{\mathbf{h}}$ 

 $\Box$  $RFC$ ∎₩

**TNDFX** 

- **•** [錄音模式]可用於在錄音機停止工 作時調整錄音質量或選擇檔案類型 (☞ 第[85](#page-84-1)頁)。
- **•** 即使未選擇[錄音機]模式,按一下 REC(●)按鈕也會開始錄音,讓您立 即錄製音頻。所得錄音儲存於[錄音 機]資料夾下的第一個副資料夾(資料 夾清單中最上面的副資料夾)中。
#### 備註

- **•** 為防止錄音的開頭部分被切掉,在錄 音指示燈已亮起或錄音模式指示在顯 示屏上出現後開始錄音。
- **•** 當剩餘可錄音時間到達60秒時,LED 指示燈開始閃爍。隨著剩餘時間減 少,閃爍開始加快(在30秒和10秒 兩點)。
- **•** [資料夾已滿]出現時,不能再錄製。 要繼續錄製,需要選擇不同資料夾或 刪除不需要的檔案(☞ 第[74](#page-73-0)頁)。
- **•** 如果[記憶體已滿]出現,則錄音機沒 有更多可用記憶體空間。需要選擇另 一個資料夾或者刪除不需要的檔案才 能繼續錄製(☞ 第[74](#page-73-0)頁)。
- **•** 在錄音機中使用microSD卡時, 請確認選擇了所需的記錄媒體設定 ([內部記憶體]或[**microSD**卡]) (☞ 第[100](#page-99-0)頁)。
- **•** 重複寫入或刪除數據後,記錄媒體的 處理性能可能會下降。在這種情況下, 請初始化記錄媒體(☞ 第[133](#page-132-0)頁)。

錄音機錄製的聲音檔案自動以下述格 式命名。可使用[檔案選單]>[重新命 名檔案]為檔案名稱新增前綴(☞ [第](#page-81-0) [82](#page-81-0)頁)。

# **210101\_0001.MP3**

 $1 2 3$ 1 錄音日期 指示錄音的年月日。

2 檔案號 無論記錄媒體是否切換,追加的檔案 號都是連續的。

3 擴展名

檔案擴展名指示錄音機所錄製檔案的 格式。

- **•** 線性PCM格式:".WAV"
- **•** FLAC格式:".FLAC"
- **•** MP3格式:".MP3"

錄音

# 錄音前自動調整錄音位準([**SMART**]模式)

自動將錄音位準調整為與輸入音量相匹配後開始錄音。

**1 在「首頁]書面按▶▶I或K<<将**紐

2

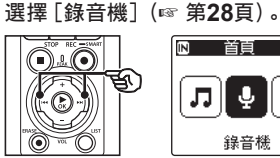

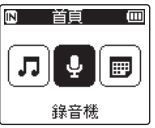

- 按▶ OK按鈕。
- **3** 按+或−按鈕選擇保存錄音的資 料夾。

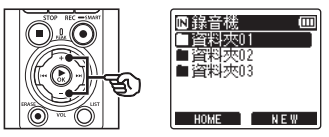

**•** 每個新的錄音檔案都會保存在所選 資料夾中。

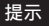

**•** 要在未選擇[錄音機]模式的情 況下開始自動錄音位準調整,請 按按住REC(●)按鈕。錄音儲 存於[錄音機]資料夾下的第一 個副資料夾(資料夾清單中最上 面的副資料夾)中。

**4** 按住REC(●)按鈕。

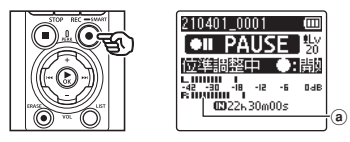

a 位準表(根據錄音位準和模式的變 化而改變)

#### 備註

- **•** [錄音位準]>[內建麥克風] 或 [外接麥克風] 選為 [手動] (☞ 第[84](#page-83-0)頁)。
- **•** [錄音情境]不可用(☞ 第[47](#page-46-0) [頁\)](#page-46-0)。
- **•** 如果錄音位準計超出刻度範圍, 則PEAK指示燈亮,所錄製的聲 音中可能會聽到失真。啟用[限制 器]可以避免輸入的聲音失真超過 峰值水平(☞ 第[85](#page-84-0)頁)。

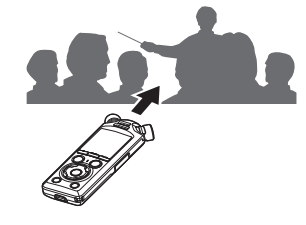

**5** 將內置麥克風指向要錄製的聲音。

- **•** 錄音位準將根據偵測到的最大音量 進行調整。
- **6** 按一下STOP(■)按鈕可結束自 動錄音位準調整。

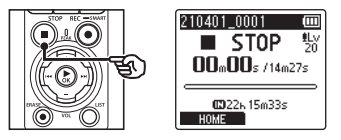

**•** 自動錄音位準調整將結束,且錄音機 退出到檔案視圖。

#### 提示

- 如果在沒有先按一下STOP(■) 的情況下按一下 $REC$  $(\bullet)$ ,則自 動錄音位準調整將結束,錄製將 以所選位準開始。
- **•** 為避免操作錄音機控件產生的聲 音影響錄音位準,錄音機將在自 動錄音調整開始後立即忽略輸入 音量的任何變化,直至自動錄音 調整結束。

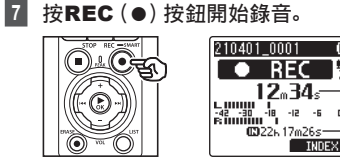

 $-\frac{1}{10}$  $\widehat{\mathbf{c}}$ 

 $\blacksquare$ 

膠

 $0.45$ 

- b 錄音經過時間
- c 剩餘可錄音時間
- **•** 錄音指示燈將開啟。
- **•** 如果您在開始時錄製簡單的錄音內 容,則以後使用[曲頭播放]功能進行 搜索會很方便(☞ 第[99](#page-98-0)頁)。
- **8** 要停止錄音時, 按STOP (■) 按 鈕。

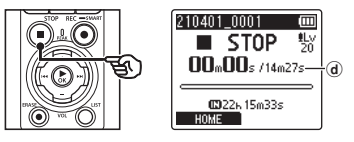

- d 檔案長度
- **•** 除非在此期間重新調整了錄音位 準,否則調整後的位準也將用於後 續錄音。

2

# 錄音前手動調整錄音位準

手動將錄音位準調整為與輸入音量相匹配後開始錄音。

- **1** 為[錄音待機]選擇[開](☞ [第](#page-88-0) **[89](#page-88-0)**頁)。
- 2 在「首頁1畫面按▶▶或K<K按鈕 選擇[錄音機](☞ 第**[28](#page-27-0)**頁)。
- **3** 按▶OK按鈕。
- **4** 按+或−按鈕選擇保存錄音的資 料夾。

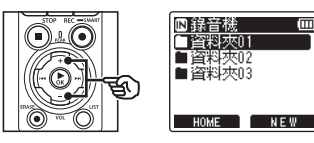

- **•** 每個新的錄音檔案都會保存在所選 資料夾中。
- **5** 按一下REC(●)按鈕開啟錄音待 機模式。

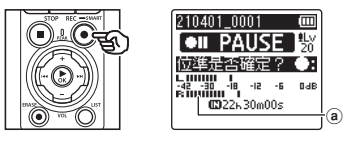

- a 位準表(根據錄音位準和模式的變 化而改變)
- **•** 錄音指示燈將開啟。

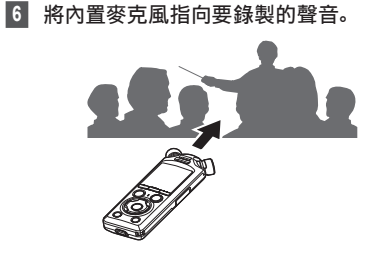

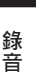

2

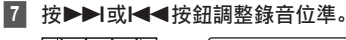

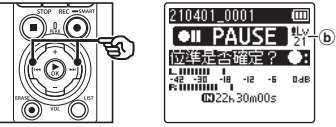

b 錄音位準

#### 備註

- **•** 如果錄音位準計超出刻度範圍,則 PEAK指示燈亮,所錄製的聲音 中可能會聽到失真。請調整錄音位 準,以避免位準計超出刻度範圍。 **•** 如果需要調整錄音位準,必須
	- 先將[錄音位準]選為[手動] (☞ 第[84](#page-83-0)頁)。

## **8 按REC(●)按鈕開始錄音。**

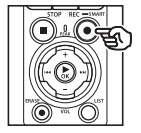

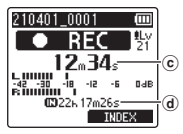

- c 錄音經過時間
- d 剩餘可錄音時間
- **•** 錄音指示燈將開啟。
- **•** 如果您在開始時錄製簡單的錄音內 容,則以後使用[曲頭播放]功能進行 搜索會很方便(☞ 第[99](#page-98-0)頁)。

## **9** 要停止錄音時,按STOP(■)按 鈕。

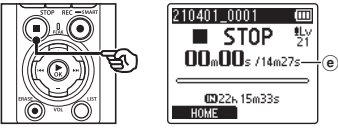

e 檔案長度

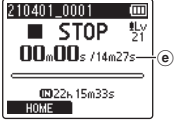

## 記錄超過**2GB**的線性**PCM**格式檔案

以線性PCM格式檔案錄音時,即使檔案大 小超過2GB,也會繼續錄音。

- 將檔案分割並分別以不超過2GB的單獨 檔案保存。在播放時,將作為多個檔案 處理。
- 如果第200個檔案超出2GB,則會創建一 個新資料夾以便儲存包含剩餘錄音的檔 案。如果已達到99個資料夾的限制,錄音 將結束,且不會創建新的資料夾。

## 錄製大小超過**4GB**的**FLAC**或**MP3** 檔案

一旦檔案大小達到最大值(約4GB), FLAC或MP3格式的錄音將自動結束。

## 記錄**FLAC**格式的檔案

FLAC採用會改變檔案位元率的「可變式位 元率」,所以顯示的剩餘可錄音時間可能會 與實際的可錄音時間有所不同。錄音前請確 認剩餘記憶體容量足夠。

2

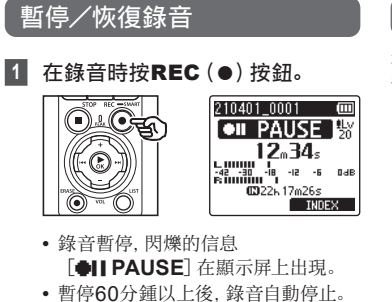

- **2** 錄音暫停時再次按REC(●)按 鈕。
	- **•** 會自暫停的位置繼續錄音。

# 快速檢查錄音

在錄音過程中按一下▶OK按鈕,可結束錄 音並開始播放。

錄音

## 錄音選單

可進行多種錄音設定以根據錄音條件來調整錄音。

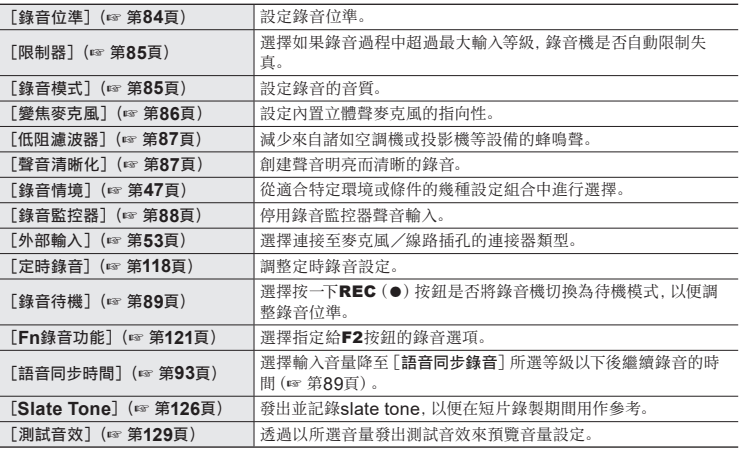

# 錄音時監聽

在錄音過程中,可使用透過耳機塞孔 $(\bigcap$  連接的耳機或其他音頻設備或者透過 **Bluetooth**®連接的**Bluetooth**®裝置監控聲音。

## 在錄音過程中使用連接至耳機塞孔的耳機監控聲音

可以透過插在錄音機耳機插孔的耳機(△)監聽正在進行的錄音。使用+或−按鈕調節錄音 監聽的音量。

- **•** 耳機為選配。
- **•** 喇叭及其他可透過耳機塞孔連接的裝置可用於替換耳機。

#### 備註

- **•** 確認[錄音監控器]選為[開](☞ [第](#page-87-0) [88](#page-87-0)頁)。當選擇[關]時,聲音不會 輸出至耳機。
- **1** 將耳機插入錄音機的耳機插孔  $\Omega$

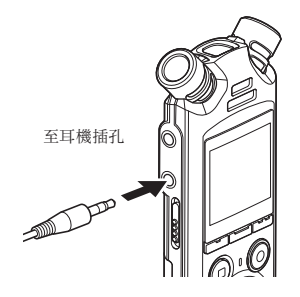

## **2** 使用+或−按鈕調節音量。

- **•** 聽目前正在錄製的聲音時進行音量 調整。
- **•** 改變音量不會影響錄音位準。

#### 備註

- **•** 為避免令人不適的高音量,在插入耳 機之前將音量設為[**00**]。
- **•** 為防止出現嘯叫,在錄音時請勿將耳 機放在麥克風附近。

2錄音 錄音

# 使用透過**Bluetooth®**連接的耳機監控錄音

可使用透過**Bluetooth**®與錄音機連接的耳機監控錄音。

- **•** 耳機為選配。
- **•** 其他裝置也可透過**Bluetooth**®進行連接。有關所支援的配置文件資訊,請參 閱"**[Bluetooth®](#page-158-0)**規格"(☞ 第[159](#page-158-0)頁)。
- **<sup>1</sup>** 透過**Bluetooth®**將錄音機與耳 機相連接。

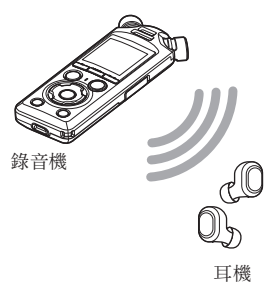

- **•** 有關**Bluetooth**®連接的資訊,請 參閱"**[Bluetooth®](#page-136-0)**裝置的連線" (☞ 第[137](#page-136-0)頁)。
- **•** 音量調整對錄音位準沒有影響。
- **2** 使用+或−按鈕調節音量。
	- **•** 監控目前正在錄製的聲音時進行音 量調整。

#### 備註

- **•** 如果[錄音選單]>[錄音模式]選為 **24-bit [PCM] 或 [FLAC] 選項,** 則聲音不會輸出至**Bluetooth**®耳 機。選擇一個非24-bit的選項(☞ [第](#page-84-1) [85](#page-84-1)頁)。
- **•** 要避免對聽覺的過度刺激,戴上耳機 前請將音量設為[**00**]。
- **•** 為避免回音,錄音過程中請將耳機放 在遠離麥克風的位置。

#### 提示

**•** 如果錄音過程中,聲音沒有輸出至喇 叭或透過**Bluetooth**®連接至錄音機 的其他裝置,請將[錄音監控器]選為 [關](☞ 第[88](#page-87-0)頁)。

# <span id="page-46-0"></span>選擇自動錄音設定 [錄音情境]

# 更改錄音情境

錄音機已預先登錄模板,即為如演說和口述等各種錄音用途而定制的最佳設定。選擇其中一 個模板時,可以僅透過一個操作進入推薦用於所需錄音用途的多種設定。

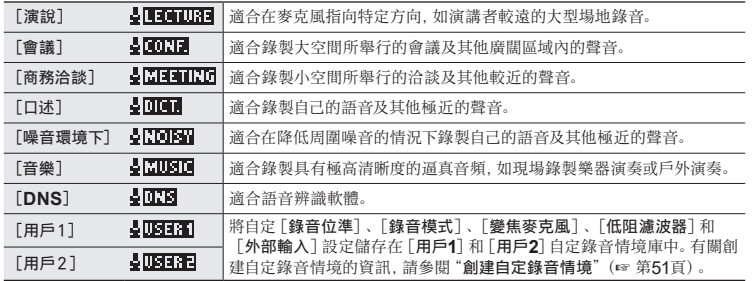

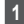

**1** 錄音機處於停止模式時,按下並按 住MENU/SCENE按鈕。

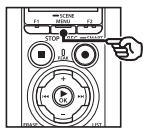

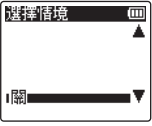

**2** 按+或−按鈕選擇所需的錄音用途。

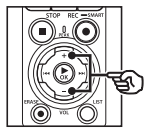

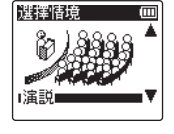

錄音

## 提示

• 按▶▶ 按鈕顯示所選模板的設 定。按1◀◀按鈕返回[選擇情 境]畫面。

# ■3 按▶**OK**按鈕以完成設定。

**•** 當錄音機停止工作時,要查看顯 示所選錄音情境的圖示,請按一下 STOP (■) 按鈕, 然後按+或−按鈕 旋轉顯示屏。

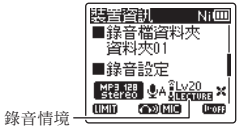

預先登錄的[錄音情境]設定

#### [演說]

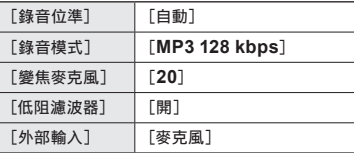

#### [會議]

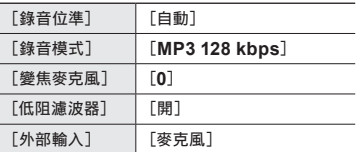

#### [商務洽談]

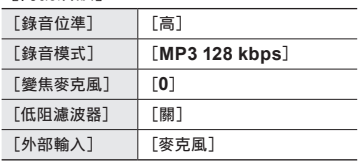

#### 備註

- **•** [錄音情境]生效時,以下功能不可 用:
	- **•** [語音偵測] >[錄音和同步] (☞ 第[105](#page-104-0)頁)
	- **•** [**Fn**錄音功能] >[先期錄音] (☞ 第[123](#page-122-0)頁)
	- **•** [**Fn**錄音功能] >[多軌叠錄] (☞ 第[125](#page-124-0)頁)

# 選擇自動錄音設定[錄音情境]

## [口述]

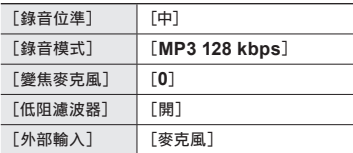

## [噪音環境下]

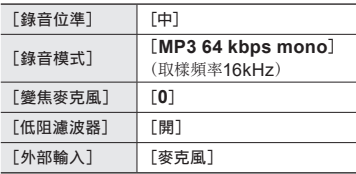

#### [音樂]

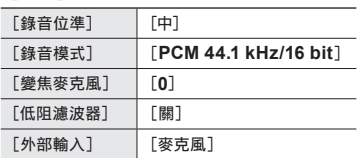

## [**DNS**]

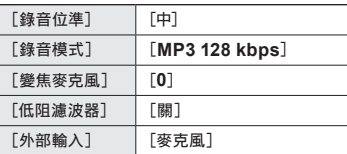

錄音

## 備註

**•** 當設定為[噪音環境下]時錄音,請 將錄音機左上角或右上角的內置麥克 風對著演講者,並將錄音機以直立的 方式盡量靠近演講者的嘴大約3cm 的位置。

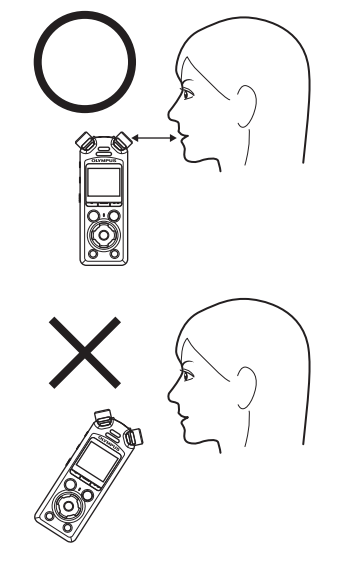

錄音

錄音

# <span id="page-50-0"></span>創建自定錄音情境

將[錄音位準](☞ 第[84](#page-83-0)頁)、[錄音模式](☞ 第[85](#page-84-1)頁)、[變焦麥克風](☞ [第](#page-85-0) [86](#page-85-0)頁)、[低阻濾波器](☞ 第[87](#page-86-0)頁)和[外部輸入](☞ 第[53](#page-52-0)頁)設定儲存在自定 錄音情境庫中。

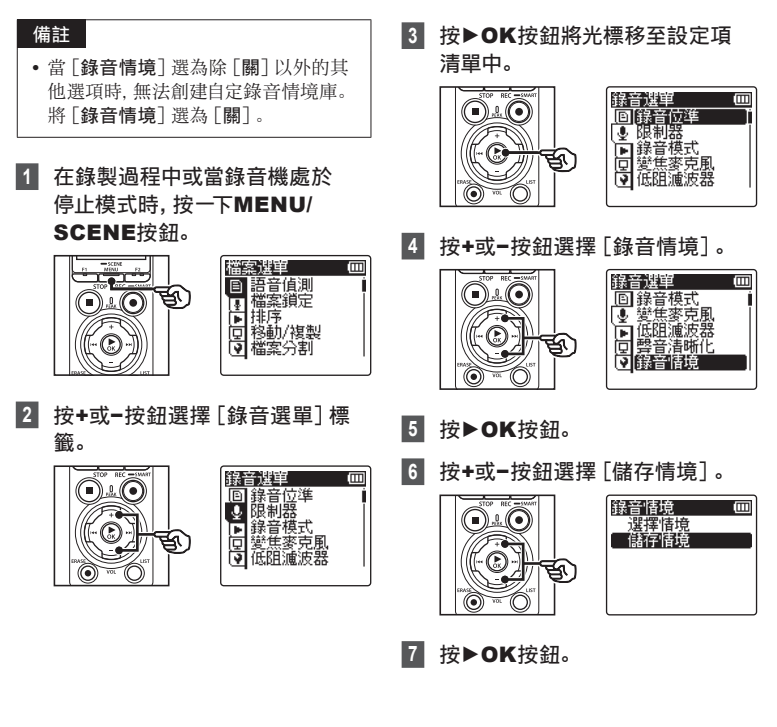

錄音

箁

**8** 按+或−按鈕選擇[用戶1]或[用 戶2]。

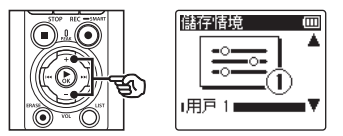

- 9 按▶OK按鈕以完成設定。
	- **•** 目前設定儲存於[用戶**1**]或[用戶**2**] 中。
- **10 按STOP(■)按鈕退出選單畫面。**

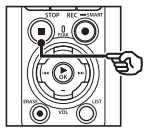

錄音

# <span id="page-52-0"></span>使用外部麥克風或連接至錄音機的其他 輸入裝置錄音[外部輸入]

錄製來自外部麥克風或透過錄音機的麥克風/線路插孔連接的音頻裝置(●)的聲音。

## <span id="page-52-1"></span>選擇輸入裝置

針對有麥克風連接器的輸入裝置,選擇[麥克風],針對有線路輸入的音頻裝置或其他設 備, 選擇「線路輸入」。

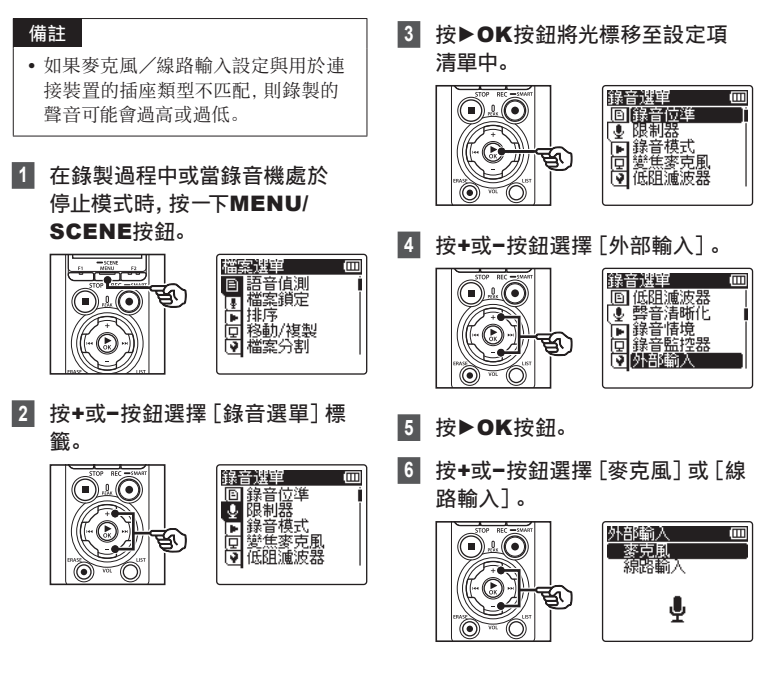

2

## **7 按▶OK**按鈕以完成設定。

#### **8 按STOP(■)按鈕退出選單書面。**

- **•** 當錄音機停止工作時,要查看顯 示所選外部輸入的圖示,請按一下
- STOP (■) 按鈕, 然後按+或−按鈕 旋轉顯示屏。

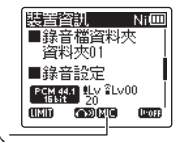

外部輸入

#### 備註

**•** 啟用[外部輸入]則將[錄音情境]選 為[關]。當[錄音情境]選為除[關] 以外的其他選項時,[外部輸入]設定 無法調整。

## 使用外部麥克風與其他輸入裝置錄音

此錄音機可以錄製來自外部麥克風及類似裝置的音頻。 有關相容的外部麥克風,請參閱"[附屬品\(選配\)](#page-153-0)"(☞ 第[154](#page-153-0)頁)。

#### 備註

- **•** 請確認裝置配有麥克風連接器,並將 [麥克風]選為[外部輸入]。有關選 擇輸入裝置的資訊,請參閱"[選擇輸](#page-52-1) [入裝置](#page-52-1)"(☞ 第[53](#page-52-1)頁)。
- **1** 將外部麥克風連接至錄音機的麥克 風/線路插孔(1)。

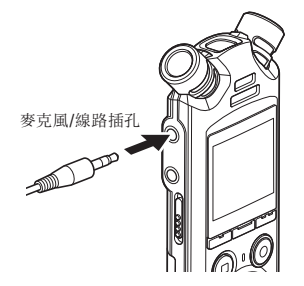

## **2** 開始錄音。

**•** 有關錄音操作的說明,請參閱"[錄音](#page-34-0)" (☞ 第[35](#page-34-0)頁)。

### 備註

- **•** 錄製過程中,請勿將裝置插入插孔或 從插孔斷開裝置連接。
- **•** 可使用帶有插入式電源的麥克風。
- **•** 將[錄音模式]設為立體聲時,用外 部單聲道麥克風錄音只能錄在左聲道 (☞ 第[85](#page-84-1)頁)。
- **•** 將[錄音模式]設為單聲道時,用外部 立體聲麥克風錄音只能錄製左聲道麥 克風的輸入(☞ 第[85](#page-84-1)頁)。

## 使用本錄音機錄製其他設備的聲音

錄音機可以透過線路輸入來錄製音樂播放器和其他音頻裝置播放的音頻。

## 備註

**•** 請確認裝置與連接線纜配有輸入連 接器,並將[外部輸入]選為[線路 輸入]。有關選擇輸入裝置的資訊, 請參閱"[選擇輸入裝置](#page-52-1)"(☞ 第[53](#page-52-1) [頁\)](#page-52-1)。

## **1** 將音樂播放器連接至錄音機的麥克 風/線路插孔(●)。

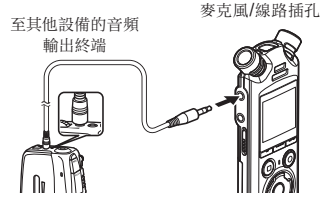

## **2** 開始錄音。

**•** 有關錄音操作的說明,請參閱"[錄音](#page-34-0)" (☞ 第[35](#page-34-0)頁)。

#### 備註

- **•** 錄製過程中,請勿將線纜連接至插孔 或從插孔斷開線纜連接。
- **•** 從連接的外部設備錄音時,請進行錄 音測試,並根據需要調節連接設備的 輸出位準。

#### 提示

**•** 使用KA333連接線(選配)將另一台 裝置的音頻輸出端(耳機插孔)與錄 音機的麥克風/線路插孔 (1) 連接進 行複製時,可以錄製音頻。

# 用其他設備錄製本錄音機的聲音

錄製來自音樂播放器可诱過錄音機的耳機插孔連接其他音頻裝置的音頻( $\Omega$ )。

**1** 將其他裝置連接至錄音機的耳機 插孔 $(\bigcap)$ 。

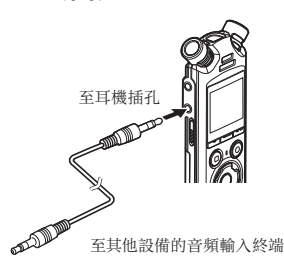

**2** 開始錄音。

**•** 有關錄音操作的說明,請參閱"[錄音](#page-34-0)" (☞ 第[35](#page-34-0)頁)。

備註

- **•** 錄製過程中,請勿將線纜連接至插孔 或從插孔斷開線纜連接。
- **•** 在錄音機上調整播放音質設定會影響 耳機插孔輸出的音頻輸出訊號(☞ [第](#page-93-0) [94](#page-93-0)頁至第[96](#page-95-0)頁)。

#### 提示

**•** 當使用連接線KA333(選配)連接本 錄音機的耳機插孔和其他設備的音頻 輸入終端(麥克風/線路插孔)時,本 錄音機的聲音可錄製到其他設備。

2錄音 錄音

播放

# 播放

除錄音機記錄的檔案外,還可以播放從個人電腦傳送的WAV、FLAC或MP3格式的檔案。

# 基本播放步驟

3

播放

播放

**1** 從包含要播放的檔案的資料夾中 選擇該檔案(☞ 第**[33](#page-32-0)**頁)。

## 提示 **•** 檔案儲存在下列位置。 用內置麥克風錄製的檔案: 儲存於[錄音機]資料夾下的資 料夾中(☞ 第[29](#page-28-0)頁) 從個人電腦傳送的音樂檔案: 儲存於[音樂]資料夾下的資料 夾中(☞ 第[32](#page-31-0)頁)

# **2 按▶OK**按鈕開始播放。

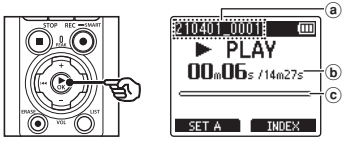

- a 檔案名稱
- b 播放經過時間/檔案長度
- c 播放位置條狀指示
- **•** 音頻透過錄音機的內置喇叭播放 (☞ 第[32](#page-31-0)頁)。

**3** 按+或−按鈕將音量調節到所需的 位準。

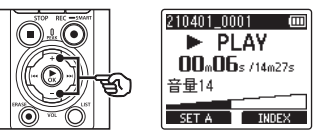

- **•** 可以在[**00**]到[**30**]之間調整音量 設定。數值越高,音量越大。
- **•** 如果音量設得太高,可能會出現警 告畫面。

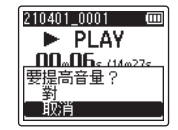

## **4** 按STOP (■) 按鈕停止播放。

- **•** 播放至檔案結尾時,播放自動結束。
- **•** 錄音機關閉時,恢復功能可以存儲目 前播放位置。下次開啟電源時,可以從 記憶體中儲存的停止位置恢復播放。

## <span id="page-59-0"></span>快進

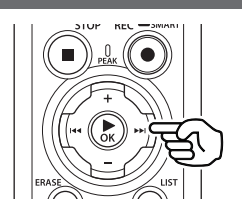

## 在錄音機處於停止模式時快進

錄音機停止時, 按下並按住▶▶ 按鈕。

• 鬆開>>I按鈕時快進停止。按>OK按鈕 將從當前位置開始播放。

### 在播放時快進

在播放時按下並按住▶▶ 按鈕。

- 鬆開>> 按鈕時將從當前位置開始播放。
- **•** 如果到達定位標記或臨時標記,快進將在 該標記處停止(☞ 第[70](#page-69-0)頁)。
- **•** 到達檔案的末端時快進停止。再次按下並 按住▶▶Ⅰ按鈕將從下一個檔案的開始端 進行快進。

## 快退

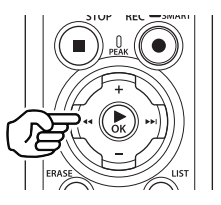

## 在錄音機處於停止模式時快退

錄音機停止時, 按下並按住1◀◀按鈕。

• 鬆開|<< #新時快退停止。按▶OK按鈕 將從當前位置開始播放。

#### 在播放時快退

在播放時按下並按住1→1按鈕。

- 鬆開I<< 按鈕時將從當前位置開始播放。
- **•** 如果到達定位標記或臨時標記,快退將在 該標記處停止(☞ 第[70](#page-69-0)頁)。
- **•** 到達檔案的開始端時快退停止。再次按下 並按住1≼考接鈕將從下一個檔案的末端 進行快退。

# 跳到檔案的開始端

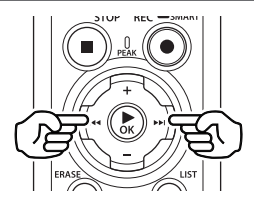

## 跳到下一個檔案的開始端

錄音機處於停止模式時或播放時按▶▶ 按鈕。

### 跳到當前檔案的開始端

錄音機處於停止模式時或播放時按1 按鈕。

### 跳到上一個檔案的開始端

播放位置為檔案開始端時, 按1◀◀按鈕。

**•** 要在播放時跳到上一個檔案的開始端,連 按兩次K→特鈕。

## 備註

- **•** 在播放期間執行跳到檔案的開始端 操作時,如果到達定位標記或臨時標 記,將從標記的位置開始播放。在錄 音機處於停止模式下執行跳到檔案 的開始端操作時,將忽略標記(☞ [第](#page-69-0) [70](#page-69-0)頁)。
- **•** 如果為[忽略間隔]設定[忽略檔案] 以外的設定,則在向前或向後跳過設 定的時間後開始播放。不會跳到檔案 的開始端播放。

播放

播放

## 播放選單

可以選擇為不同用途和喜好定制的各種檔案播放方法。

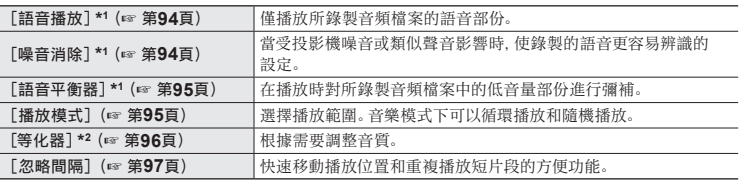

\*1 在[錄音機]模式下才可啟動該功能。

\*2 在[音樂]模式下才可啟動該功能。

# 使用連接至耳機插孔的耳機播放

可以將耳機連接到錄音機的耳機插孔 (<) 並透過耳機收聽播放。

- **•** 耳機為選配。
- **•** 喇叭及其他可透過耳機塞孔連接的裝置可用於替換耳機。

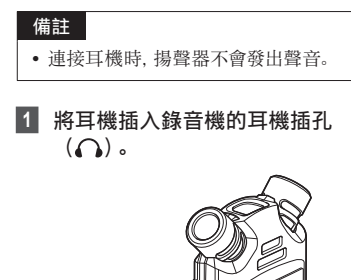

至耳機插孔

**SOLUTION** 

2 按▶OK按鈕開始播放。 **3** 使用+或−按鈕調節音量。 **•** 聽播放的聲音時調整音量。

#### 備註

- **•** 要避免對聽覺的過度刺激,戴上耳機 前請將音量設為[**00**]。
- **•** 透過耳機收聽播放時避免音量過大。 否則可能導致聽力受損或下降。
- **•** 如果音量設得太高,可能會出現警告 畫面。

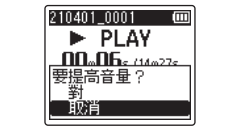

3

播放

播放

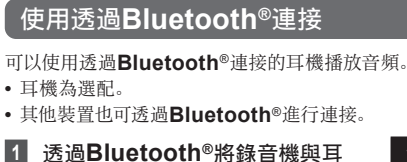

機相連接。

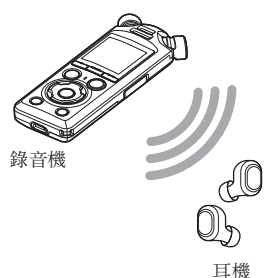

#### 備註

- **•** 要避免對聽覺的過度刺激,戴上耳機 前請將音量設為[**00**]。
- **•** 為避免回音,錄音過程中請將耳機放 在遠離麥克風的位置。

- **•** 有關**Bluetooth**®連接的資訊,請 參閱"**[Bluetooth®](#page-136-0)**裝置的連線" (☞ 第[137](#page-136-0)頁)。
- **2** 使用+或−按鈕調節音量。

## 音樂檔案

使用[音樂]資料夾儲存從電腦下載的音樂檔案(☞ 第[32](#page-31-0)頁)。如果傳送到錄音機的音樂 檔案無法播放,請查看取樣頻率、位元數及位元率的值是否在支援的范圍內。錄音機播放音 樂檔案支援的取樣頻率、位元數及位元率的組合如下所示。

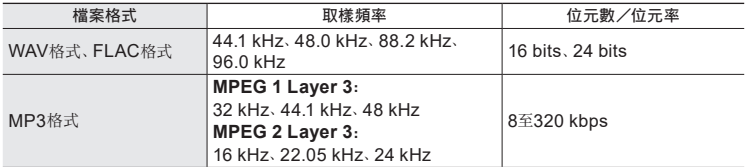

**•** 可變式位元率的MP3檔案(單個檔案中的轉換位元率不同)可能無法正確播放。

**•** 錄音機只能播放線性PCM格式的WAV檔案。不支援其他WAV檔案播放。

**•** 即使檔案格式屬於錄音機可以播放的相容格式,錄音機也並不能支援所有編碼器。

播放

播放

# <span id="page-65-0"></span>改變播放速率

改變播放速率對於加速會議介紹或在學習外語時減慢難以聽懂的部份來說非常便利。

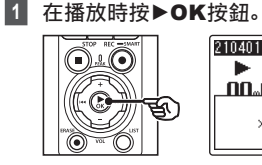

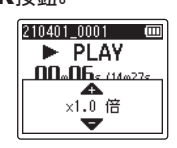

3播放

播放

■ 按+或−按訊。

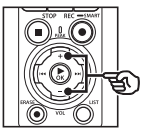

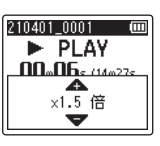

- **•** 播放速度的調整介於[**x0.5** 倍]和 [**x3.5** 倍]之間,以0.1為單位增加。
- **•** 播放速率在按下+按鈕時會提高,而 按下−按鈕時則會降低。
- **•** 要返回正常播放速率,請將選項設為 [**x1.0** 倍]。
- ■3 按▶OK按鈕以完成設定。

播放速率指示

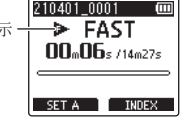

## 提示

**•** 改變播放速率時,播放操作與標準 播放時相同,例如停止播放、跳到檔 案的開始端以及寫入定位標記/臨時 標記等。

## 備註

- **•** 即使關閉電源,改變過的播放速率仍 會保留。
- **•** 改變播放速率將更快耗盡電池。

#### 快速播放限制

一些檔案可能無法正常播放,具體取決於其 取樣頻率和位元率。在這種情況下,需要降 低播放速度。

# **ABC**重複播放

錄音機具有重複播放檔案某個部份(片段)的功能。除了舊型號中已有的A-B重複播放功能 之外,在播放時還可以更改要重複的片段。

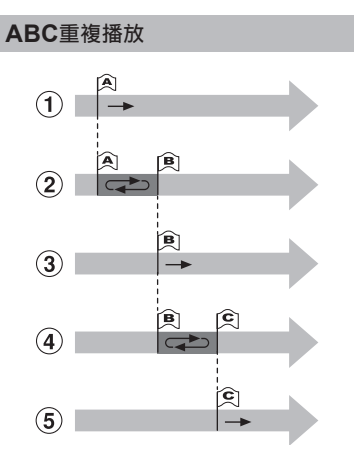

- 1 在播放期間選擇重複播放的起點(A)。
- 2 選擇終點(B)時,重複播放開始。
- 3 在重複播放期間取消重複播放的起點 (A)時,片段的終點(B)變為新的起 點,播放繼續。
- 4 選擇終點(C)時,重複播放再次開始。
- 5 可以重複這些步驟以重新指定要重複播 放的新片段,直至檔案結束。
- **<sup>1</sup>** 選擇用於**ABC**重複播放的檔案, 開始播放。
- **<sup>2</sup>** 播放到**ABC**重複播放的開始位置 時,按F1(**SET A**)按鈕。

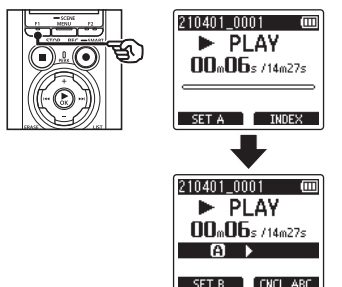

#### 提示

- **•** 在[B]指示閃爍時,可以改變播 放速率(☞ 第[66](#page-65-0)頁)以及快 進/快退(☞ 第[60](#page-59-0)頁)。
- **•** 如果在[B]指示閃爍時播放到 達檔案的末端,則檔案的末端被 作為片段的結束位置,開始重複 播放。

3

播放

播放

**<sup>3</sup>** 播放到**ABC**重複播放的結束位置 時,再次按F1(**SET B**)按鈕。

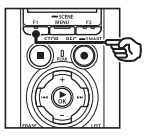

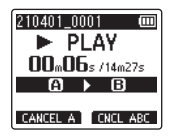

- **•** 設定片段A-B,開始ABC重複播放。
- 停止**ABC**重複播放: ☞ 轉到步驟] 指定新的起點/終點: ☞ 轉到步驟[

指定新的起點/終點

**<sup>4</sup>** 在**ABC**重複播放期間按F1 (**CANCEL A**)按鈕。

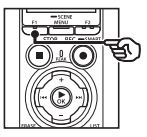

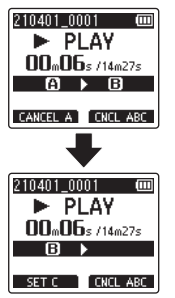

- 片段A-B被取消。[B] 變成新的開 始位置,播放繼續。
- **•** 可以改變播放速率(☞ 第[66](#page-65-0)頁) 以及快進/快退(☞ 第[60](#page-59-0)頁)。
- **<sup>5</sup>** 在**ABC**重複播放的結束位置按F1 (**SET C**)按鈕。

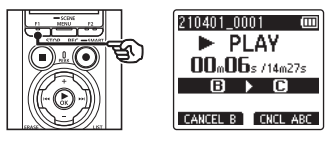

**•** 設定片段B-C,開始ABC重複播放。

#### 提示

- 可以根據需要重複步驟[4]和[5]。 改變重複片段。
- **6** 按STOP(■)按鈕。

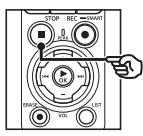

**•** 播放停止。保留為此功能指定的播 放片段。

播放 播放

### 備註

- **•** 不能將重複播放片段的結束位置改為 開始位置之前。
- **•** 不能在ABC重複播放期間寫入定位標 記或臨時標記(☞ 第[70](#page-69-0)頁)。

## 取消**ABC**重複播放

### 按F2(**CNCL ABC**)按鈕。

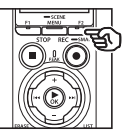

- **•** 如果在ABC重複播放停止時按下,則取消 ABC重複播放。
- **•** 如果在ABC重複播放期間按下,則取消該 功能的播放片段設定,並繼續標準播放。

### 備註

**•** 如果更改檔案或切換至不同的顯示畫 面,則ABC重複播放也被取消。

# 定位標記/臨時標記

在檔案中寫入定位標記或臨時標記,可透過用於快進、快退或跳到檔案的開始端的相同操作 來迅速訪問檔案中所需的位置。您可在本錄音機上建立的檔案中寫入定位標記。對於使用本 公司的錄音機以外的裝置創建的檔案,以及無法寫入索引標記的檔案,可以在正在播放的檔 案中寫入臨時標記,以便暫時記住所需的位置。

# <span id="page-69-0"></span>寫入定位標記/臨時標記

播放

**1** 選擇您想要新增索引標記或臨時 標記的檔案後開始播放。

**2 到達所需的位置時,按F2** (**INDEX**)按鈕寫入定位標記或 臨時標記。

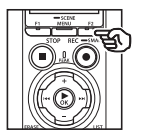

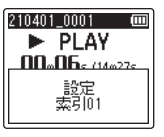

#### 備註

- **•** 臨時標記是臨時記號。當您選擇其他 檔案、將檔案傳輸到個人電腦,或者在 個人電腦上移動檔案時,臨時標記將 被自動刪除。
- **•** 在本錄音機上建立的檔案如在個人電 腦播放,則有可能無法將定位標記寫 入檔案。
- **•** 在一個檔案中最多可寫入99個定位 標記/臨時標記。如果試圖寫入99個 以上標記,信息[無可設定的項目] 出現。
- **•** 無法在已被檔案鎖定功能鎖住的檔 案中寫入或刪除定位標記/臨時標記 (☞ 第[80](#page-79-0)頁)。
- **•** 無法在FLAC格式的檔案中寫入定 位標記。

#### 提示

**•** 也可以在錄音過程中新增索引標記。

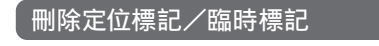

刪除所選索引/臨時標記

刪除所選索引/臨時標記。

- **1** 選擇包含要刪除的定位標記/臨 時標記的檔案,開始播放。
- **2 使用>>或K<<**按紐選擇要刪除 的定位標記/臨時標記。

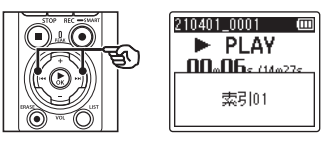

- **3** 顯示屏中顯示要刪除的定位標 記/臨時標記的號碼(約**2**秒)時, 按ERASE按鈕。
	- **•** 檔案中的任意後續定位標記/臨時標 記被自動重新編號。

一次刪除所有的定引標記

一個檔案內的全部定位標記可一次刪除。

- **1** 選擇包含要刪除的定位/臨時標 記的檔案(☞ 第**[33](#page-32-0)**頁)。
- **2** 在錄音機處於停止模式並且檔案 顯示畫面出現時,按ERASE按 鈕。

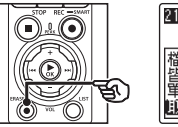

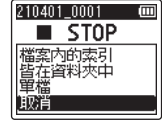

- **•** 按一下0按鈕時,或如果8秒內 未執行操作,則錄音機將返回停止 模式。
- **3** 按+或−按鈕選擇[檔案內的索 引]。

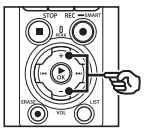

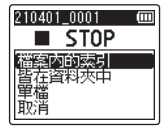

播放

播放

■ 按▶OK按鈕。

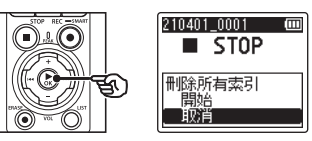

**5** 按+按鈕選擇[開始]。

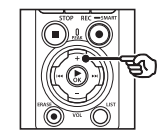

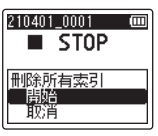

**6** 按▶OK按鈕。

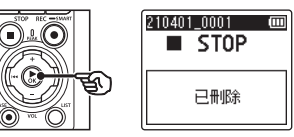

**•** [刪除中!]在顯示屏上出現,開始 刪除處理。處理結束時[已刪除] 出現。

3

播放 播放
# 日曆搜尋功能

可以透過指定錄音日期查找語音檔案。如果忘記了檔案保存在哪個資料夾中,此功能可以幫 助您透過輸入錄音日期快速訪問檔案。

**•** 僅可以搜尋儲存於[錄音機]資料夾的檔案。

- **1** 錄音機處於停止模式時,按F1 **•** 存有檔案的日期帶有下劃線。 ▶▶//◀◀桜鈕: (**HOME**)按鈕以顯示[首頁] 移至下一個/上一個日期。按下並按 畫面。 住將跳到錄製了檔案的下一個日期。 **2 按>>**或K<将按鈕選擇「日曆搜 +/−按鈕: 移至上一個/下一個星期。 尋]。 **F1/F2** 按鈕: l ini 皆首 ľπ 移至上一個/下一個月。 ₿N, • 按STOP (■) 按鈕取消設定並返回 |⊞ [首頁]畫面。 日曆搜尋 **5** 按▶OK按鈕。 ■資料夾01 Ιm ■3 按▶OK按鈕。 r. 210401 0001. WAV 10401 0002. WAY 210401 0003. WAY **4 按+、−、▶▶ 或K<**制按紐選擇所 ≨র 210401\_0004.WAV 需的日期。 210401\_0005.WAY  $\boxed{02021.045006}$ ™ ¥ **6** 按+或−按鈕選擇所需的檔案。  $\begin{array}{cccc}\n1 & 2 & 3 & 4 & 5 & 6 \\
8 & 9 & 10 & 11 & 12 & 13\n\end{array}$ 7 14 15 16 17 13 INC  $\circledast$ **7 按▶OK**按鈕開始播放。 21 22 23 24 25 26 27 c 28 29 30 31  $\widehat{a}$ 
	- a 在所選日期保存(錄製)的檔案數
	- b 所選日期
	- c 錄製檔案的日期
	- d 今天的日期

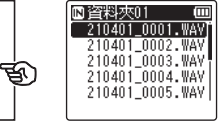

播放

播放

# 刪除檔案/資料夾

本節介紹如何自資料夾中刪除單個不需要的檔案、一次刪除當前資料夾中的所有檔案,或刪 除所選資料夾。

### <span id="page-73-0"></span>刪除檔案

- **<sup>1</sup>** 選擇要刪除的檔案(☞ 第**[33](#page-32-0)** [頁\)](#page-32-0)。
- **2** 在錄音機處於停止模式並且檔案顯 示畫面出現時,按ERASE按鈕。

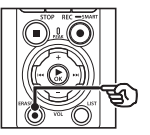

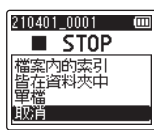

- **•** 按一下0按鈕時,或如果8秒內 未執行操作,則錄音機將返回停止 模式。
- **3** 按+或−按鈕選擇[皆在資料夾中] 或[單檔]。

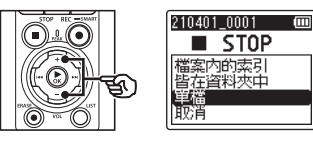

[皆在資料夾中]:

刪除保存在與所選檔案同一個資料夾 中的全部檔案。

#### [單檔]:

只刪除所選檔案。

■ 按▶OK按鈕。

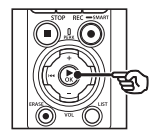

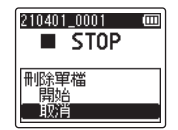

**5** 按+按鈕選擇[開始]。

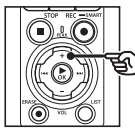

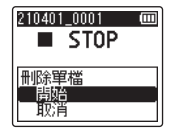

**6** 按▶OK按訊。

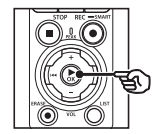

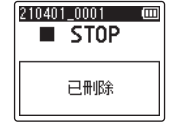

**•** [刪除中!]在顯示屏上出現,開始 刪除處理。處理結束時[已刪除] 出現。

3播放 播放

### 刪除資料夾

- **1** 選擇要刪除的資料夾(☞ 第[33](#page-32-0) [頁\)](#page-32-0)。
- **2** 錄音機處於停止模式時,在資料夾 顯示畫面中按ERASE按鈕。

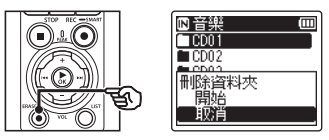

- **•** 按一下0按鈕時,或如果8秒內 未執行操作, 則錄音機將返回停止 模式。
- **3** 按+按鈕選擇[開始]。

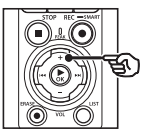

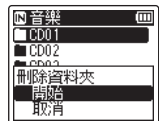

### ■ 按▶OK按鈕。

**•** [刪除中!]在顯示屏上出現,開始 刪除處理。處理結束時[已刪除] 出現。

#### 備註

- **•** 檔案刪除後無法恢復,所以在刪除檔 案前請仔細核對。
- **•** 錄音機中插入microSD卡時,請務 必確認刪除的記錄媒體是[內部記 憶體]還是[**microSD**卡](☞ [第](#page-99-0) [100](#page-99-0)頁)。
- **•** 無法刪除已鎖定檔案和只讀檔案 (☞ 第[80](#page-79-0)頁)。
- **•** 無法刪除錄音機默認的[錄音機]資 料來和「音樂] 資料來。從「錄音機] 資料夾中刪除所有副資料夾並創建一 個名為[資料夾**01**]的副資料夾。
- **•** [音樂]資料夾中除[音樂]以外的子 資料可以刪除。
- **•** 錄音機無法識別的檔案不會被刪除, 包含這些檔案的資料夾也不會被刪 除。必須將錄音機連接到個人電腦才 能刪除這些檔案和資料夾。

播放

播放

- **•** 在刪除檔案或資料夾之前,充電或更 換電池以確保在處理結束之前電量不 會用盡。可能需要10秒鍾以上來完成 刪除處理。為防止數據受損的風險, 在刪除處理完成之前切勿嘗試下列任 何操作:
	- **•** 斷開AC變壓器
	- **•** 移除電池
- **•** 取出microSD卡(如果記錄媒體已 被設為[**microSD**卡])。

選單

設定選單項

### 基本操作

選單項按標籤排列,可以透過選擇標籤並移動到標籤內所需項目對其進行快速設定。按照下 列步驟設定選單項。

**1** 在錄音/播放期間或錄音機處於 停止模式時,按MENU/SCENE 按鈕。

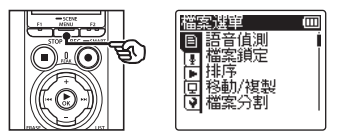

- 提示
- **•** 一些選單中包含可以在錄音/播放 期間設定的項目(☞ 第[79](#page-78-0)頁)。
- **2** 按+或−按鈕選擇包含要設定項目 的標籤。

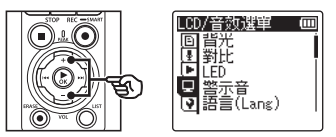

**•** 將光標從一個標籤移至另一個標籤可 切換顯示的選單畫面。

3 按**▶OK**按紐將光標移至所需的設 定項目。

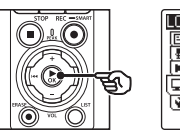

LCD/音效選單 ľΜ 簡光 ஈ 降距 固能 ロ 警示音<br>【v】語言(Lang)

• 也可以使用>>l按鈕執行此操作。 **4** 按+或−按鈕選擇所需的設定項目。

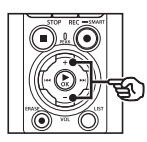

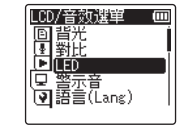

4

選單

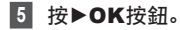

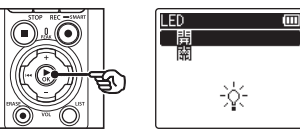

- **•** 顯示所選項目的設定。
- 也可以使用>>l按鈕執行此操作。
- 4

選單

**6** 按+或−按鈕改變設定。

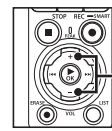

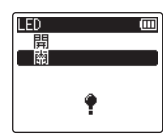

■7 按▶OK按鈕以完成設定。

छत

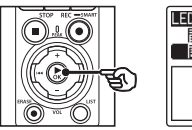

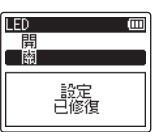

- **•** 指示已輸入設定的信息出現。
- **•** 可以透過按0按鈕代替`OK按鈕 取消設定並返回上一個畫面。

**8** 按STOP (■) 按鈕退出選單畫面。

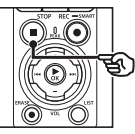

**•** 若在錄音或播放期間顯示選單畫面, 按MENU/SCENE按鈕可返回上一 個畫面,而無需結束錄音/播放。

### 備註

- **•** 在錄音機處於停止模式時進行選單設 定時,若3分鍾不進行任何操作,錄音 機將退出選單並返回停止模式。在這 種情況下,所選設定項目不會改變。
- **•** 在錄音/播放期間進行選單設定時, 若8秒鍾不進行任何操作,錄音機將 退出選單。

### <span id="page-78-0"></span>■ 可以在錄音期間設定的選單項目

- **•** 錄音位準
- **•** 變焦麥克風
- **•** 低阻濾波器
- **•** 聲音清晰化
- **•** 錄音監控器
- **•** 外部輸入
- **•** 背光
- **•** LED

#### ■ 可以在播放期間設定的選單項目

- **•** 內容
- **•** 噪音消除\*1
- **•** 語音平衡器\*1
- **•** 播放模式
- **•** 等化器\*2
- **•** 忽略間隔
- **•** 背光
- **•** LED
- \*1 僅在[錄音機]模式下才可啟動該功能。
- \*2 僅在[音樂]模式下才可啟動該功能。

# 檔案選單[檔案選單]

### 從語音內容檔案中擷取語音片段 [語音偵測]

此功能可擷取語音檔案或錄音機錄製檔案 的語音片段。

有關更多信息,請參閱"[從語音內容檔案中擷](#page-104-0) [取語音片段\[語音偵測\]](#page-104-0)"(☞ 第[105](#page-104-0)頁)。

<span id="page-79-0"></span>防止意外刪除檔案 [檔案鎖定]

檔案鎖定功能可以鎖住重要的檔案,防止 其被意外刪除。一旦鎖住,即使執行刪除資 料夾中全部檔案的操作,檔案也不會被刪除 (☞ 第[74](#page-73-0)頁)。

**<sup>1</sup>** 選擇要鎖定的檔案(☞ 第**[33](#page-32-0)** [頁\)](#page-32-0)。 [鎖定]:

檔案被鎖定。

[解鎖]:

取消檔案鎖定。

### 檔案排序[排序]

可以更改資料夾中檔案的播放順序。

**1** 按+或−按鈕選擇[檔案名稱]、 [日期昇冪]或[日期降冪]。

#### [檔案名稱]:

自動按檔案名稱為檔案排序。

[日期昇冪]:

自動按從舊至新的日期(錄音日期/ 時間)為檔案排序。

#### [日期降冪]: 自動按從新至舊的日期(錄音日期/

時間)為檔案排序。

#### 備註

**•** 選擇[檔案名稱]時,以每個名稱 的前20個字符為序按檔案名稱 列出檔案。

### **2** 按+或−按鈕選擇[錄音機]或 [音樂]。

[錄音機]:

為[錄音機]資料夾中的所有檔案 排序。

[音樂]:

為[音樂]資料夾中的所有檔案排序。

選 羀

### 移動/複製檔案[移動**/**複製]

內部記憶體或microSD卡中保存的檔案可 以在記憶體內移動或複製。

整個過程請參閱"[移動/複製檔案\[移動](#page-107-0)**/**複 [製\]](#page-107-0)"(☞ 第[108](#page-107-0)頁)。

### 分割檔案[檔案分割]

較大檔案和錄製時間較長的檔案可以進行 分割,以便更容易進行管理及編輯。 整個過程請參閱"[分割檔案\[檔案分割\]](#page-110-0)" (☞ 第[111](#page-110-0)頁)。

檔案部分刪除[部分消去]

你可以刪除不必要的檔案部分。 整個過程請參閱"[檔案部分刪除\[部分消](#page-112-0) [去\]](#page-112-0)"(☞ 第[113](#page-112-0)頁)。

### 裁剪檔案[編輯]

檔案可裁剪至所需的部分,並重新儲存。 整個過程請參閱"[裁剪檔案\[編輯\]](#page-114-0)"(☞ [第](#page-114-0) [115](#page-114-0)頁)。

### 增加檔案的整體音量位準 [音量正規化]

增加整體音量位準直到錄製檔案的最高音 量位準變成無破音(無失真)閾值,再儲存 為新檔案。

### **1** 按+按鈕選擇[開始]。

### 提示

- **•** 在編輯後,檔案的新名稱為"檔案名 稱**\_1**"。
- **•** 如果目前資料夾中包含200份檔案, 則將創建一個新的資料夾以容納其 他檔案。

#### 備註

- **•** 僅可以編輯錄音機錄製的PCM或 MP3格式的檔案。
- **•** 下列的檔案無法達到正常化效果。
	- **•** 原本以高音量位準錄製的檔案。
	- **•** 錄製突然有噪音的檔案。
	- **•** 包含極大變化的音量位準的檔案。

選單

選單

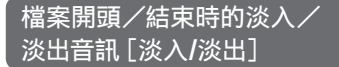

您可在檔案開頭/結束時套用大約各為1秒 鐘的淡入/淡出效果並另存新檔。 整個過程請參閱"[檔案開頭/結束時的淡](#page-116-0) [入/淡出音訊\[淡入](#page-116-0)**/**淡出]"(☞ 第[117](#page-116-0) [頁\)](#page-116-0)。

選單

### 為檔案名稱新增前綴 [重新命名檔案]

為檔案名稱新增前綴。

- **1** 執行重新命名操作之前,請先選擇 包含您需要重新命名的檔案的資 料夾(☞ 第**[33](#page-32-0)**頁)。
- **2** 錄音機處於停止模式時按MENU/ SCENE按鈕。
- **3 按▶OK**按鈕將光標移至設定項 清單中。
- **4** 按+或−按鈕選擇[重新命名檔 案]。
- **5** 按▶OK按訊。
- **6** 按一下+或−按鈕選擇一個要新增 至檔案名稱的前綴。

可用前綴

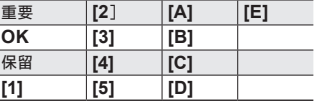

### **7** 按▶OK按鈕。

**•** 所選前綴將被新增至檔案名稱。

#### 提示

- **•** [重新命名檔案]僅在[錄音機]模 式中可用。
- **•** 被鎖定的檔案(☞ 第[80](#page-79-0)頁)無法 重新命名。

### 顯示檔案或資料夾資訊 [內容]

可以從選單畫面顯示檔案或資料夾的資訊。

#### 檔案資訊

#### **1** 按+或−按鈕切換畫面。

- **•** 顯示以下項目的資訊:[名稱]、 [日期]、[大小]、[位元率]\*1、 [演出者]\*2和[專輯]\*2。
- \*1 如果選擇線性PCM或FLAC格式的 檔案,[位元率]項目顯示取樣頻率 和位元數。
- \*2 如果檔案沒有標籤資訊,將顯示 [**UNKNOWN\_ARTIST**]和 [**UNKNOWN\_ALBUM**]。

### 資料夾資訊

### **2** 按+或−按鈕切換畫面。

- **•** 顯示以下項目的資訊:[名稱]、 [檔案](檔案數)和[資料夾] (資料夾數)。
- **•** [錄音機]模式下不顯示[資料夾] 項目。
- **•** 顯示的檔案數中不包括錄音機無法識 別格式的檔案。

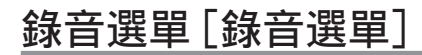

### <span id="page-83-0"></span>選擇錄音位準[錄音位準]

可以根據錄音用途的需要改變錄音位準 (靈敏度)。

#### [高]:

最高錄音靈敏度。適合錄製演說、大型 會議及其他聲源遙遠或安靜的用途。

[中]:

適合錄製討論和小組商務洽談。

 $[4F]$ .

最低錄音靈敏度。適合錄製口述。 [手動]:

可在40個級別中手動設定錄音靈敏度。 [自動]:

錄音位準會根據輸入聲音的音量而自動 變化。適合錄製所有的聲音。

#### 提示

**•** 要清晰錄製演講者的聲音時,將[錄音 位準]設為[中],並將錄音機的內置 麥克風靠近演講者的嘴(5-10cm)。

#### 備註

- 當「綠音位進]設為非「手動]時, 錄 音位準會自動調整,但如果輸入太過 響亮的聲音可能產生噪音。
- **•** 當設定為[錄音位準]時,[錄音情 境]設定就會自動變更成[關]。

### 調整錄音位準

■1 在錄音期間或錄音暫停時按▶▶ 或K<制按鈕調整錄音位準。

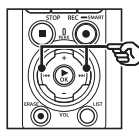

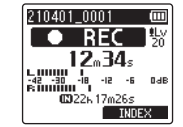

**•** 增大[錄音位準]的數字將提高錄音 位準,並擴大位準表的指示位置。

#### 備註

- **•** 如果顯示[**OV**],錄製的音頻將失 真。調整錄音位準,確保沒有顯示 [**OV**]。
- **•** 設定為[錄音情境]時,錄音時就無法 設定[錄音位準]。

### 降低破音[限制器]

自動降低在錄音時因過度響亮的聲音輸入 造成的破音。

#### [音樂]:

選擇此設定錄製清晰的聲音音量。此設 定適合錄製音樂。

#### [語音]:

選擇此設定均衡聲音音量。可在預定的 音量下錄音以產生均衡的錄音。此設定 適合錄製聲音。

#### [關]:

調整輸入位準且無需使用修正功能時使 用此設定。

#### 備註

- **•** 此功能僅適用於[錄音位準]設為 [手動]時(☞ 第[84](#page-83-0)頁)。
- **•** 如果聲音輸入太大聲,即使設定為 [音樂]或[語音],亦可能會產生噪 音。另外在某些情況下,顯示響亮輸入 的PEAK指示燈不會亮起。為了確保 錄音成功,我們建議在使用前先測試 錄音功能和音量。

### <span id="page-84-0"></span>設定錄音模式[錄音模式]

可以優先考慮音質或錄音時間。選擇最符合 錄音用途的錄音模式。

### **1** 按+或−按鈕選擇錄音格式。

#### [**PCM**]:

這是一個未壓縮的音頻格式,用於音 樂CD等類似介質。

#### [**FLAC**]:

這是一種無損壓縮的音訊格式。此格 式的檔案會較PCM格式的檔案小。

#### [**MP3**]:

這是一種常用的有損壓縮的音訊格 式。此格式的檔案大小最小。

### **2** 按+或−按鈕選擇錄音速度。

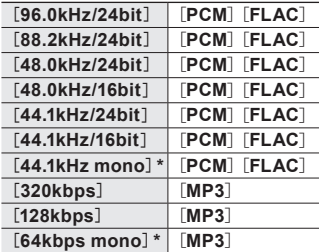

\* 單聲道錄音

#### 提示

- **•** 隨著記錄速率值增大,音質也將提高。
- **•** 設定更高的記錄速率將增大檔案大 小。在錄音前確保有足夠的記憶體剩 餘空間。
- **•** 如要清楚錄製會議和發表會,建議將 [錄音模式]設定為非[**mono**]。

### 備註

- **•** 將[錄音模式]設為立體聲時,用連 接的單聲道麥克風錄音只能錄在左 聲道。
- **•** 調整[錄音模式]設定則將[錄音情 境]和[**Fn**錄音功能]>[多軌叠錄] 選為[關]。
- **•** 選擇[**PCM**]或[**FLAC**]則將[語音 偵測]>[錄音和同步]以及[**Fn**錄音 功能]>[先期錄音]選為[關]。
- **•** 設定為[**FLAC**]時就不會顯示出可錄 音的剩餘秒數。

### 選擇麥克風指向性 [變焦麥克風]

錄音機內置立體聲麥克風的指向性范圍從 覆蓋面廣的立體聲錄音到高指向性的錄音 全部包括在內。

**1** 按+或−按鈕調節內置立體聲麥克 風的指向性。

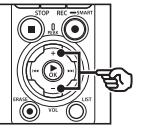

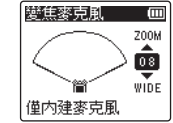

- **•** 可以在[**00**]至[**20**]之間調整設定。
- **•** +按鈕提高指向性。
- **•** −按鈕可進行覆蓋面更廣的立體聲 錄音。
- **•** 降低指向性並加寬拾音范圍可使錄音 更具有立體聲效果。

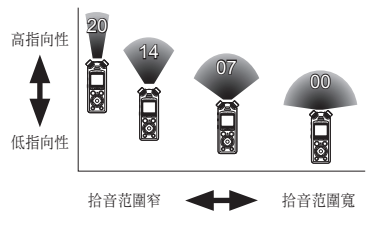

4

#### 備註

**•** 當設定為[變焦麥克風]時,[錄音情 境]設定就會自動變更成[關]。設定 為[錄音情境]時,錄音時就無法設定 [變焦麥克風]。

### 在錄音期間降低噪音 [低阻濾波器]

錄音機的低阻濾波器功能可以在錄音時降 低來自空調機的蜂鳴聲或來自投影機等裝 置的低頻聲音。

[開]:

打開低阻濾波器。

[關]:

關閉低阻濾波器。

#### 備註

**•** 當設定為[低阻濾波器]時,[錄音情 境]設定就會自動變更成[關]。設定 為[錄音情境]時,錄音時就無法設定 [低阻濾波器]。

### 錄製清晰的音頻 [聲音清晰化]

創建聲音明亮而清晰的錄音。

[開]:

創建聲音明亮而清晰的錄音。 [關]:

錄製忠實於來源的音頻。

#### 備註

**•** [聲音清晰化]僅適用於內置麥克風。

4選單 選單

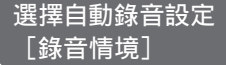

錄音機具有針對演講和口述等各種錄音應 用量身定制的最佳設定搶注模板。選擇這些 模板之一時,可以在單次操作中輸入建議用 於錄製應用的幾種設定。

整個過程請參閱"[選擇自動錄音設定\[錄音](#page-46-0) [情境\]](#page-46-0)"(☞ 第[47](#page-46-0)頁)。

### 在錄製過程中停用輸出 [錄音監控器]

將錄音機配置為在錄製期間禁止輸出至外 部喇叭和所連接的其他裝置。

[開]:

4

選單

在錄製過程中,聲音被輸出至所連接的 裝置。

[關]:

在錄製過程中,聲音未輸出至所連接 的裝置。

### 備註

**•** 如果[錄音選單]>[錄音模式]選為 24-bit[**PCM**]或[**FLAC**]選項, 則聲音不會輸出至**Bluetooth**®耳 機。選擇一個非24-bit的選項(☞ [第](#page-84-0) [85](#page-84-0)頁)。

### 使用外部麥克風或連接至 錄音機的其他輸入裝置錄音 [外部輸入]

錄製來自外部麥克風或透過錄音機的麥 克風/線路插孔連接的音頻裝置(●)的 聲音。

整個過程請參閱"[使用外部麥克風或連接至](#page-52-0) 錄音機的其他輸入裝置錄音 [外部輸入] (☞ 第[53](#page-52-0)頁)。

### 在設定的時間開始錄音 [定時錄音]

在特定的時間開始和停止錄音。 整個過程請參閱"[在設定的時間開始錄音](#page-117-0) [\[定時錄音\]](#page-117-0)"(☞ 第[118](#page-117-0)頁)。

### 錄音前將錄音機設為待機 [錄音待機]

錄音機可以配置為按一下REC(●)按鈕即 啟用待機模式而不立即開始錄音。當錄音機 待機時, 可以調整錄音位進, 然後再按一次 REC(●)按鈕即可開始錄音。

#### [開]:

按一下REC(●)按鈕將錄音機切換為 待機模式以便調整錄音位準。再按一次 **REC(●)**按鈕可開始錄音。

[關]:

按一下REC(●)按鈕則立即開始錄音。 錄音機不會進入待機模式。

#### 提示

**•** 有關使用[錄音待機]錄音的資訊, 請參閱"[錄音前手動調整錄音位準](#page-40-0)" (☞ 第[41](#page-40-0)頁)。

### 選擇錄音方式 [**Fn**錄音功能]

可為F2按鈕分配多個錄音選項以便快速 撤銷。

整個過程請參閱"[選擇錄音方式\[](#page-120-0)**Fn**錄音功 [能\]](#page-120-0)"(☞ 第[121](#page-120-0)頁)。

### 在按錄音之前開始錄音[先期錄音]

使用先期錄音可以在您按下REC(●)按鈕 之前約2秒鐘時開始錄音。例如,如果您正 在錄製鳥鳴並在聽到第一個音符時按一下 REC(●)按鈕,則錄音實際是從小鳥開始 唱歌之前開始的。

整個過程請參閱"[在按錄音之前開始錄音\[](#page-122-0) [先期錄音\]](#page-122-0)"(☞ 第[123](#page-122-0)頁)。

### <span id="page-88-0"></span>語音同步錄音[語音同步錄音]

檢測到高於預設語音同步錄音電平(檢測電 平)的語音時,語音同步錄音功能自動開始 錄音,音量降低時自動停止錄音。從錄音機 連接的其他設備複製音樂時,使用語音同步 錄音功能檢測音樂曲目之間的無聲片段并將 每個曲目保存為單獨的檔案。

- 調節語音同步錄音的語音同步位準
- **<sup>1</sup>** 按F2(**SYNC**)按鈕準備錄音。
- 2 按**>>**或K<将闭調節語音同步 位準。

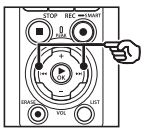

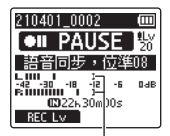

語音同步位準(對應 設定位準左右移動)

- **•** 可以在設定[**01**]到[**20**]之間調整 語音同步位準。
- **•** 增大設定數字可以提高啟動靈敏度, 使更小的聲音即可啟動錄音。

### 提示

**•** 要在語音同步位準調節期間透過 [手動]改變錄音位準(☞ [第](#page-83-0) [84](#page-83-0)頁),按F1按鈕。錄音機 更改為錄音位準調節模式。再次 按F1按鈕返回語音同步位準調 節模式。

- **3** 按REC(●)按鈕。
	- **•** 閃爍的信息[待機]在顯示屏上出現, 錄音指示燈閃爍。
	- **•** 如果輸入高於語音同步位準則自動 開始錄音。

### 提示

- **•** 如果輸入的聲音低於語音同步位準 的時間長於[語音同步時間]所選的 時間,則錄音機將自動結束錄音並返 回錄音待機模式(☞ 第[93](#page-92-0)頁)。每 次錄音機進入待機模式,當前檔案關 閉。下次偵測到聲音時,用新檔案繼 續錄音。
- 按STOP(■) 按鈕結束語音同步錄 音會話。

### 使用多軌疊錄[多軌叠錄]

您可一邊傾聽檔案播放一邊為其疊錄。疊錄 好的檔案會以不同的名稱存檔。此功能對作 曲或練習樂器非常有用。

整個過程請參閱"[使用多軌疊錄\[多軌叠](#page-124-0) [錄\]](#page-124-0)"(☞ 第[125](#page-124-0)頁)。

### 聲控錄音功能[**VCVA**]

檢測到高於預設語音啟動位準的語音時,聲 控錄音功能(VCVA)自動開始錄音,音量 降低時自動暫停錄音。使用此功能在錄音時 自動忽略不需要的無聲片段(例如會議期間 的長時間無聲),以節省記憶體。

■ 調節聲控錄音的語音啟動位準

**<sup>1</sup>** 按F2(**VCVA**)按鈕準備錄音。

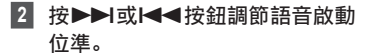

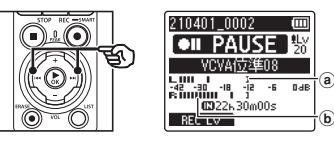

- a 語音啟動位準(對應設定位準左右 移動)
- b 位準表(配合錄製音量而變化)
- **•** 可以在[**01**]至[**20**]之間調整設 定。

### **<sup>3</sup>** 按REC(s)按鈕開始錄音。

**•** 輸入聲音的音量低於設定的啟動靈敏 度約1秒鍾後,錄音自動暫停。 閃爍的信息[待機]在顯示屏上出現。 啟動錄音時錄音指示燈亮起,暫停錄 音時會閃爍。

#### 提示

- **•** 增大設定數字可以提高VCVA啟動靈 敏度,使更小的聲音即可啟動錄音。
- **•** 調節VCVA語音啟動位準以符合錄音 條件(應對高等級的周圍噪聲等)。
- **•** 要避免錄音出錯,建議事先進行錄音 測試以調節語音啟動位準。
- **•** 要在VCVA錄音期間通過[手動]改 變錄音位準(☞ 第[84](#page-83-0)頁),按F1 按鈕。錄音機更改為錄音位準調節模 式。再次按F1按鈕返回語音啟動位準 調節模式。

選單

### <span id="page-92-0"></span>選擇語音同步時間 [語音同步時間]

選擇當輸入聲音降至[語音同步錄音]所選 等級以下後錄音機繼續錄音的時間(☞ [第](#page-88-0) [89](#page-88-0)頁)。

- **1** 錄音機處於停止模式時按MENU/ SCENE按鈕。
- **2** 按+或−按鈕選擇「錄音選單1標 籤。
- ■3 按▶OK按鈕將光標移至設定項 清單中。
- 按+或=按鈕選擇 [語音同步時 間]。
- **5** 按▶OK按鈕。
- **6** 按+或−按鈕改變設定。

[**1**秒]、[**2**秒]、[**3**秒]、[**5**秒]: 設定偵測時間。當輸入(錄音位準)低 於預設位準至少達到設定的偵測時間 時,錄音機進入待機模式。

- ■7 按▶OK按鈕以完成設定。
- **8 按STOP(■)按鈕退出選單書面。**

錄製參考音以在使音 頻和視頻同步時使用 [**Slate Tone**]

可以錄製參考音(也稱為"Slate Tone") 以在進行編輯時使用,這樣在使用錄音機的 聲音取代相機錄製的聲音時,有助於使音頻 和視頻達到同步(☞ 第[128](#page-127-0)頁)。

整個過程請參閱"[錄製參考音以在使音頻和](#page-125-0) [視頻同步時使用\[](#page-125-0)**Slate Tone**]"(☞ [第](#page-125-0) [126](#page-125-0)頁)。

選單

選單

### 調整輸出到相機的聲級 [測試音效]

在開始錄音之前使用測試音效將輸出音量 與最佳相機錄音位準相匹配,這有助於避免 爆裂聲和失真。

整個過程請參閱"[調整輸出到相機的聲級](#page-128-0) [\[測試音效\]](#page-128-0)"(☞ 第[129](#page-128-0)頁)。

# 播放選單[播放選單]

### <span id="page-93-0"></span>播放時跳過非語音片段 [語音播放]

[語音播放]功能可以僅播放錄製的語音內 容檔案的語音片段。

#### 備註

- **•** 必須事先擷取檔案的語音片段(☞ [第](#page-104-0) [105](#page-104-0)頁)。
- **•** 僅可在[錄音機]模式中啟用[語音播 放]功能。

#### [開]:

自動跳過檔案中的非語音片段,只播放 語音部份。

#### [關]:

語音播放功能被停用。

### 在播放期間降低噪音 [噪音消除]

使用[噪音消除]功能在難以聽懂所錄製聲 音時降低噪音。

[高][低]: 降低周圍噪音,實現更高音質的播放。 [關]: 噪音消除功能被停用。

### 備註

- **•** 僅可在[錄音機]模式中啟用[噪音 消除]。
- **•** 使用[噪音消除]功能將更快耗盡 電池。

4

### 播放時對低音量部份進行調節 [語音平衡器]

在播放時剪切掉低頻和高頻成分,並對低音 量部份進行彌補。

用於使對話中音量較低的部份或其他錄製 音頻更響、更清晰。

#### [開]:

播放時對音頻檔案中的低音量部份進行 調節,使之音量變大。

#### [關]:

語音平衡器功能被停用。

#### 備註

- **•** 僅可在[錄音機]模式中啟用[語音 平衡器]。
- **•** 使用[語音平衡器]功能將更快耗盡 電池。

### 選擇播放模式[播放模式]

對於不同的收聽方式,有多種播放模式可用。

**1** 按+或−按鈕選擇[錄音機]或 [音樂]。

#### 選擇[錄音機]時

**2** 按+或−按鈕選擇[檔案]或[資 料夾]。 [檔案]:

播放當前檔案後停止播放。

#### [資料夾]:

連續播放當前資料夾中的所有檔案, 在播放資料夾中最後一個檔案後停 止播放。

選擇[音樂]時

**3** 按+或−按鈕選擇[播放範圍]、 [重複]或[隨機]。

[播放範圍]:

可指定播放檔案的范圍。

[重複]:

重複播放設定范圍內的檔案。

[隨機]:

隨機播放設定范圍內的檔案。

### **4** 按+或−按鈕選擇設定。

選擇[播放範圍]時:

[檔案]、[資料夾]、[全部]: 指定播放檔案的范圍。

選擇[重複]或[隨機]時:

[開]:

重複或隨機播放指定播放范圍內的 檔案。

[關]:

取消重複播放和隨機播放。

### 備註

- **•** [播放範圍]設為[檔案]時,資料夾 中最後一個檔案播放完畢後將顯示 [結束],播放將停在最後一個檔案 的開始位置。
- **•** [播放範圍]設為[資料夾]時,資料 夾中最後一個檔案播放完畢後將顯示 [結束],播放將停在資料夾中第一個 檔案的開始位置。
- **•** [播放范圍]設為[全部]時,在播放 當前資料夾中的最後一個檔案後,播 放下一個資料夾中的第一個檔案。播 放至錄音機中最後一個檔案結束時, 將顯示[結束],播放將停在錄音機第 一個檔案的開始位置。

### 改變音樂音質[等化器]

可以改變錄音機的等化器設定,根據需要 改變音質。

選擇[用戶]時

#### **1** 按▶▶ 按鈕。

- 2 按>>I或I<< 按钮選擇箱道頻段。
	- **•** 可以為[**60 Hz**]、[**250 Hz**]、 [**1 kHz**]、[**4 kHz**]和[**12 kHz**] 頻道頻段設定不同的位準。

#### **3** 按+或−按鈕設定位準。

- **•** 可以在[−**6**]至[**+6**]的值之間,以 1dB的間隔設定位準。
- **•** 提高位準設定可強調相應的頻道頻 段。
- **•** 要更改其他頻道頻段,重複步驟 2 和 3.

#### 備註

**•** 僅可在[音樂]模式中啟用[等化器]。

### 設定忽略間隔[忽略間隔]

[忽略間隔]功能可以在播放期間,在檔案 中向前(向前跳躍)或向後(向後跳躍)跳過 預設的量。對於快速移動播放位置或重複播 放短片段來說非常便利。

### **1** 按+或−按鈕選擇[快轉忽略]或 [倒轉忽略]。

[快轉忽略]:

按設定量將播放位置向前移動後開 始播放。

[倒轉忽略]:

按設定量將播放位置向後移動後開 始播放。

- 2 按+或−按鈕選擇設定。
	- 選擇[快轉忽略]時: [忽略檔案]、[忽略**10**秒]、 [忽略**30**秒]、[忽略**1**分]、 [忽略**5**分]、[忽略**10**分] 選擇[倒轉忽略]時: [忽略檔案]、 [忽略**1**秒]到[忽略**3**秒]、 [忽略**5**秒]、[忽略**10**秒]、 [忽略**30**秒]、[忽略**1**分]、 [忽略**5**分]

#### 備註

**•** 對於包含定位標記/臨時標記或檔 案開始位置的跳過間隔,執行快轉/ 倒轉忽略操作將停止於該標記或開 始位置。

### 快轉/倒轉忽略播放

### 1 按▶OK按鈕開始播放。

### 2 在播放時按▶▶I或K<将按鈕。

**•** 在向前或向後跳過設定的量後,開 始播放。

選單

# **LCD**/音效選單[**LCD/**音效選單]

### 設定背光[背光]

執行按鈕操作時,顯示屏的背光在預設的時 間內點亮。

[**5**秒]、[**10**秒]、[**30**秒]、[**1**分]: 設定背光保持點亮的時間長度。 [關]: 停用背光。

選單

### 調整對比度[對比]

可以在12個不同等級調整顯示屏的對比度。

**•** 可以在[**01**]至[**12**]之間調整設定。

### 設定**LED**指示燈[**LED**]

停用LED(錄音/PEAK)指示燈。 [開]:

LED指示燈點亮。 [關]:

LED指示燈始終關閉。

#### 提示

**•** 即使已將[**LED**]設為[關],在錄音 機與個人電腦之間傳送檔案時,LED 指示燈仍會閃爍。

### 開啟/關閉警示音[警示音]

按下按鈕時或爲了在操作錯誤時發出警告, 錄音機可以發出警示音。可以選擇是否讓錄 音機發出這些警示音。

[開]: 允許發出警示音。 [關]: 禁止發出警示音。

### 改變顯示語言[語言**(Lang)**]

可以選擇錄音機顯示屏上使用的語言。

- **•** [**Čeština**]、[**Dansk**]、[**Deutsch**]、 [**English**]、[**Español**]、[**Français**]、
	- [**Italiano**]、[**Nederlands**]、[**Polski**]、
	- [**Русский**]、[**Svenska**],[繁體中⽂]。

### 自動播放檔案的開頭 [曲頭播放]

每次選擇檔案清單畫面上的檔案時,錄音機 會自動播放檔案開頭幾秒。此功能可方便尋 找檔案,因為你能夠確認檔案內容。

[**3**秒]、[**5**秒]、[**10**秒]:

每次選擇檔案時,開頭會自動播放。 [關]:

關閉[曲頭播放]。

### 選擇喇叭輸出[喇叭]

在未連接耳機時,可以將內置喇叭設為開或 關。設為[關]時,即使不小心將耳機斷開連 接,也不會從喇叭輸出聲音。使用此設定在 公共交通工具上防止可能出現的尷尬。

#### [開]:

連接耳機時,錄音機的播放音從耳機輸 出;未連接耳機時,從內置喇叭輸出。

#### [關]:

即使未連接耳機,錄音機的播放音也不 從內置喇叭輸出。

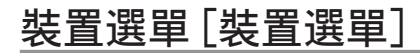

### 連接**Bluetooth®**裝置 [藍芽設定]

此功能與**Bluetooth**®相容,而且可讓你將 錄音機連接至與相同標準相容的裝置。 請參閱"在使用**[Bluetooth®](#page-134-0)**功能之前" (☞ 第[135](#page-134-0)頁)。

### <span id="page-99-0"></span>選擇記錄媒體[記憶體選擇]

如果錄音機中插有microSD卡,可以選擇 使用內部記憶體還是microSD卡(☞ [第](#page-21-0) [22](#page-21-0)頁)。

#### [內部記憶體]:

使用錄音機的內部記憶體。

[**microSD**卡]: 使用microSD卡。

### 設定省電模式[省電]

錄音機開機後如果停止的時間到達所設定 的時間長度,就會自動進入省電模式。按任 意按鈕可解除省電模式。

[**5**分]、[**10**分]、[**30**分]、[**1**小時]: 選擇所需的時間長度。

[關]:

停用省電模式。請注意保持錄音機開啟 將快速耗盡電池。

### 選擇使用的電池類型[電池]

設定符合當前使用的電池類型。

#### [鎳氫充電池]:

當使用鎳氫充電式BR404電池時選擇 此設定。

#### [鹼性]:

使用鹼性乾電池時選擇此設定。

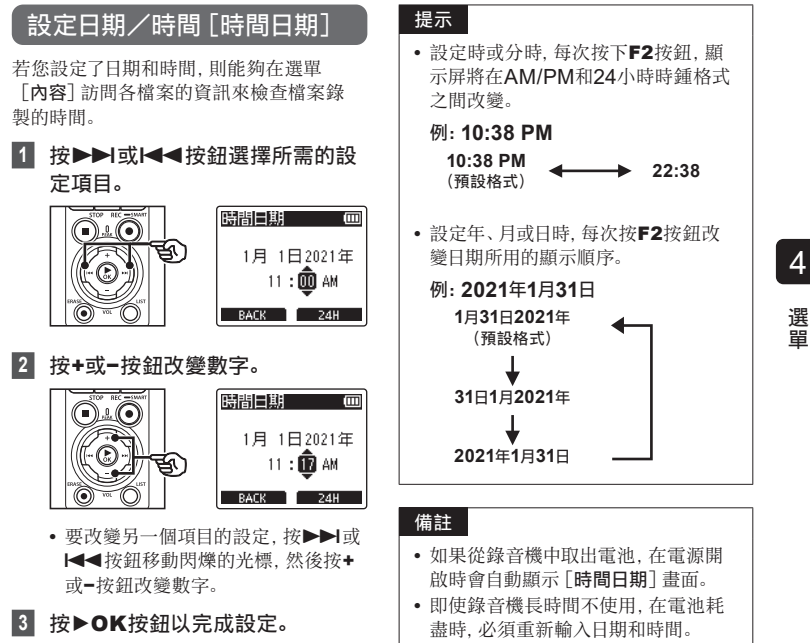

選單

### 設定**USB**連接[**USB**設定]

[**PC**]設定可以將錄音機連接至個人電腦 以傳輸檔案。[**AC**變壓器]設定可以將錄音 機連接至帶有USB連接的AC變壓器

(型號F-5AC;選配)或電腦為電池充電。 可以根據不同USB用途的需要改變USB 類型設定。

整個過程請參閱"設定**USB**[連接\[](#page-130-0)**USB**設 [定\]](#page-130-0)"(☞ 第[131](#page-130-0)頁)。

### 4

選單

### 恢復預設設定[重設]

[重設]功能可以將錄音機的所有功能恢復 為初始設定(出廠預設)。時間設定和檔案 號保持不變。

### **1** 按+按鈕選擇[開始]。

錄音選單: 錄音位準:手動 限制器:音樂 錄音模式:PCM:44.1kHz/16bit 變焦麥克風:00 低阻濾波器:關 聲音清晰化:關 錄音情境:關 錄音監控器:開 外部輸入:麥克風 定時錄音:關 錄音待機:關 Fn錄音功能:關 語音同步時間:2秒 Slate Tone:關

#### 播放選單:

語音播放:關 噪音消除:關 語音平衡器:關 播放模式: 錄音機: 播放範圍 / 檔案 音樂: 播放範圍 / 資料夾 重複 / 關 隨機 / 關 等化器:關 忽略間隔: 快轉忽略:忽略檔案 倒轉忽略:忽略檔案

#### **LCD/**音效選單:

背光:10秒 對比:位準06 LED:開 警示音:開 語言(Lang):English 曲頭播放:關 喇叭:開

#### 裝置選單:

藍牙設定:關 記憶體選擇:內部記憶體 省電:10分 電池:鎳氫充電池 USB設定: USB連線:PC USB類型:儲存類型

### 格式化記錄媒體[格式]

格式化記錄媒體將刪除記錄媒體中保存的 全部現有檔案。確保在格式化之前將所有重 要檔案傳輸到個人電腦。

整個過程請參閱"[格式化記錄媒體\[格式\]](#page-132-0)" (☞ 第[133](#page-132-0)頁)。

### 查看記錄媒體資訊 [記憶體資訊]

可以從選單畫面顯示記錄媒體的容量和記 憶體剩餘空間。

#### 備註

**•** 一些記錄媒體記憶體容量用作管理區 域,因此實際可用的容量通常比顯示 的容量略少一些。

### 查看錄音機資訊[系統資訊]

可以從選單畫面顯示錄音機資訊。

• 顯示錄音機的[型號]、[版本](系統版 本)和[序號]資訊。

選單

### 查看認證標記[認證標誌]

查看錄音機的產品認證。

選單

# <span id="page-104-0"></span>從語音內容檔案中擷取語音片段[語音偵測]

此功能可擷取語音檔案或錄音機錄製的檔案的語音片段。

**•** 僅可以在[錄音機]模式中使用[語音偵測]功能。

#### 備註

- **•** 要從儲存的檔案中擷取語音片段,請 預先從[錄音機]資料夾中選擇一個 資料夾。
- **1** 錄音機處於停止模式時按MENU/ SCENE按鈕。
- 按▶OK按鈕將光標移至設定項 清單中。
- ■3 按▶OK按訊。
- 按+或−按鈕選擇「檔案選擇] 或 [錄音和同步]。

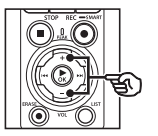

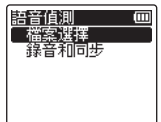

[檔案選擇]: 選擇想要擷取語音片段的檔案。

[錄音和同步]:

在錄音時擷取語音片段。

**5 按▶OK**按鈕移到相關設定。

#### 選擇[檔案選擇]時

1 按+或−按鈕選擇想在其中偵測語 音的檔案。

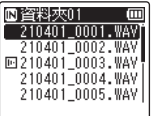

- **② 按▶OK**按鈕。
	- 操作的進度以百分比顯示在顯示屏 上。
	- 處理結束時[語音偵測完成]出現。
- **③ 按STOP(■)按鈕退出選單畫面。** 
	- 透過語音偵測創建的檔案在檔案清 單中以圖示表示。

透過語音偵測創建 的檔案

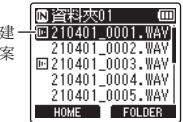

#### 提示

**•** 語音偵測完成時,[播放選單]中 的[語音播放]選項切換為[開]。 要收聽使用語音偵測創建的檔案 在語音偵測之前的原始音頻,請 將[語音播放]選為[關](☞ [第](#page-93-0) [94](#page-93-0)頁)。

### 選擇[錄音和同步]時

1 按+或−按鈕選擇[開]或[關]。

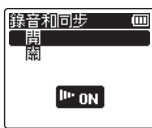

- 將僅儲存在[錄音和同步]選為 [開]的情況下錄製的檔案的語音 部分。
- **② 按▶OK**按鈕。
	- 處理結束時[設定已修復]出現。
	- 要查看顯示語音偵測是否激活的圖 示,請在錄音機處於停止狀態時按 一下STOP(■)按鈕, 然後按一下 +或−按鈕轉動顯示屏。

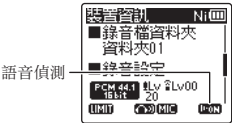

#### 提示

- **•** 要恢復正常錄音並包含非語音音頻, 請將[錄音和同步]選為[關]。
- **•** 要僅播放在[錄音和同步]選為[開] 時錄製的音頻的語音部分,請在[播 放選單]中將[語音播放]選為[開] 。要收聽包括非語音部分的原始音頻, 請將[語音播放]選為[關](☞ [第](#page-93-0) [94](#page-93-0)頁)。

#### 備註

- **•** 如果選擇不包含已保存檔案的資料 夾,信息[無檔案]出現。在可以執 行處理之前,必須選擇包含檔案的資 料夾。
- **•** 錄音機可能無法正確從非語音內容的 檔案(例如錄製的音樂表演)中擷取非 無聲片段。
- **•** 如果在錄音時語音的音量很低(位準 表讀數為−12 dB或更低)或者由於周 圍的噪音,錄音機可能無法正確擷取 語音片段。
- **•** 擷取處理所需的時間將根據錄音檔案 的大小而增減。在開始擷取之前,建議 充電或更換電池以確保在處理結束之 前電量不會用盡。
- **•** 使用[錄音和同步]功能將更快耗盡 電池。
- **•** [錄音和同步]功能僅適用於[錄音模 式]設為[**MP3**]時(☞ 第[85](#page-84-0)頁)。
- **•** 使用[錄音和同步]功能時下列功能 被停用:
	- **•** [錄音情境](☞ 第[47](#page-46-0)頁)
	- **•** [**Fn**錄音功能](☞ 第[121](#page-120-0)頁)

# <span id="page-107-0"></span>移動/複製檔案[移動**/**複製]

內部記憶體或microSD卡中保存的檔案可以在記憶體內移動或複製。

- **1** 在執行檔案移動/複製操作之前, 先選擇包含移動或複製檔案的資 料夾(☞ 第**[33](#page-32-0)**頁)。
- **2** 錄音機處於停止模式時按MENU/ SCENE按鈕。
- 3 按**▶OK**按鈕將光標移至設定項 清單中。
- **<sup>4</sup>** 按+或−按鈕選擇[移動**/**複製]。
- **5** 按▶OK按訊。
- **6** 按+或−按鈕選擇所需的檔案移動/ 複製方法。

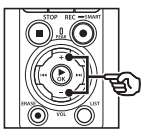

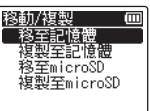

[移至記憶體]: 將保存在內部記憶體或插入的 microSD卡內的一個或多個檔案移 動到內部記憶體的另一個資料夾中。

[複製至記憶體]:

將保存在內部記憶體或插入的 microSD卡內的一個或多個檔案複 製到內部記憶體的另一個資料夾中。

#### [移至**microSD**]:

將保存在內部記憶體或插入的 microSD卡內的一個或多個檔案 移動到microSD卡的另一個資料 夾中。

#### [複製至**microSD**]:

將保存在內部記憶體或插入的 microSD卡內的一個或多個檔案 複製到microSD卡的另一個資料 夾中。

### **7** 按▶OK按鈕。

**8** 按+或−按鈕選擇要移動或複製的 檔案數量。

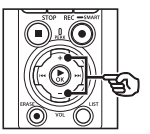

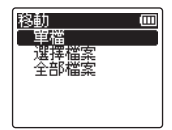

[單檔]:

只選擇指定檔案。

[選擇檔案]: 可選擇多個檔案。

[全部檔案]:

選擇資料夾中的全部檔案。

4

選單
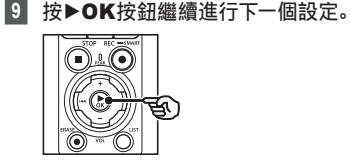

### 選擇[單檔]時

1 按+或−按鈕選擇要移動或複製的 檔案,然後按▶OK按鈕。

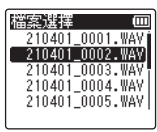

### 選擇[選擇檔案]時

1 按+或−按鈕選擇一個要移動或複 製的檔案,然後按▶OK按鈕。

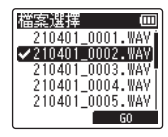

### 提示

**•** 可以透過再次選擇先前已選擇的 檔案並按`OK按鈕以取消選擇。

(2) 重複步驟(1)選擇要移動或複製的全 部檔案,然後按F2按鈕。

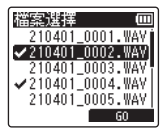

### 選擇[全部檔案]時

自動選擇當前資料夾中的全部檔案,顯 示屏切換為[目標位置]畫面。

10 按+、-、▶▶I或Ⅰ◀◀按鈕選擇要 移動或複製檔案的目標資料夾。

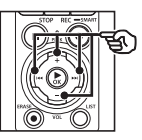

目標位置 ľΜ 9 録音機

#### 提示

**•** 檔案不能直接在[錄音機]資料 夾內移動或複製。按一▶▶ 或 | <■按鈕以便在「錄音機]資料 夾中選擇一個資料夾。

4

選單

選單

**11** 按F2按鈕。

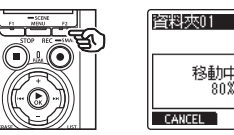

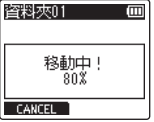

- **•** 操作的進度以百分比顯示在顯示屏上。
- **•** 處理結束時,[檔案移動完成]或 [檔案複製完成]出現。

### 提示

**•** 鎖定的檔案(☞ 第[80](#page-79-0)頁)在移動或 複製後仍保持鎖定。

### 備註

- **•** 如果記憶體剩餘空間不足,則無法複 製檔案。
- **•** 如果檔案超過200個,則無法移動或 複製。
- **•** 為防止數據受損的風險,移動或複製 檔案時切勿移除電池。
- **•** 檔案無法移動或複製到相同的資料夾。
- **•** 如果在完成前取消檔案移動或複製處 理,已完成處理的檔案將被移動或複 製,而其他檔案處理被取消。

4選單

## 分割檔案[檔案分割]

較大檔案和錄製時間較長的檔案可以進行分割,以便更容易進行管理及編輯。

### 備註

- **•** 僅可以分割錄音機中錄製的PCM或 MP3格式的檔案。
- **1** 在進行檔案分割操作前,先選擇要分割 的檔案(☞ 第**[33](#page-32-0)**頁)。
- **2** 錄音機處於停止模式時按MENU/ SCENE按鈕。
- ■3 按▶OK按鈕將光標移至設定項 清單中。
- **4** 按+或−按鈕選擇[檔案分割]。
- **5** 按▶OK按訊。
- **6 按▶OK**按鈕並將檔案播放至分割 點(☞ 第**[58](#page-57-0)**頁)。
	- **•** 可更改播放速度(☞ 第[66](#page-65-0)頁)及 快進/快退(☞ 第[60](#page-59-0)頁)。

### 提示

**•** 事先在分割點寫入定位標記/臨時 標記比較方便(☞ 第[70](#page-69-0)頁)。

**7** 在分割點按F2按鈕。

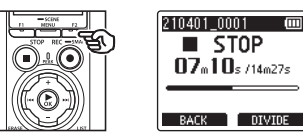

**8** 按+按鈕選擇[開始]。

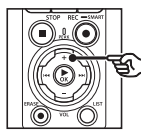

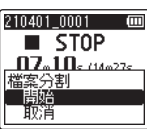

<sup>9</sup> 按▶OK按鈕。

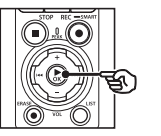

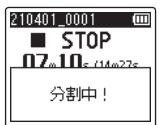

**•** [分割中!]在顯示屏上出現,檔案分 割處理開始。處理結束時[檔案分割 完成]出現。

**10 按STOP(■)按鈕退出選單書面。** 

4

選單 選單

### 提示

- **•** 分割檔案後,檔案的第一部份被命名 為"檔案名稱**\_1**",第二部份為"檔案 名稱**\_2**"。
- **•** 如果目前資料夾中包含200份檔案, 則將創建一個新的資料夾以容納其 他檔案。

### 備註

- **•** 僅在顯示檔案清單時,才能執行[檔 案分割]。
- **•** 鎖定的檔案(☞ 第[80](#page-79-0)頁)無法進 行分割。
- **•** 可能無法分割某些錄音時間極短的 MP3或PCM檔案。
- **•** 為防止數據受損的風險,分割檔案時 切勿移除電池。

4

選單

## 檔案部分刪除[部分消去]

你可以刪除不必要的檔案部分。

### 備註

- **•** 僅可以消去錄音機中錄製的PCM格 式檔案。
- **1** 在進行檔案消去操作前,先選擇要 消去的檔案(☞ 第**[33](#page-32-0)**頁)。
- **2** 錄音機處於停止模式時按MENU/ SCENE按鈕。
- ■3 按▶OK按鈕將光標移至設定項 清單中。
- 按+或−按鈕選擇 [部分消去]。
- **5** 按▶OK按鈕。
- 6 按▶OK按鈕將檔案播放至想要的 消去點(☞ 第**[58](#page-57-0)**頁)
	- **•** 可更改播放速度(☞ 第[66](#page-65-0)頁)及 快進/快退(☞ 第[60](#page-59-0)頁)。

**7** 在部分消去開始位置按F2按鈕。

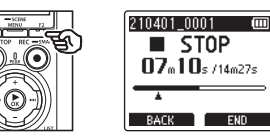

### 提示

- **•** 設定[開始]位置時會持續播放, 而且與一般的播放一樣,可更改 播放速度和快進/快退,且可快速 前進至[結束]位置。
- **•** 在未設定[結束]位置時到達檔 案末尾時,該位置會成為消去的 結束位置。
- **•** 事先在開始點和結束點寫入定位 標記/臨時標記比較方便(☞ [第](#page-69-0) [70](#page-69-0)頁)。
- **8** 在想要結束部分消去的位置再按 一次F2按鈕。

## 4

選單 選單

處理結束時[部分刪除完成]出現。 **11 按STOP(■)按鈕退出選單畫面。** 

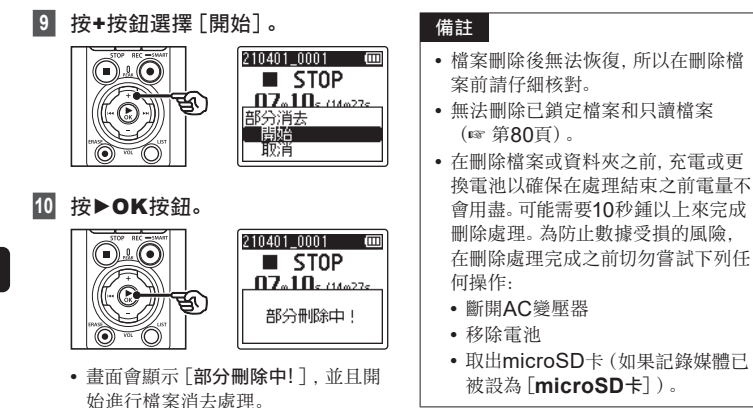

選單

## 裁剪檔案[編輯]

檔案可裁剪至所需的部分,並重新儲存。

### 備註

- **•** 僅可以裁剪錄音機中錄製的PCM格 式檔案。
- **1** 在進行檔案修剪操作前,先選擇想 要修剪的檔案(☞ 第**[33](#page-32-0)**頁)。
- **2** 錄音機處於停止模式時按MENU/ SCENE按鈕。
- ■3 按▶OK按鈕將光標移至設定項 清單中。
- 按+或−按鈕選擇「編輯]。
- **5** 按▶OK按鈕。
- **6 按▶OK**按鈕將檔案播放至修剪點 (☞ 第**[58](#page-57-0)**頁)。
	- **•** 可更改播放速度(☞ 第[66](#page-65-0)頁)及 快進/快退(☞ 第[60](#page-59-0)頁)。

**7** 在想要開始修剪的位置按F2按鈕。

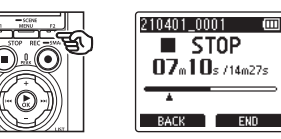

### 提示

- **•** 設定[開始]位置時會持續播放, 而且與一般的播放一樣,可更改 播放速度和快進/快退,且可快速 前進至[結束]位置。
- **•** 到達檔案末尾但未設定[結束] 位置時,該位置會成為修剪的結 束位置。
- **•** 事先在開始點和結束點寫入定位 標記/臨時標記比較方便(☞ [第](#page-69-0) [70](#page-69-0)頁)。
- **8** 在想要結束修剪的位置再按一次 F2按鈕。

選單

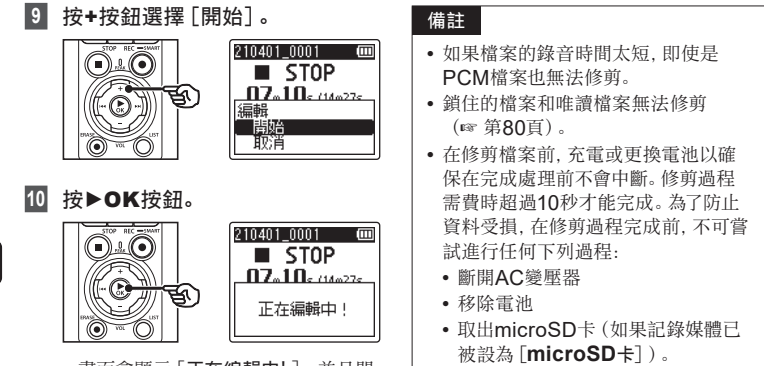

**•** 畫面會顯示[正在編輯中!],並且開 始進行檔案編輯處理。 處理結束時[編輯完成]出現。

**11 按STOP(■)按鈕退出選單畫面。** 

CHT

4

選單

## 檔案開頭/結束時的淡入/淡出音訊 [淡入**/**淡出]

您可在檔案開頭/結束時套用大約各為1秒鐘的淡入/淡出效果並另存新檔。

#### 備註

- **•** 僅限本錄音機中錄製的PCM格式檔 案才能做淡入/淡出音效。
- **1** 選擇要套用淡入/淡出音效的檔案 (☞ 第**[33](#page-32-0)**頁)。
- **2** 錄音機處於停止模式時按MENU/ SCENE按鈕。
- ■3 按▶OK按鈕將光標移至設定項 清單中。
- **<sup>4</sup>** 按+或−按鈕選擇[淡入**/**淡出]。
- **5** 按▶OK按訊。
- **6** 按+按鈕選擇[開始]。

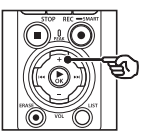

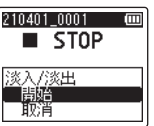

### ■7 按▶OK按鈕。

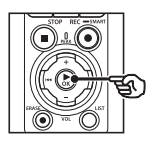

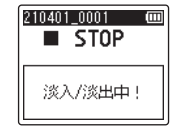

**•** [淡入**/**淡出中!]會顯示在畫面中 然後音訊開始淡入和淡出。當顯示 [淡入**/**淡出已完成]時,則淡化程序 已完成。

選單 選單

4

**8 按STOP(■)按鈕退出選單書面。** 

#### 提示

- **•** 套用了淡入/淡出音效的檔案會另以 "檔案名\_1"命名。
- **•** 如果目前資料夾中包含200份檔案, 則將創建一個新的資料夾以容納其 他檔案。

## 在設定的時間開始錄音[定時錄音]

在特定的時間開始和停止錄音。

### 備註

- **•** 操作之前,請檢查錄音機的時鐘已設 定為正確的時間和日期。如果沒有, 請使用[時間日期]設定時鐘(☞ [第](#page-100-0) [101](#page-100-0)頁)。
- **•** 定時錄音是根據錄音機上目前所選 的設定進行的。開始錄音之前必須進 行任何更改。錄音時間與電量消耗根 據所選設定的不同而異(☞ 第[84](#page-83-0) [頁](#page-83-0))。
- **•** 檢查電池電量水平,並根據需要為電池 充電或插入新電池(☞ 第[12](#page-11-0)頁[、第](#page-12-0) [13](#page-12-0)頁、第[20](#page-19-0)頁)。
- **•** 檢查記憶卡的可用容量,並根據需要 插入新的microSD或刪除檔案以釋 放額外空間(☞ 第[22](#page-21-0)頁、第[74](#page-73-0) [頁](#page-73-0))。

### 選擇開始和結束時間

- **1** 錄音機處於停止模式時按MENU/ SCENE按鈕。
- **2 按+或−按**紐選擇「錄音選單1標 籤。
- ■3 按▶OK按鈕將光標移至設定項 清單中。
- **4** 按+或−按鈕選擇[定時錄音]。

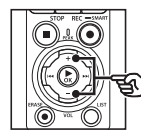

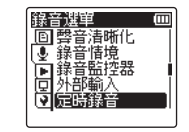

- **5** 按▶OK按訊。
	-

**6** 按+或−按鈕選擇[時間]。

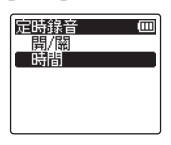

**7** 按▶OK按鈕。

8 按**>>**I或I<< 按鈕選擇所需的設 定項目。

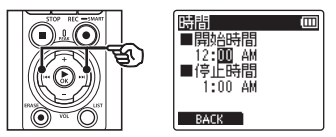

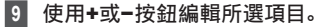

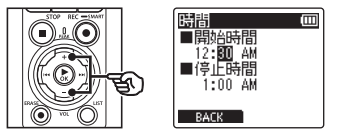

• 使用>>I或I<< 按鈕反白顯示其他 項目並按一下+或−按鈕進行編輯。

### 備註

- **•** 定時錄音可能會在所選開始時間 之後幾秒種開始。
- 10 按一下▶OK按鈕儲存開始和結束 時間。
- **11 按STOP(■)按鈕退出選單書面。**

### 開始定時錄音

- **1** 錄音機處於停止模式時按MENU/ SCENE按鈕。
- **2** 按+或−按鈕選擇[錄音選單]標 籤。
- 3 按▶OK按鈕將光標移至設定項 清單中。
- **4** 按+或−按鈕選擇[定時錄音]。
- **5** 按▶OK按鈕。
- **<sup>6</sup>** 按+或−按鈕選擇[開**/**關]。

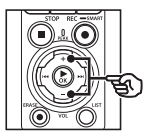

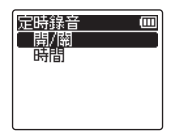

- **7** 按▶OK按鈕。
- **8** 按+或−按鈕選擇[開]。

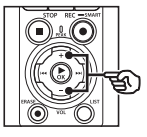

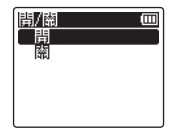

選單

### **9** 按STOP (■) 按鈕退出選單畫面。

### 備註

- **•** 定時錄音結束時,[定時錄音]> [開**/**關]恢復為[關]。
- **•** 如果錄音機正在使用或在[定時錄 音]所選的開始時間有錄音正在進行, 則定時錄音不會開始。

### 提示

**•** 如果錄音機在[定時錄音]所選的時 間處於關閉或HOLD模式,定時錄音 將開始。

## <span id="page-120-0"></span>選擇錄音方式[**Fn**錄音功能]

可為F2按鈕分配多個錄音選項以便快速撤銷。

#### 備註

- **•** 使用[先期錄音]之前,請將[錄音模 式]選為除[**FLAC**]以外的其他選項 (☞ 第[85](#page-84-0)頁)。
- **1** 在錄製過程中或當錄音機處於 停止模式時,按一下MENU/ SCENE按鈕。
- **2** 按+或−按鈕選擇「錄音選單1標 籤。
- ■3 按▶OK按鈕將光標移至設定項 清單中。
- **<sup>4</sup>** 按+或−按鈕選擇[**Fn**錄音功能]。

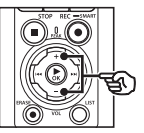

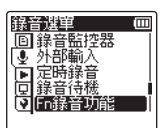

**5** 按▶OK按鈕。

**6** 按一下+或−按鈕選擇你計劃為F2 按鈕分配的選項。

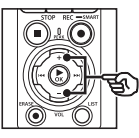

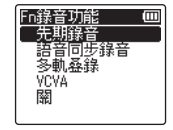

### [先期錄音]:

錄音大約在按下REC(●)按鈕之前 2秒鐘開始(☞ 第[123](#page-122-0)頁)。

#### [語音同步錄音]:

當錄音機偵測到高於特定音量的聲音 時,錄音自動開始;當音量降低時,錄 音自動結束(☞ 第[89](#page-88-0)頁)。

#### [多軌叠錄]:

播放過程中使用多軌疊錄錄音(☞ [第](#page-124-0) [125](#page-124-0)頁)。

#### [**VCVA**]:

當錄音機偵測到高於特定音量的聲音 時,錄音自動開始;當音量降低時,錄 音自動暫停(☞ 第[91](#page-90-0)頁)。

[關]:

F2按鈕未分配錄音功能。

### ■ 按▶ OK按訊。

**8 按STOP(■)按鈕退出選單畫面。** 

選單

選單

### 備註

- **•** 使用[**Fn**錄音功能]為F2按鈕分配 錄音功能,則[**Slate Tone**]被選為 [關]。
- **•** 將[**Fn**錄音功能]選為[先期錄音]、 [語音同步錄音]或[**VCVA**],則 [語音偵測]>[錄音和同步]被選為 [關](☞ 第[105](#page-104-0)頁)。
- **•** 將[**Fn**錄音功能]選為[先期錄音]或 [多軌疊錄],則[錄音情境]被選為 [關](☞ 第[47](#page-46-0)頁)。

#### 提示

- **•** 以下是使用[多軌叠錄]功能的要求。
	- **•** 選擇以[**PCM 44.1kHz/16bit**] 或[**PCM 44.1kHz mono**] (.wav)格式錄製的檔案進行多軌 疊錄(☞ 第[33](#page-32-0)頁、第[58](#page-57-0)頁)。
	- **•** 預先將[錄音模式]設為[**PCM 44.1kHz/16bit**] 或「PCM **44.1kHz mono**](☞ 第[85](#page-84-0) [頁\)](#page-84-0)。

4

選單

### CHT

122

### <span id="page-122-0"></span>在按錄音之前開始錄音[先期錄音]

使用先期錄音可以在您按下REC(●)按鈕之前約2秒鐘時開始錄音。例如,如果您正在錄 製鳥鳴並在聽到第一個音符時按一下REC(●)按鈕,則錄音實際是從小鳥開始唱歌之前開 始的。

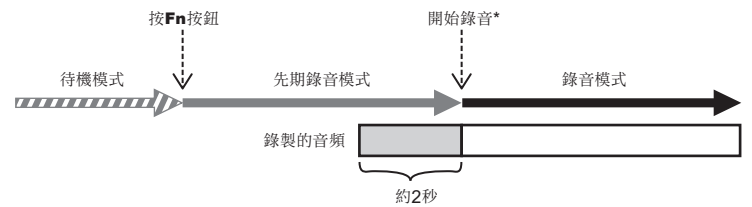

\* 錄製的音頻中可能包括按下REC(●) 按鈕開始錄音時所發出的咔噠聲。可透過 "DVR遠程"智慧型手 機應用程式遠程開始錄音來避免這種情況(☞ 第[142](#page-141-0)頁)。

 $\mathsf{m}$ 

冊

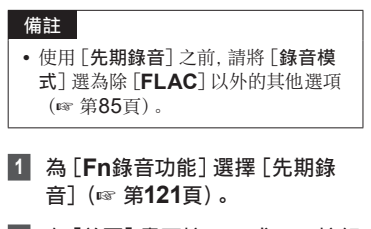

**2 在[首頁]畫面按▶▶Ⅰ或1◀◀按鈕** 選擇[錄音機](☞ 第**[28](#page-27-0)**頁)。

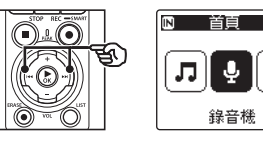

■3 按▶OK按鈕。

**4** 按+或−按鈕選擇保存錄音的資 料夾。

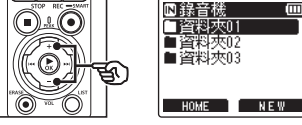

- **•** 每個新的錄音檔案都會保存在所選 資料夾中。
- 5 按兩次**>>** 按鈕以選擇檔案視 圖。

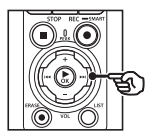

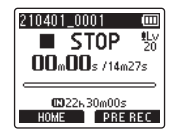

**6** 按一下F2 (PRE REC) 按鈕以啟 用先期錄音。

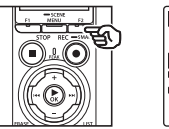

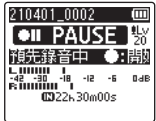

**•** 啟用先期錄音時進行的錄音將於按 下REC(●)按鈕約2秒前開始(步 驟6)。

### **7** 按REC(●)按鈕開始錄音。

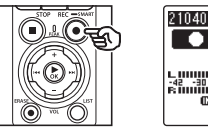

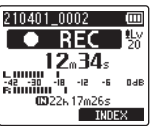

**8 按一下STOP(■)按鈕以停止錄** 音。

### 備註

**•** 錄音開始後所顯示的錄音時間包括先 期錄製部分的時間。

選單

### <span id="page-124-0"></span>使用多軌疊錄[多軌叠錄]

您可一邊傾聽檔案播放一邊為其疊錄。疊錄好的檔案會以不同的名稱存檔。此功能對作曲或 練習樂器非常有用。

- **<sup>1</sup>** 為[**Fn**錄音功能]選擇[多軌叠 錄](☞ 第**[121](#page-120-0)**頁)。
- **2** 將耳機插入錄音機的耳機插孔  $\Omega$ 
	- **•** 播放音從耳機輸出。

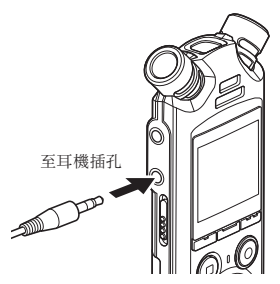

**<sup>3</sup>** 選擇所要疊錄的檔案(☞ 第**[33](#page-32-0)** [頁\)](#page-32-0)。

**<sup>4</sup>** 在停止模式中按F2(**OVER DUB**)按鈕。

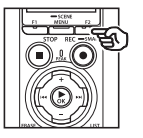

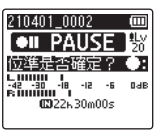

5 按>>或<<< 按鈕調整錄音位進。

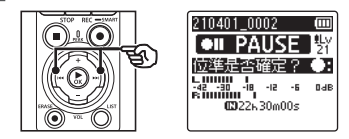

**6** 按REC(●)按鈕。

4

- **•** 播放會從檔案開頭處與疊錄同步開 始。
- **7** 要停止錄音時, 按STOP(■) 按 鈕。
	- **•** 疊錄會隨著播放的結束而結束。

## 錄製參考音以在使音頻和視頻同步時使用 [**Slate Tone**]

可以錄製參考音(也稱為"Slate Tone")以在進行編輯時使用,這樣在使用錄音機的聲音 取代相機錄製的聲音時,有助於使音頻和視頻達到同步(☞ 第[128](#page-127-0)頁)。

將[**Slate Tone**]選爲[開]

- **1** 錄音機處於停止模式時按MENU/ SCENE按鈕。
- **2** 按+或−按鈕選擇[錄音選單]標 籤。
	- ■3 按▶OK按鈕將光標移至設定項 清單中。
	- **<sup>4</sup>** 按+或−按鈕選擇[**Slate Tone**]。

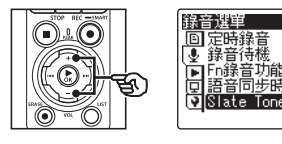

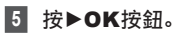

**6** 按+或−按鈕選擇[開]。

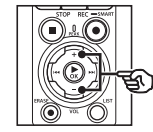

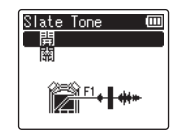

- ■7 按▶OK按鈕以完成設定。
- **8 按STOP(■)按鈕退出選單書面。**

### 備註

m

- **•** 將[**Slate Tone**]選為[開],則[**Fn** 錄音功能]被選為[關]。
- **•** 如果[錄音選單]>[錄音模式]選為 24-bit[**PCM**]或[**FLAC**]選項, 則聲音不會輸出至**Bluetooth**®耳 機。選擇一個非24-bit的選項(☞ [第](#page-84-0) [85](#page-84-0)頁)。

4選單

## 錄製參考音以在使音頻和視頻同步時使用[**Slate Tone**]

# 拍攝帶有**Slate Tone**的視頻 **1** 將相機的音頻輸入插孔連接到 錄音機的耳機插孔(△)(☞[第](#page-62-0) **[63](#page-62-0)**頁)。 至耳機插孔

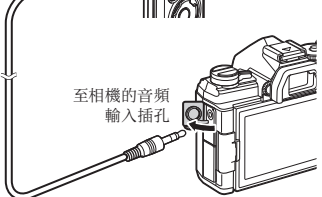

[錄音待機]為[開]: ☞ 轉到步驟ø [錄音待機]為[關]: ☞ 轉到步驟[

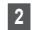

### **2 按REC(●)按鈕準備錄音。**

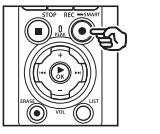

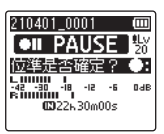

8 按>>域<<< 按鈕調整錄音位準。

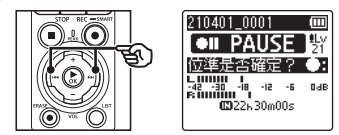

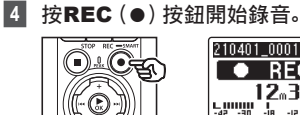

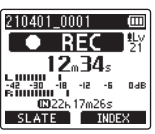

- **•** 錄音過程中,錄音指示燈(LED) 點亮,並日 **● REC**]出現在顯示 屏中。
- **•** 按9或0按鈕調整錄音位準。

### **5** 開始在相機上進行拍攝。

• 有關拍攝視頻的資訊,請參閱相機隨 附的用戶手冊。

選單 選單

4

- **<sup>6</sup>** 按下錄音機上的F1(**SLATE**) 按鈕。
	- 將錄製參考音(Slate Tone)。

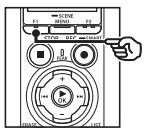

**7** 結束相機拍攝。

**8** 要停止錄音時, 按STOP (■)按 鈕。

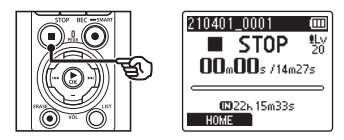

#### 備註

- **•** 參考音(Slate Tone)被同時錄製爲 視頻和音頻檔案。
- **•** 在拍攝過程中錄音機或相機內置喇叭 不輸出參考音(Slate Tone)。

### <span id="page-127-0"></span>提示

- **•** 使用OM Workspace將原始記錄在視頻中的音頻替換為錄音機中的音頻檔案時,使 用參考音(Slate Tone)波形作為標記將有助於使音頻與視頻達到同步。有關下載 OM Workspace的資訊,請訪問我們的網站。
- **•** 也可以使用第三方編輯軟體。有關詳細資訊,請參閱編輯軟體隨附的用戶手冊。

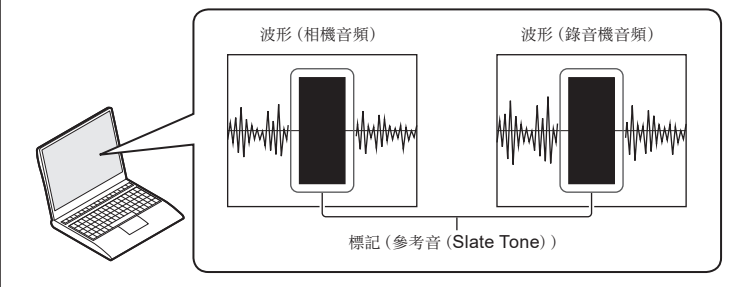

4

選單

## 調整輸出到相機的聲級[測試音效]

在開始錄音之前,使用測試音(Test Tone)將輸出音量調整至相機最佳錄音位準可防止出 現破裂音和失真。

**1** 將相機的音頻輸入插孔連接到 錄音機的耳機插孔(△)(☞ [第](#page-62-0) **[63](#page-62-0)**頁)。

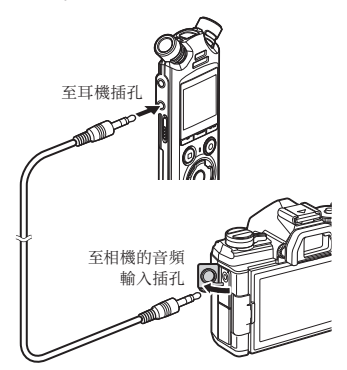

- **2** 錄音機處於停止模式時按MENU/ SCENE按鈕。
- 按+或−按鈕選擇「錄音選單<sup>]</sup>標 籤。
- ▲ 按▶OK按鈕將光標移至設定項 清單中。
- **5** 按+或−按鈕選擇[測試音效]。

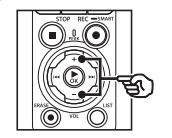

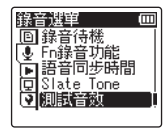

- **6** 按▶OK按鈕。
- **7** 再次按▶OK按鈕以發出測試音 (**Test Tone**)。

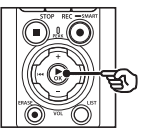

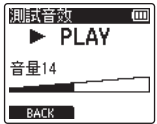

選單 選單

4

**8** 使用+或−按鈕調節音量。

- 測試音效 (四)  $\blacktriangleright$  PLAY 音量15 **RACK**
- **•** 可以在[**00**]到[**30**]之間調整音量 設定。數值越高,音量越大。
- **•** 如果音量設得太高,可能會出現警 告畫面。

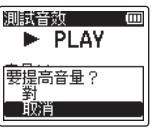

**9** 按下STOP(■)按鈕停止測試音 (**Test Tone**)。

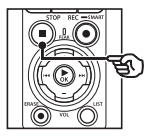

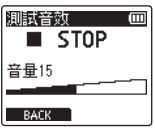

**10 按F1 (BACK) 按鈕返回菜單螢** 幕。

- **<sup>11</sup>** 按STOP(4)按鈕退出選單畫面。
	- 錄音機停止時, 按住STOP (■) 按鈕 以查看設定指示的含義。

### 備註

- **•** 測試音(Test Tone)音量的變更也會應 用於錄音機播放音量(☞ 第[58](#page-57-1)頁)。
- **•** 錄音機或相機內置喇叭不輸出測試音 (Test Tone)。

### 提示

- **•** 透過將錄音機設定為最大音量並調 節相機錄音位準,可以將噪音降到 最低。
- **•** 測試音(Test Tone)也可以輸出至兼 容**Bluetooth**® 的音頻裝置(☞ [第](#page-136-0) [137](#page-136-0)頁)。

選單

# 設定**USB**連接[**USB**設定]

為下載檔案或電池充電等任務選擇USB設定。

### <span id="page-130-0"></span>**USB**連線設定

選擇當有裝置連接時,錄音機使用預先選定的下載或充電選項還是提示您選擇USB設定。

- **1** 錄音機處於停止模式時按MENU/ SCENE按鈕。
- **2 按+或−按**鈕選擇 【裝置選單】標 籤。
- ■3 按▶OK按鈕將光標移至設定項 清單中。
- 按+或-按鈕選擇「USB設定]。
- **5** 按▶OK按鈕。
- **<sup>6</sup>** 按+或−按鈕選擇[**USB**連線]。

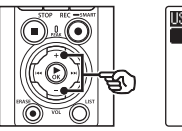

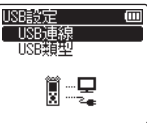

■ 按▶OK按訊。

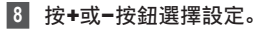

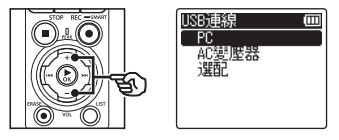

### [**PC**]:

透過USB線纜將錄音機連接至電腦 時,請選擇此選項。錄音機將作為儲 存設備或複合設備連接。

### [**AC**變壓器]:

使用電腦或選配的F-5AC AC變壓 器微電池充電時,請選擇此選項。無 法傳輸檔案。

### [選配]:

選擇以確定每次進行USB連接時的 連接方法。

### **9** 按▶OK按鈕。

**10 按STOP(■)按鈕退出選單書面。** 

4

### **USB**類型

將錄音機連接至電腦之前,請根據需要執行的任務選擇USB類型。

- **1** 錄音機處於停止模式時按MENU/ SCENE按鈕。
- 2 按+或−按鈕選擇「裝置選單1標 籤。
- ■3 按▶OK按鈕將光標移至設定項 清單中。
	- 按+或-按鈕選擇「USB設定]。
	- **5** 按▶OK按鈕。
	- **<sup>6</sup>** 按+或−按鈕選擇[**USB**類型]。
	- **7** 按▶OK按鈕。
	- **8** 按+或−按鈕選擇設定。

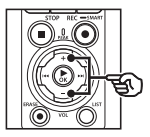

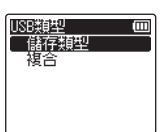

[儲存類型]:

選擇以使錄音機被連接的個人電腦識 別為外部儲存設備。

[複合]:

選擇以使錄音機被連接的個人電腦識 別為外部儲存設備,並使用錄音機作 為USB喇叭/麥克風。

### 提示

- **•** 如果電腦無法將錄音機識別為外 部驅動,請將[**USB**類型]選為 [儲存類型]。
- **•** 要在選擇[複合]時透過電腦為 電池充電,請先將[**USB**連線] 選為[選配],然後在連接USB 線纜系統顯示提示時選擇[**AC**變 壓器](☞ 第[131](#page-130-0)頁)。

<sup>9</sup> 按▶OK按鈕。

**10 按STOP(■)按**鈕退出選單書面。

選單

4

## 格式化記錄媒體[格式]

格式化記錄媒體將刪除記錄媒體中保存的全部現有檔案。確保在格式化之前將所有重要檔 案傳輸到個人電腦。

- **1** 錄音機處於停止模式時按MENU/ SCENE按鈕。
- **2** 按+或−按鈕選擇「裝置選單1標 籤。
- ■3 按▶OK按鈕將光標移至設定項 清單中。
- **4** 按+或−按鈕選擇[格式]。
- **5** 按▶OK按鈕。
- **6** 按+或−按鈕選擇要格式化的記錄 媒體。
- 按▶OK按鈕。
- **8** 按+按鈕選擇[開始]。

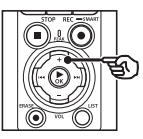

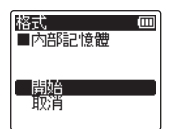

**9 按▶OK**按訊。

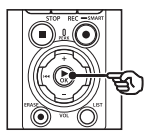

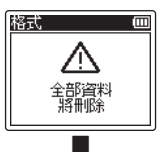

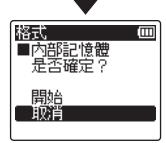

4

選單

選單

- **10** 按+按鈕再次選擇[開始]。
- **11** 按▶OK按鈕。

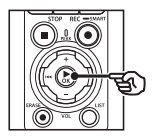

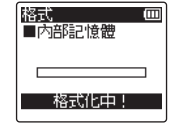

- **•** [格式化中!]出現,開始格式化。
- **•** 處理結束時[格式化完成]出現。

### 提示

**•** 要將錄音機的全部設定重設為預設 值,請使用[重設]操作(☞ 第[102](#page-101-0) [頁](#page-101-0))。

### 備註

- **•** 切勿將錄音機在個人電腦上格式化。
- **•** 格式化將刪除全部現有數據,包括鎖 定的檔案和只讀檔案。
- **•** 如果錄音機中插入microSD卡,請 確保正確選擇了[內部記憶體]或 [**microSD**卡]作為要刪除的記錄媒 體(☞ 第[100](#page-99-0)頁)。
- **•** 在格式化之前,充電或更換電池以確 保在處理結束之前電量不會用盡。格 式化處理有時需要十秒鍾以上才能 完成。為防止數據受損的風險,在格 式化處理完成之前切勿嘗試下列任 何處理:
	- **•** 斷開USB連接AC變壓器
	- **•** 移除電池
	- **•** 取出microSD卡(如果記錄媒體已 被設為[**microSD**卡])。
- **•** 即使執行了格式化或刪除(☞ 第[74](#page-73-0) [頁\)](#page-73-0),也僅更新內部記憶體和/或 microSD卡的檔案管理資訊,記錄的 數據並不完全刪除。 棄置microSD卡時,請務必將卡銷 毀、格式化,並錄製無聲直至記錄時間 用完,或者執行類似的操作以防止個 人信息洩露。

4

選單

# **Bluetooth®**功能

# 在使用**Bluetooth®**功能之前

此功能與**Bluetooth**®相容,而且可讓你將錄音機連接至與相同標準相容的裝置。如果使 用**Bluetooth**®相容耳機,你可以在可接收信號的範圍內任意使用錄音機,免去使用電線 的麻煩。

無線電信號可延伸特定的範圍,而且可穿透障礙物(木頭、玻璃等),因此即使錄音機放在另 一個房間,還是可以連線。

此外,如果你的智慧型手機有特殊的應用程式,你可以在可接收信號範圍的距離內操作 (錄音/停止)錄音機。詳情參見本公司網站。

### **Bluetooth®**功能有何用途﹖

- 連接至兼容**Bluetooth**®的音頻裝置
- 使用專用的智慧型手機應用程式控制錄音機 (☞ 第[142](#page-141-0)頁)
- 同時連接至智慧型手機和音頻裝置
- 自動連接至上一次使用的裝置

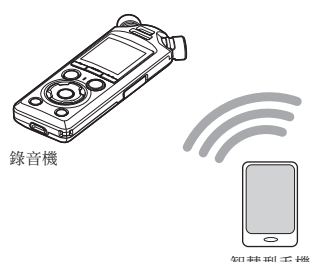

**Bluetooth® Bluetooth®** 功 功能 能

5

智慧型手機

### 備註

**•** 此錄音機配備了**Bluetooth**®。在購買區域以外的國家使用這些功能可能會違反當地 的無線法規。

上述以外的地區不可使用錄音機的**Bluetooth**®功能。且在購買國或地區以外不可使 用**Bluetooth**®功能。使用該功能會違反該國的無線電信號限制。本公司對於使用此 技術將不負任何責任。

- **•** 如果錄音機和智慧型手機之間有強化的結構、金屬或混凝土,則可能會影響通訊。
- **•** 不可在禁止使用此功能的醫院和飛機上使用錄音機的**Bluetooth**®功能。

### 在使用**Bluetooth®**功能之前

- **•** 靠近微波爐、無線電話或使用2.4GHz頻帶的裝置時,如果錄音機在同時間與該裝置 使用,通訊性能可能會受到影響。使用錄音機時,請與該裝置保持一段適當的距離。
- **•** 盡量嘗試不要在手機、電視或無線電旁使用錄音機。
	- **•** 手機、PHS、電視機和無線電使用的頻率與錄音機不同,但**Bluetooth**®產品,包括 此錄音機所產生的電磁波可能會在音頻或視頻影像產生雜訊。
- **•** 使用**Bluetooth**®功能時,電池的壽命會快速消耗。因此在使用**Bluetooth**®連線時, 本公司建議使用另售的AC變壓器。
- **•** 並不保證與對應**Bluetooth**®的所有機器的連接動作。
- **•** 對於使用**Bluetooth**®功能時產生的數據損失,本公司概不負責。

### <span id="page-135-0"></span>使用**Bluetooth®**產品時的安全注意事項

- **•** 使用**Bluetooth**®連線時,智慧型手機和錄音機之間的資訊以無線方式交換,只要無線電 信號可到達裝置,即可連線。但是由於無線電信號可穿透障礙物(木頭、玻璃等),如無安 全性相關設定,可能會出現下列問題。
	- **•** 惡意的第三人故意攔截無線電信號以窺探通訊內容。
	- **•** 未經授權侵入導致個人資訊外洩。
	- **•** 經攔截的通訊內容被改寫並傳送。
	- **•** 散發具有破壞性且可破壞資料或系統的電腦病毒。
- **•** 不使用**Bluetooth**®功能時,請中斷連線。
- **•** 如因**Bluetooth**®連線規範的不可避免的原因出現問題,本公司對於任何損害恕不負責。

# **Bluetooth®**裝置的連線**/**中斷連線

## <span id="page-136-0"></span>**Bluetooth®**裝置的連線

此功能與**Bluetooth**®相容,而且可讓你將錄音機連接至與相同標準相容的裝置。無線連線 讓你能夠在特定的範圍內任意使用耳機與其他相容的裝置。

### 備註

- **•** 檢查電池是否有足夠的電量。必要時更 換電池或對電池充電(☞ 第[12](#page-11-0)頁、 第[16](#page-15-0)頁)。
- **•** 檢查**Bluetooth**®指示燈是否關閉 (☞ [第](#page-6-0)7頁)。
- **•** 開啟要連線的裝置電源,並檢查是否 有足夠的電量。
- **•** 將錄音機和要連線的裝置相互放在 1公尺的範圍內。

### 提示

- **• Bluetooth**®裝置連線有下列兩種 方式。
	- [配對]:

連接第一次使用的裝置或連線設定 已被刪除時使用此方式。

[連接](☞ 第[144](#page-143-0)頁): 連接斷開後重新連接至配對的裝 置,或者重新連接到錄音機自動連 接的裝置以外的裝置時,請使用此 選項。

### 使用[配對]連線

兩個**Bluetooth**®裝置之間的初始連接是 透過被稱作「配對」的過程建立的。設備配 對後,當[藍牙設定]>[開**/**關]選為[開] 時,錄音機將自動重新建立與最近連接過的 智慧型手機的連接(☞ 第[145](#page-144-0)頁)。

- **1** 在連線的裝置切換至配對模式。
	- **•** 如需更多關於配對模式的詳細資料, 參見使用裝置的使用者操作手冊。
- **2** 錄音機處於停止模式時按MENU/ SCENE按鈕。
- **3** 按+或−按鈕選擇[裝置選單]標 籤。
- 按▶OK按鈕將光標移至設定項 清單中。
- **5** 按▶OK按訊。
- **6** 按+或−按鈕選擇[音訊裝置]。
- **7** 按▶OK按訊。

功能

功 能 **8** 按+或−按鈕選擇[配對]。

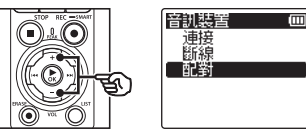

9 按**▶OK**按訊。

- **•** 如尋找可連線的**Bluetooth**®裝置。
- **•** 可能要等一下才會出現連線裝置。

**10** 按+或−按鈕選擇要連線的裝置。

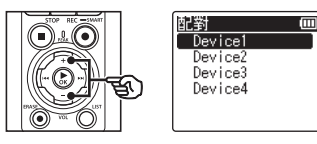

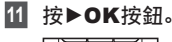

ੜ

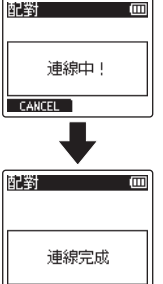

**•** [連線中!]出現在螢幕上,並且開 始連線。處理結束時[連線完成] 出現。

### **12 按STOP(■)按**卻退出選單書面。

### ■ 關於配對

下列情況必須再次進行配對。

- **•** 要連線的**Bluetooth**®相容裝置上的錄音 機配對資訊已被刪除。
- **•** 錄音機的[重設]項目已執行恢復原廠預 設值(☞ 第[102](#page-101-0)頁)。
- **•** 配對資訊以上述以外的方式被刪除。

5

### 使用[連接]連線

執行某些操作會中止**Bluetooth**®連接,例 如在錄音機與兼容**Bluetooth**®的裝置配 對後關閉錄音等。選擇[連接]以便重新連 接。[連接]也可用於連接至錄音機自動連 接的裝置以外的裝置。

- **<sup>1</sup>** 做好**Bluetooth®**兼容裝置配對 準備。
	- **•** 如需更多關於配對模式的詳細資料, 參見使用裝置的使用者操作手冊。
	- **•** 如果錄音機目前已連接至您需要連接 的裝置以外的裝置,進行操作前請先 斷開該連接(☞ 第[141](#page-140-0)頁)。
- **2** 錄音機處於停止模式時按MENU/ SCENE按鈕。
- 按+或-按鈕選擇「裝置選單<sup>]</sup>標 籤。
- ■4 按▶OK按鈕將光標移至設定項 清單中。
- **5** 按▶OK按鈕。
- **6** 按+或−按鈕選擇[音訊裝置]。
- 按▶OK按鈕。

**8** 按+或−按鈕選擇[連接]。

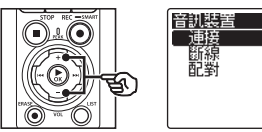

### **9 按▶OK**按訊。

- **•** 錄音機到目前為止連接的 **Bluetooth**®裝置的名稱顯示在清 單中。
- **10** 按+或−按鈕選擇要連線的裝置。

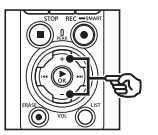

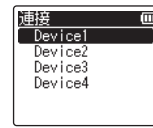

• 按▶▶ 按鈕確認選擇的 **Bluetooth**®裝置的名稱和位址。按 ■■按鈕返回上一個畫面。

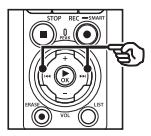

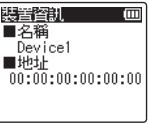

5

**Bluetooth®**

**Bluetooth®** 

功能

功 能

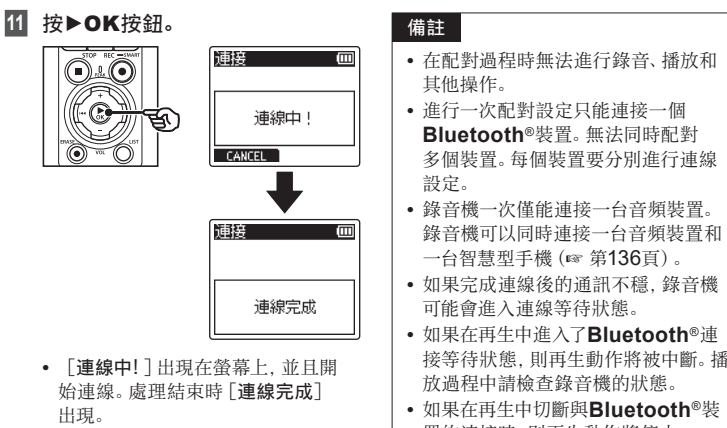

**12 按STOP(■)按鈕退出選單畫面。** 

5

- 接等待狀態,則再生動作將被中斷。播
- 置的連接時,則再生動作將停止。

## <span id="page-140-0"></span>中斷與**Bluetooth®**裝置的連線

### 使用[斷線]中斷連線

- **1** 錄音機處於停止模式時按MENU/ SCENE按鈕。
- **2 按+或−按**鈕選擇「裝置選單1標 籤。
- ■3 按▶OK按鈕將光標移至設定項 清單中。
- 按▶OK按鈕。
- **5** 按+或−按鈕選擇[音訊裝置]。
- **6** 按▶OK按鈕。
- **7** 按+或−按鈕選擇「斷線]。

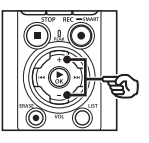

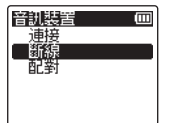

**8** 按▶OK按鈕。

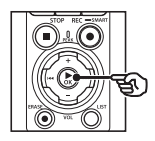

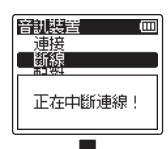

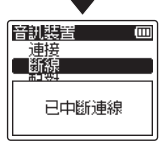

**•** [正在中斷連線!]出現在螢幕上,並 且開始中斷連線。處理結束時[已中 斷連線]出現。

**9 按STOP(■)按紐退出選單書面。** 

5

# 透過**Bluetooth®**連接至智慧型手機

## <span id="page-141-0"></span>關於**DVR.Remote**

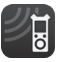

使用你的智慧型手機從遠距離操作錄音機需要下載DVR.Remote應用程式。

### 應用程式有何用途

在智慧型手機上安裝應用程式後,您可以 遠程:

- **•** 開始和結束錄音。
- **•** 開始和結束播放。
- **•** 調整錄音設定。
- **•** 新增索引標記。
- 有關詳情,請訪問我們的網站。

### 提示

**•** 錄音機可以同時連接至智慧型手機和 音頻裝置。您可以在**Bluetooth**®耳 機上收聽錄音的同時透過智慧型手機 控制錄音機。

### 備註

**•** 使用手機網路下載應用程式時,如 4G,依照特定合約的不同,可能會產 生數據包通訊費。

### 透過[配對]連接至智慧型手機

兩台**Bluetooth**®裝置之間的初始連接是 透過被稱作「配對」的過程建立的。一旦 裝置配對,當[藍牙設定]>[開**/**關]選為 [開]時,錄音機將自動重新建立與最近 連接過的智慧型手機的連接。(☞ 第[145](#page-144-0) [頁](#page-144-0))。

### 配置錄音機

- **1** 錄音機處於停止模式時按MENU/ SCENE按鈕。
- **2 按+或−按**紐選擇「裝置選單1標 籤。
- **3 按▶OK**按鈕將光標移至設定項 清單中。
- ■4 按▶OK按鈕。
- **5** 按+或−按鈕選擇[智慧型手機 **APP**]。

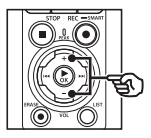

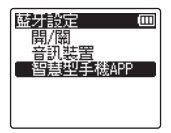

5**Bluetooth® Bluetooth®** 功

功能

能

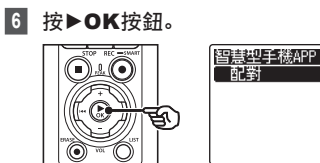

### **7** 按▶OK按鈕。

**•** 錄音機將顯示智慧型手機應用程式 建立連接所需的網路名稱和密碼。

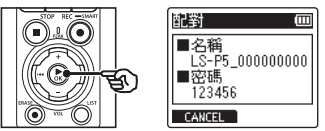

### 配置智慧型手機

- **8** 搜索裝置並選擇步驟'中錄音機 所顯示的網路名稱。
- **9** 輸入密碼。
	- **•** 裝置將配對。

### 提示

**•** 有關檢索網路和輸入密碼的資訊,請 參閱您智慧型手機的用戶手冊。

### ■ 關於配對

Ιm

下列情況必須再次進行配對。

- **•** 當要連接的智慧型手機上已刪除與錄音機 配對的資訊時。
- **•** 配對資訊以上述以外的方式被刪除。

# <span id="page-143-0"></span>啟用或停用**Bluetooth®**

## 啟用**Bluetooth®**和自動連接至已配對的裝置

### 啟用**Bluetooth®**

要啟用**Bluetooth**®並允許錄音機自動連接 至上一次使用的智慧型手機或其他裝置,請 將[藍牙設定]>[開**/**關]選為[開]。

- **1** 錄音機處於停止模式時按MENU/ SCENE按鈕。
- **2 按+或−按**鈕選擇「裝置選單 】標 籤。
- ■3 按▶OK按鈕將光標移至設定項 清單中。
- **4** 按▶OK按訊。
- **<sup>5</sup>** 按+或−按鈕選擇[開**/**關]。

### 6 按▶OK按鈕。

- **7** 按+或−按鈕選擇[開]。
- **8 按▶OK**按訊。
- **9 按STOP(■)按鈕退出選單畫面。**

### 停用**Bluetooth®**

要避免錄音機自動連接至**Bluetooth**® 裝置,請將[藍牙設定]>[開**/**關]選為 [關]。
# 在電腦上使用

將錄音機連接到個人電腦可以進行下列操作:

- **•** 您可以收聽存儲在個人電腦中的MP3或線性 PCM(WAV)格式的檔案,或是高解析度發行網站 下載的FLAC格式音樂檔案。
- **•** 將錄音機做為外部儲存設備,保存數據或將數據上 載到個人電腦(☞ 第[32](#page-31-0)頁)。
- 可使用下載至電腦的韌體更新來更新錄音機韌體。

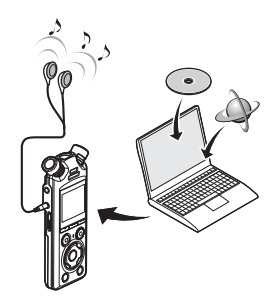

• 耳機為選配

#### 電腦連接注意事項

- **•** 將檔案上傳到錄音機或從錄音機下載檔案時,即使電腦數據通信畫面消失,只要錄 音機的LED指示燈閃爍,數據傳送仍將繼續。數據通信完成之前請切勿斷開USB線 纜的連接。請始終按照☞ 第[147](#page-146-0)頁的步驟斷開USB線纜的連接。如果在驅動停止 之前斷開連接器,數據可能無法正確傳送。
- **•** 請勿在個人電腦上格式化(初始化)錄音機的驅動。在個人電腦上格式化將不能正確 格式化。使用錄音機的[格式]選單進行格式化(☞ 第[133](#page-132-0)頁)。
- **•** 在電腦檔案管理畫面移動或重命名的錄音機資料夾或檔案的順序可能會改變或變 得無法識別。
- **•** 請注意,即使在個人電腦上將錄音機驅動的屬性設定為"只讀",仍可在錄音機上讀 寫數據。
- **•** 為防止附近的電子設備被噪音影響,將錄音機連接到個人電腦時請拔下外部麥克風 和耳機。

# 個人電腦連接/斷開連接

# <span id="page-145-0"></span>將錄音機連接到個人電腦

- **1** 啟動個人電腦。
- **2** 確認錄音機已停止或關閉後,使用 **USB**電纜將其連接至電腦。

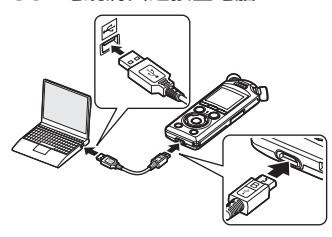

- **•** 當錄音機透過USB連接至電腦時, 錄音機顯示屏上會出現[遠端**(**儲存 空間**)**]。
- **•** 當[**USB**設定]選單中[**USB**連 線]選為[**AC**變壓器]時,無法傳 輸檔案。為[**USB**連線]選擇[**PC**] (☞ 第[131](#page-130-0)頁)。

#### 提示

**•** 關於電腦USB連接埠的資訊,請參閱 個人電腦的使用者操作手冊。

## 備註

- **•** 將USB連接器牢固地全部推入。若連 接不當則無法正常操作。
- **•** 通過USB集線器連接錄音機可能會導 致操作不穩定。如果操作不穩定,請勿 使用USB集線器。
- **•** 請僅使用隨附的USB電纜。切勿使用 第三方電纜,因為這可能會損壞產品。 同樣地,切勿將隨附的電纜用於第三 方裝置之間的連接。

CHT

# <span id="page-146-0"></span>將錄音機從個人電腦斷開連接

請先檢查錄音機以確認LED指示燈未閃爍,然後斷開USB線纜與錄音機和電腦的連接。

### 提示

**•** 可在電池充滿前就斷開USB電纜並使用錄音機。

### 備註

**•** 切勿在LED指示燈閃爍時斷開USB線纜連接。否則可能造成數據損壞。

# 其他資訊

# 警告信息列表

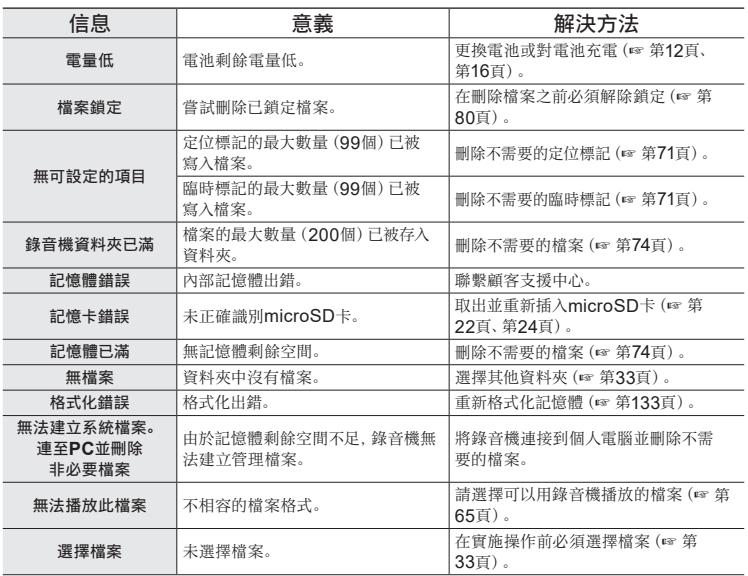

其他資訊 人名德 医心理学家 医心理学家 医心理学家 医心理学家 医心理学家 医心理学家 医心理学家 医心理学家 医心理学家 医心理学家 医心理学家 医心理学家 医心理学家

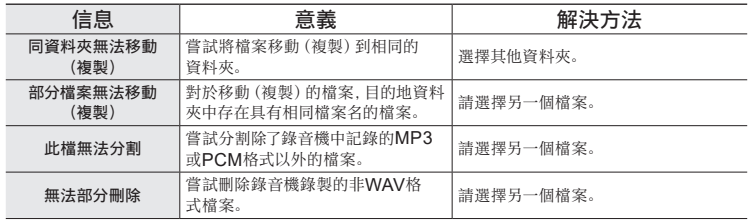

人名德 医心理学家 医心理学家 医心理学家 医心理学家 医心理学家 医心理学家 医心理学家 医心理学家 医心理学家 医心理学家 医心理学家 医心理学家 医心理学家

# 故障排除

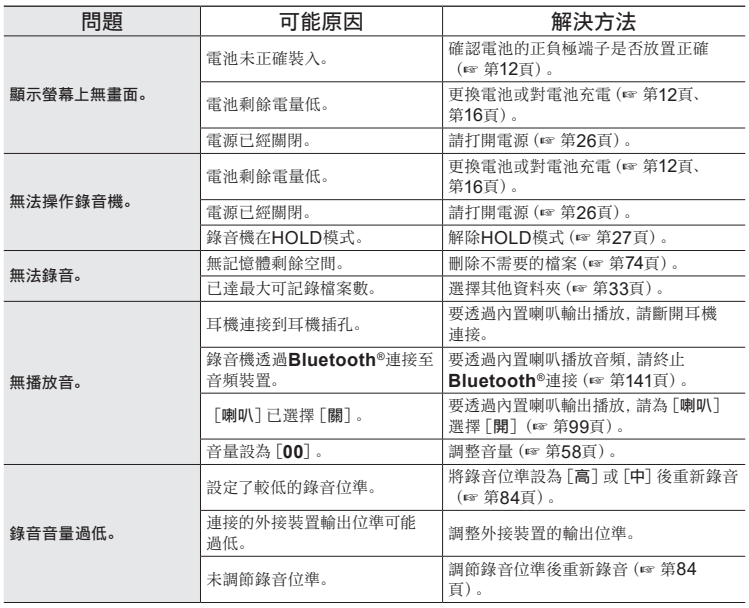

人名德 医心理学家 医心理学家 医心理学家 医心理学家 医心理学家 医心理学家 医心理学家 医心理学家 医心理学家 医心理学家 医心理学家 医心理学家 医心理学家

CHT

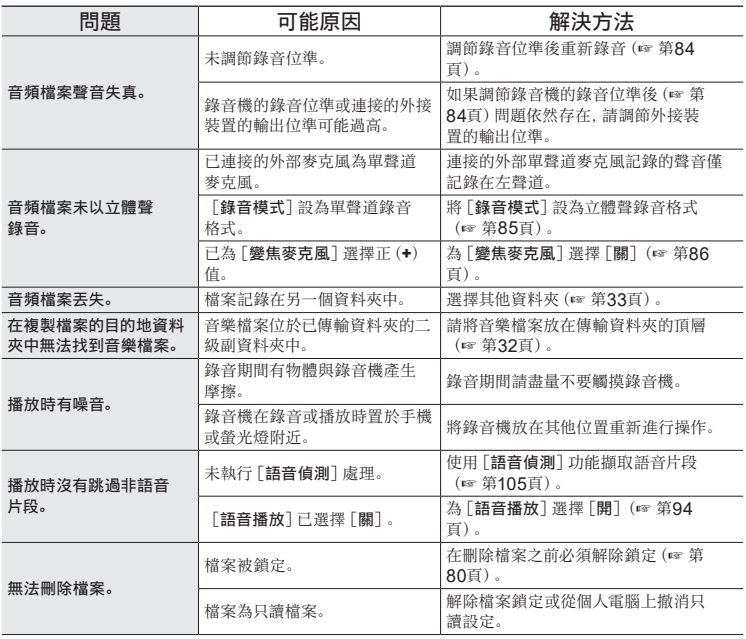

7

其他資訊 人名德 医心理学家 医心理学家 医心理学家 医心理学家 医心理学家 医心理学家 医心理学家 医心理学家 医心理学家 医心理学家 医心理学家 医心理学家 医心理学家

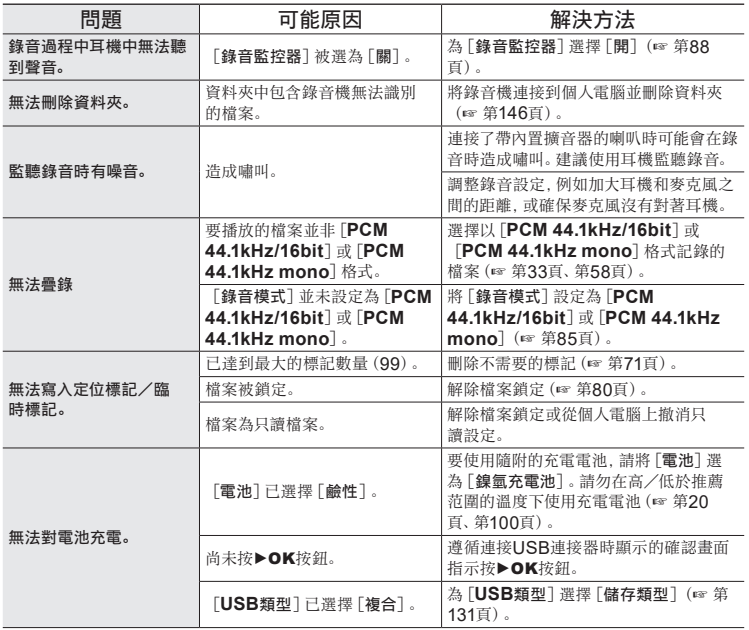

7 其他資訊 人名德 医心理学家 医心理学家 医心理学家 医心理学家 医心理学家 医心理学家 医心理学家 医心理学家 医心理学家 医心理学家 医心理学家 医心理学家 医心理学家

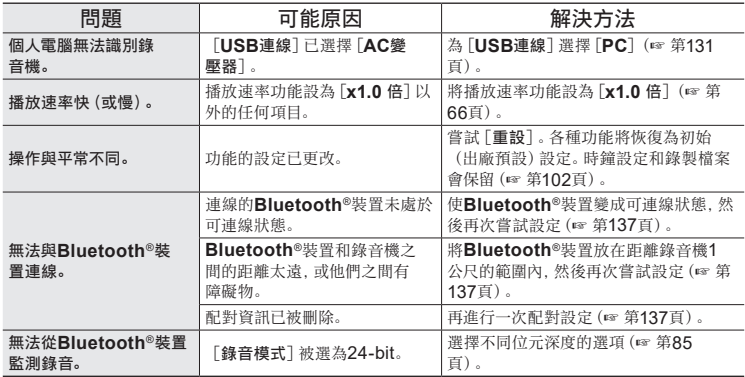

# 附屬品(選配)

有關本產品可用配件的資訊,請訪問我們的網站。 附件銷售視不同的國家而異。

#### 電池

#### **BR404/BR404J**鎳氫**AAA**充電電池(**4**塊)

長壽命的高性能充電電池。

#### 麥克風

# **ME51SW**立體聲麥克風

高品質的小型立體聲麥克風(配領帶夾)。

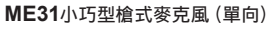

強指向型槍式麥克風便於在戶外錄製野鳥鳴叫及其他高指向性的 應用。

主體由金屬製成,剛度非常高。

## **ME34**小巧型變焦麥克風(單向)

集成支架,非常適合在會議或演說時放置在桌子上從遠距離錄音 的情況。

### **ME33**邊界麥克風

可以連接最多三個左聲道和三個右聲道裝置,用於記錄會議。 串聯連接最大可使左/右聲道連接延伸至約12公尺,從廣闊的范 圍內捕捉聲音。

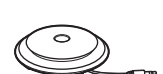

# **AC**變壓器

#### **F-5AC USB**連接的**AC**變壓器 透過USB連接的AC變壓器,輸出為5VDC。 (100-240 VAC,50/60 Hz)

# 其他配件

**KA335**連接線

用於將相機連接至錄音機的高品質線纜。

# **SM2**防震座

一個轉接器,有助於防止噪音從所連接的相機傳輸至錄音機。防 震座能有效減少相機控制等產生的聲音,從而可獲得更高品質的 錄音。

### **WJ2**擋風罩

可使低頻風噪音降低。

## **CS131**攜帶包

箱子也可用作緩衝墊以減少噪音。

#### 備註

**•** 由於AC轉接器的主插頭用於斷開AC轉接器的電源連接,請將其連接至便捷AC插座。

155 CHT

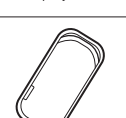

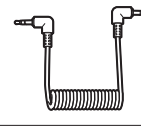

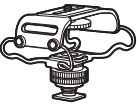

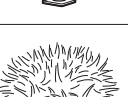

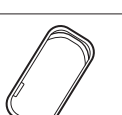

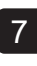

# 錄音機保養

# s外部

• 錄音機髒汙時用軟布輕輕擦拭。如果錄音機很髒,將軟布浸於中性肥皂水後完全擰乾。用 濕布擦拭錄音機,然後再用乾布擦拭。

### s顯示屏

• 用軟布輕輕擦拭。

## 備註

**•** 請勿使用苯、酒精或其他強溶劑或化學清潔布。

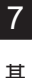

# 其他資訊 人名德 医心理学家 医心理学家 医心理学家 医心理学家 医心理学家 医心理学家 医心理学家 医心理学家 医心理学家 医心理学家 医心理学家 医心理学家 医心理学家

# 著作權與商標資訊

- **•** 將來本手冊中的資訊如有變更恕不預先通知。有關產品名稱、機型號碼和其他最新資訊, 請聯繫顧客支援中心。
- **•** 本手冊中出現的錄音機顯示屏及產品圖示與實際產品可能有所不同。雖然已采取一切預防 措施以確保本手冊中資訊的準確性,錯誤可能還會偶爾出現。有關可疑資訊或者可能出現 的錯誤或遺漏的任何問題或疑慮,請直接聯繫顧客支援中心。
- **•** 奧之心數字科技株式會社是本手冊的著作權持有人。著作權法禁止未經授權擅自複製本 手冊,或未經授權分發其複製品。
- **•** 請注意,對於因產品使用不當造成的損害、利益損失或任何第三方索賠等,我們概不負責。

# 商標和註冊商標

- **•** IBM與PC/AT為國際商用機器公司的商標或註冊商標。
- microSD, microSDHC與microSDXC是SD Card Association的商標。
- **•** 本產品使用獲得NTT Electronics Corporation許可的語音活動偵測技術。
- **• Bluetooth**®文字商標和圖形商標是Bluetooth SIG的註冊商標,且奧之心數字科技株 式會社對該等商標的任何使用都已獲得授權。其他商標和商標名稱為其各自所有者的商 標和商標名稱。

本手冊中的所有其他品牌或產品名稱均為相應所屬公司的商標或註冊商標。

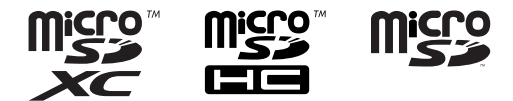

7

# 注意事項

# 八 警告

- 在醫院或靠近醫療電子設備時關閉錄音機。 錄音機的電波可能會影響到電子醫療設備,並且可能因故障導致意外。
- **配戴心律調節器的人應保持至少15公分的距離。** 此錄音機發出的電波可能會影響心律調節器的操作。
- 在飛機上關閉錄音機的電源。 在飛機上使用無線設備可能會妨礙飛機的安全飛行。

# 第三方軟體

THIS PRODUCT IS LICENSED UNDER THE AVC PATENT PORTFOLIO LICENSE FOR THE PERSONAL AND NONCOMMERCIAL USE OF A CONSUMER TO (i) ENCODE VIDEO IN COMPLIANCE WITH THE AVC STANDARD ("AVC VIDEO") AND/OR (ii) DECODE AVC VIDEO THAT WAS ENCODED BY A CONSUMER ENGAGED IN A PERSONAL AND NON-COMMERCIAL ACTIVITY AND/OR WAS OBTAINED FROM A VIDEO PROVIDER LICENSED TO PROVIDE AVC VIDEO. NO LICENSE IS GRANTED OR SHALL BE IMPLIED FOR ANY OTHER USE. ADDITIONAL INFORMATION MAY BE OBTAINED FROM MPEG LA, L.L.C. SEE HTTP://WWW.MPEGLA.COM

本產品中的軟體可能包含第三方軟體。任何第三方軟體均符合其版權所有者或許可證發行者 規定的條款和條例。

這些條款和其他第三方軟體通知可以在網站

https://cs.olympus-imaging.jp/en/support/imsg/digicamera/download/notice/ notice.cfm

中所儲存的軟體通知PDF檔案中找到。

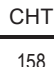

對於因在銷售國或銷售地區之外使用本裝置所引起的任何違反當地規定的行為,我們 概不負責。

7

人名德 医心理学家 医心理学家 医心理学家 医心理学家 医心理学家 医心理学家 医心理学家 医心理学家 医心理学家 医心理学家 医心理学家 医心理学家 医心理学家

其他資訊

# 規格

# 一般項目

■ 記錄格式

線性PCM格式 FLAC格式 MP3格式

# ■ 輸入電平:

−63 dBv

### ■ 取樣頻率

線性PCM/FLAC格式

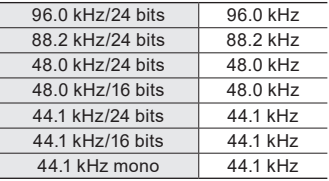

#### MP3格式

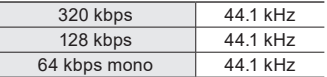

■ 最大輸出功率

230 mW(8Ω喇叭)

### **■ 記錄媒體\***

內部快閃記憶體:16 GB 相容的microSD卡: microSD卡 microSDHC卡 microSDXC卡

\* 一些記錄媒體記憶體容量用作管理區 域,因此實際可用的容量通常比顯示 的容量略少一些。

# ■ **Bluetooth<sup>®</sup>規格**

支援:支援5.0版 發射功率等級:第1級 通訊距離: 直視距離約10公尺\*(最大值) 操作頻率範圍: 2.4GHz至2.4835 GHz 7 mW或更低 調製方法:FHSS/GFSK 韌體:1.0或以上版本 相容規範: A2DP(Advanced Audio Distribution Profile) AVRCP(Audio/Video Remote Control Profile)

Codec相容:

SBC (Subband Codec: 次频带编码)

\* 通訊距離可能依照環境條件不同而異, 如無線電環境、障礙物和安裝環境。

## ■ 喇叭

內置直徑18 mm動態喇叭

### 4 麥克風**/**線路插孔

直徑3.5 mm; 麥克風電阻:2.2 kΩ 線路電阻:10 kΩ

# ■ 耳機插孔

直徑3.5 mm; 電阻:最小8 Ω

# ■ USB雷**瘤**

TA-KP29

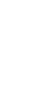

## ■ 電源

電池:兩節AAA乾電池(型號LR03)或 兩節BR404鎳氫充電電池(為錄音機 充電時,務必使用BR404電池) 外接電源:USB連接AC變壓器 (型號F-5AC;5V DC)

### ■ 外觀尺寸

112.2×39.6×16.1 mm(不計突出物)

# ■ 重量

78 g(包括電池)

#### ■ 操作溫度

0至42 °C

## 頻率響應

## ■ 使用麥克風/線路插孔綠音時 線性PCM/FLAC格式

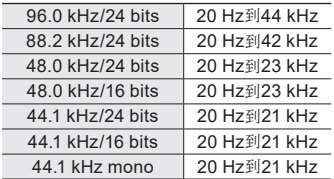

### MP3格式

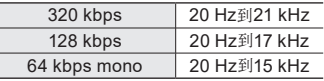

# ■ 播放時

20 Hz到44 kHz(頻率特性的上下限取 決於每種記錄格式)

# 電池壽命

以下數字為指導值。

# ■ 用內置立體聲麥克風錄音時 (使用內部記憶體)

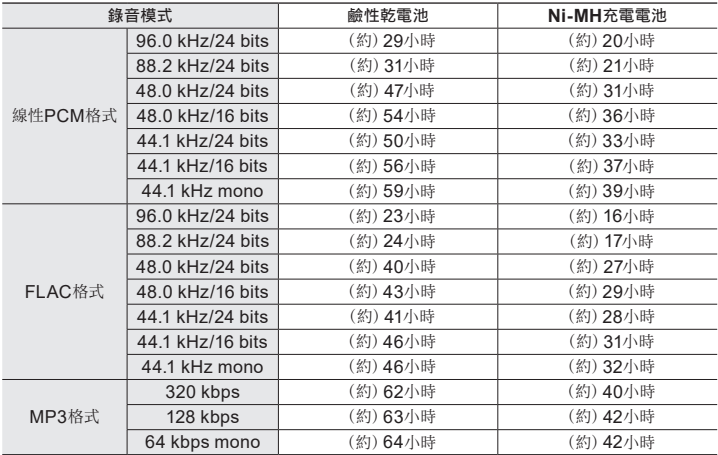

7

其他資訊 人名德 医心理学家 医心理学家 医心理学家 医心理学家 医心理学家 医心理学家 医心理学家 医心理学家 医心理学家 医心理学家 医心理学家 医心理学家 医心理学家

#### ■ 播放音頻檔案時 (所有播放模式)

喇叭播放時

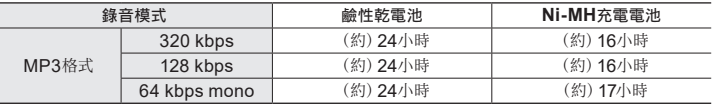

耳機播放時

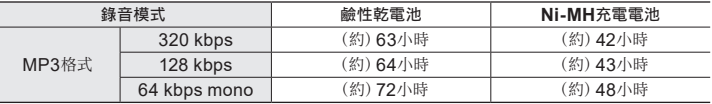

# 備註

- **•** 此處提供的電池壽命數據是內部測試的結果([**LED**]:[關];[背光]:[關])。實 際電池壽命因電池類型和使用條件的不同而異(對電池壽命影響最大的功能為先期錄 音、噪音消除、語音平衡器、**Bluetooth**®和更改播放速度)。
- **•** 使用被重複使用過的Ni-MH充電電池時,電池持續時間會縮短。
- **•** 使用microSD卡時,電池持續時間會縮短。

7

# 錄音時間

以下數字為指導值。

# ■ 線性**PCM**格式

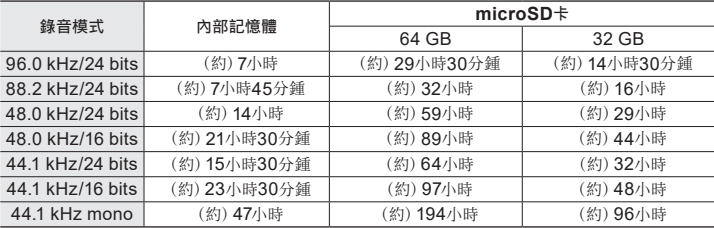

# ■ **FLAC**格式

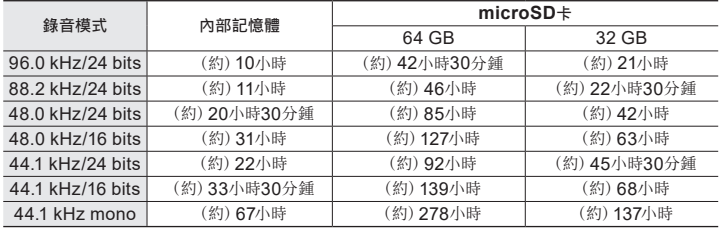

# ■ MP3格式

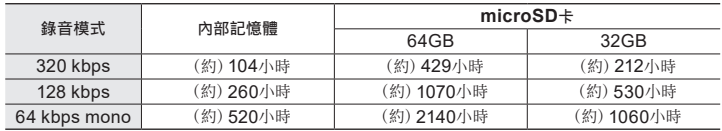

# 備註

**•** 如果重複實施短時間錄音,實際可錄音時間將短於此處顯示的數字(裝置上顯示的可 錄音/錄音經過時間為指導值)。

**•** 由於不同microSD卡的可用記憶體容量不同,可錄音時間也會有不同。

# 每個檔案的最長錄音時間

- **•** 對於線性PCM(WAV)格式,檔案大小最大限於約2 GB,而對於FLAC / MP3格式,則 約為4 GB。
- **•** 無論記憶體剩餘空間有多少,每個檔案的最長可錄音時間均限於以下數值:

#### ■ 線性**PCM**格式

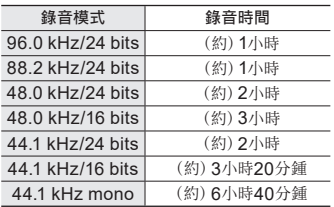

# ■ **FLAC**格式

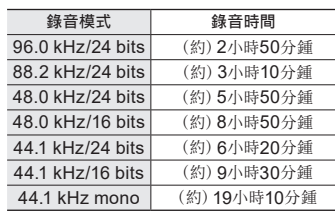

#### ■ MP3格式

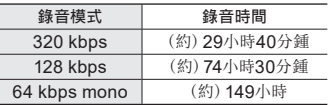

## 大小超過**2GB**的線性**PCM**檔案

即使檔案大小已經超過2GB,線性PCM格式的錄音仍將繼續。

- **•** 錄音將被分為多個檔案,每個檔案的大小不超過2GB。在播放過程中,這些錄音被視為獨 立的檔案。
- **•** 如果第200個檔案超出2GB,則會創建一個新資料夾以便儲存包含剩餘錄音的檔案。如果 已達到99個資料夾的限制,錄音將結束,且不會創建新的資料夾。

#### 錄製大小超過**4GB**的**FLAC**或**MP3**檔案

一旦檔案大小達到最大值(約4GB),FLAC或MP3格式的錄音將自動結束。

# 可錄的音樂曲目(歌曲)數

以下數字為指導值。

16 GB (約) 3600曲

(128 kbps,每曲4分鍾)

請注意,為改進性能或進行其他升級, 錄音機規格和外觀如有變更恕不預先 通知。

# 安全及正確的使用方式

使用錄音機前,請閱讀本手冊以確保正確且 安全地操作。閱讀本手冊後,請務必保存在 手邊,以作日後參考之用。

#### 重要的安全防範措施

- **•** 本手冊中的重要安全防範措施伴隨著下列 符號和標籤。請始終遵循這些防範措施, 以防止您本人或他人受到傷害,或者造成 財產損失。
- **•** 每種防範措施的含義如下所示。

# 八 危險

如果不正確使用設備,則可能即將發生 會導致死亡或嚴重傷害的危險。

# 八 警告

如果不正確使用設備,則可能發生會潛 在導致死亡或嚴重傷害的情況。

# 八 注意

如果不正確使用設備,則可能發生會 潛在導致人身傷害或僅導致財產損失 的情況。

錄音機安全防範措施

八 警告

- 請勿在可能含有易燃易爆氣體的環境中 使用錄音機。 否則可能導致火災或爆炸。
- 請勿試圖拆解、修理或改造錄音機。 否則可能導致電擊或人身傷害。
- 請勿在駕駛或騎乘車輛 (如自行車、機車 或汽車)時操作錄音機。 否則可能導致交通事故。
- 請勿將錄音機留在嬰兒或兒童可以接觸 到的位置。

在嬰兒或兒童附近使用錄音機時請務必 小心謹慎,不要使錄音機無人看管。嬰兒 和兒童無法理解錄音機安全防範措施, 有遭遇下列意外的風險:

- 意外將耳機線纏繞在脖子上而導致的 窒息。
- 操作錯誤導致的人身傷害或電擊。
- 如果您發現錄音機發出異常氣味、噪音、 高溫、燃燒的氣味或煙霧:
	- 1立即斷開電池與USB連接,小心不要 燒傷自己。繼續使用可能會導致火災或 灼傷。(產品過熱時請勿徒手觸摸。)
	- 2聯繫購買店或服務中心。

迁

- **請勿透過汽車的點煙器插座使用USB雷** 源或使用自行改裝過的電源。 否則可能導致過熱、火災、電擊或產品 故障。
- 僅使用microSD/microSDHC/ **microSDXC**存儲卡。切勿將其他類型 的卡插入錄音機中。 如果意外在錄音機中插入其他類型的卡,

請勿試圖用力將其拉出。請聯繫維修中心 或服務中心。

- 如果錄音機掉入水中或者如果水、金屬或 可燃異物進入內部:
	- 1立即移除電池。
	- 2聯繫購買店或服務中心進行維修。繼 續使用可能會導致火災或電擊。
- 在飛機上、醫院或其他限制使用電子裝 置的場所,請勿使用錄音機或僅遵照指 示使用。
- 如果您發現錄音機發出異常氣味、噪音或 煙霧,請停止使用。

否則可能導致火災或灼傷。立刻移除電 池,並小心灼傷。聯繫購買店、維修中心 或服務中心。(移除電池時請勿徒手觸 摸電池。請在室外移除電池,並遠離可 燃物。)

● 當用錄音機的手帶攜帶錄音機時,請小心 以防止被其他物品掛住。

# 八 注意

● 在谁行操作前請勿調高音量。 否則可能導致聽力受損或下降。

電池

# f 危險

- 請勿將電池置於點火源附近。
- 請勿焚燒、加熱或拆解電池。 請勿短路電 池的正負電極。 否則可能導致火災、破裂、燃燒或過熱。
- 請勿直接對雷池谁行焊接。請勿改造、拆 解電池或使其變形。
- 請勿連接雷池的正負端子。 否則可能導致過熱、電擊或火災。
- 當攜帶或存放電池時,請始終將其放在 盒中,並保護端子。請勿將電池和貴金屬 物品,如鑰匙圈等一起攜帶或存放。 否則可能導致過熱、電擊或火災。
- 請勿將電池直接連接到電源插座或汽車 的點煙器。
- 請勿在很熱的位置使用或存放電池,如 在陽光直射、炎熱天氣的車內或室內加 熱器附近。

否則可能可導致電池洩漏、過熱或破裂, 引起火災、灼傷或人身傷害。

安全及正確的使用方式

安全及正確的使用方式

# 八 警告

- 請勿用濕手觸摸或握持雷池。 否則可能導致電擊或產品故障。
- 請勿使田外勢刮傷或破損的雷池。 否則可能導致破裂或過熱。
- 請勿將電池正/負端子反向插入。 否則可能導致電池洩漏、過熱、燃燒或 破裂。
	- 請勿使用外殼密封(絕緣套)撕裂的電 池。
	- 長時間不使用錄音機時,請務必將電 池移除。
	- 棄置用完的電池時,請用膠帶將觸點 絕緣,並依照當地政府規定的方式作 為一般廢棄物丟棄。
	- 只要電池變得無法使用,請立即從錄 音機中移除電池。否則可能可導致電 池洩漏。
- 電池液體進入眼睛可能會道致失明。如 果電池液體進入眼睛,請勿揉眼。而是 用自來水或其它清潔水徹底沖洗。並請 立即就醫。
- 不可嘗試將鹼性電池、鋰電池或其他非 充電電池加以充電。

● 請將電池保存在嬰兒或兒童無法取得之 場所。

電池可能會被嬰兒或兒童吞食。吞食可 能導致燒傷、軟組織穿孔和死亡。攝入後 2小時內可能發生嚴重燒傷。若被吞食, 請立即就醫。

- 請勿將電池浸沒在淡水或海水中, 或使其 端子變濕。
- 如果電池出現如洩漏、變色或變形等問 題,請停止使用。
- 如果在指定的充電時間後充電仍未完成, 則停止為電池充電。
- 衣服或皮膚上的電池液體可能會損傷皮 膚,所以請立即用自來水或其它清潔水沖 洗掉電池液體。

# 八 注意

- 請勿混用充滿電的電池和電量耗盡的 電池。
- 請勿混用不同容量、類型和型號的電池。
- 每對電池需一起充電。
- 請勿抛擲電池, 或使其受到強烈撞擊。
- 首次使用充電電池或者長時間未使用時, 請先為其充電。
- 充電電池有使用壽命。如果電池在指定條 件下滿充後,對錄音機的驅動時間變短, 請考慮電池已過期,並更換新的電池。
- 如更換為不正確的電池類型,會有產生 爆炸的危險。

棄置用過的電池時,請遵守指示。 請回收電池幫助節省地球的資源。丟棄廢 舊電池時,務必覆蓋端子,並始終遵守當 地的法規。

棄置充電電池

● 回收電池有助於節約資源。當您棄置用完 的電池時,請始終覆蓋其端子,並遵守當 地的法律法規。

# 泰霍池諸回收

#### 操作注意事項

- **•** 請勿將錄音機留在很熱或潮濕的位置,如 在陽光直射的車內或夏天時的海灘上。
- **•** 請勿將錄音機存放在潮濕或灰塵飛揚的 位置。
- **•** 如果錄音機變濕或變潮,請立即用乾布擦 去水分。應特別避免接觸鹽水。
- **•** 請勿將錄音機放置在電視、冰箱或其他電 器頂部或附近。
- **•** 防止錄音機沾上沙子或泥土。否則可能導 致產品無法修復。
- **•** 請勿使錄音機受到劇烈震動或撞擊。
- **•** 請勿在潮濕的位置使用錄音機。
- **•** 將磁卡(如銀行現金卡)放在喇叭或耳 機附近可能會導致儲存在磁卡中的數據 出錯。
- **•** 在錄音或播放時將錄音機放在靠近電 燈線路、螢光燈或手機旁時可能會聽見 雜訊。

#### <數據消失注意事項>

- **•** 由於操作錯誤、裝置故障或修理等原因, 內部記憶體和microSD卡中記錄的內容 可能會損壞或消失。
- **•** 此外,當內容被保存在記憶體中很長一段 時間或重複使用,可能無法進行如寫入、 讀取或刪除內容等操作。
- **•** 建議備份重要的記錄資訊,將其保存在個 人電腦的硬盤或其他記錄媒體上。
- **•** 請注意,對於因記錄數據損壞或消失造成 的損害或利益損失,無論其性質與原因如 何,我們概不負責。

#### <記錄檔案注意事項>

- **•** 請注意,對於因錄音機或個人電腦故障造 成的記錄檔案被刪除或無法播放,我們概 不負責。
- **•** 僅用於個人使用目的時,允許記錄受著作 權保護的材料。未經著作權持有人許可的 任何其他類型的使用被著作權法禁止。

# <錄音機和**microSD**卡棄置注意事項>

**•** 即使執行了格式化(☞ 第[133](#page-132-0)頁)或刪除 (☞ 第[74](#page-73-0)頁),也僅更新內部記憶體 和/或microSD卡的檔案管理資訊,記錄 的數據並不完全刪除。 棄置錄音機或microSD卡時,請務必將 其銷毀、格式化,並錄製無聲直至記錄時 間用完,或者執行類似的操作以防止個人 信自油露。

安全及正確的使用方式

安全及正確的使用方式

發行日期 2022.01.

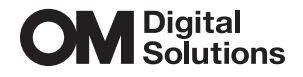

https://om-digitalsolutions.com/

© 2022 OM Digital Solutions Corporation<br>BS208500